# RIM20 로터 삽입 유량계 설치및정비지침서

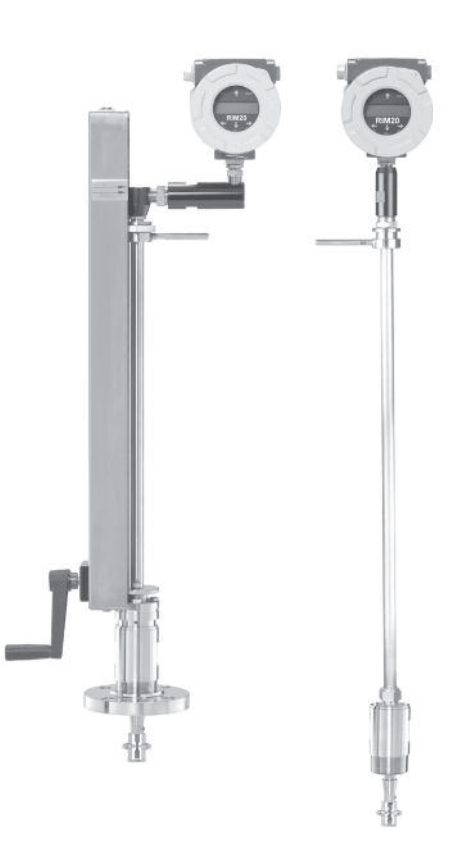

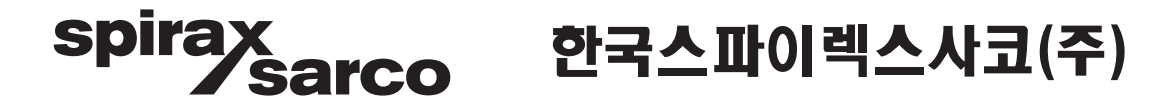

본 「설치 및 정비 지침서」는 사용고객이 제품을 설치하시기 전에 그 내용을 숙지하 여 정확한 설치는 물론 원활한 운전과 완벽한 정비가 가능하도록 만들어져 있습니다. 특히, 아래의 사항을 유념하시어 본 「설치 및 정비 지침서」를 사용하시기 바랍니다.

1. 제품의 설치는 본 지침서에 수록된 도면을 참조하여 정확히 설치하여 주시기 바랍 니다.

2. 제품의 정기적인 점검 및 정비를 시행하여 주시기 바랍니다.

3. 본 제품의 하자보증은 출고 후 1년입니다.

4. 하자기간 중 제품의 이상이 발견되는 경우, 당사 서비스 사업부로 서비스를 요청하 시면 신속한 사후 서비스를 제공하여 드리겠습니다.

#### ■서비스 사업부 문의처 : TEL (032)820–3082 / FAX (032)815–5449

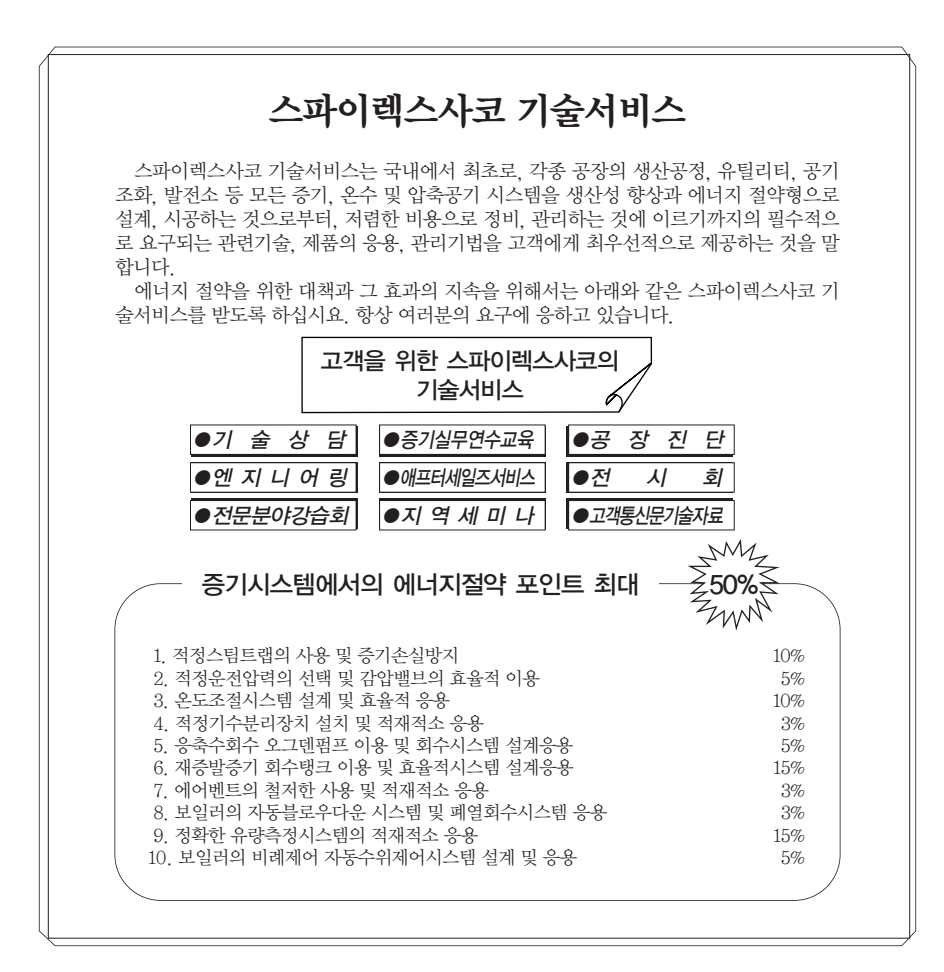

#### 산소 서비스 고객 공지

이 유량계는 산소 서비스를 위해 설계되지 않았다. 스파이렉스사코는 산소 가스에 스파이렉스사코 로터 삽입 유량계를 사용하여 발생하는 어떠한 손상이나 부상에 대해서도 책임을 지지 않는다. 산소 서비스에 사용해야 할 경우 공장에 문의한다.

#### EMC Class 부서 공지

이 유량계는 EMC Class A 환경에만 적합하다. Class A 장비는 가정용 외에 모든 시설에서 사용하기에 적합하며 가정용으로 사용되기 위해 빌딩에 공급하는 저 전압 전원 공급 네트워크에 연결된 시설에 적합하다. 이들은 전도 방해 및 방사 방해로 인해 다른 환경에서 전자기 호환성을 확보하는데 잠재적인 어려움이 있을 수 있다.

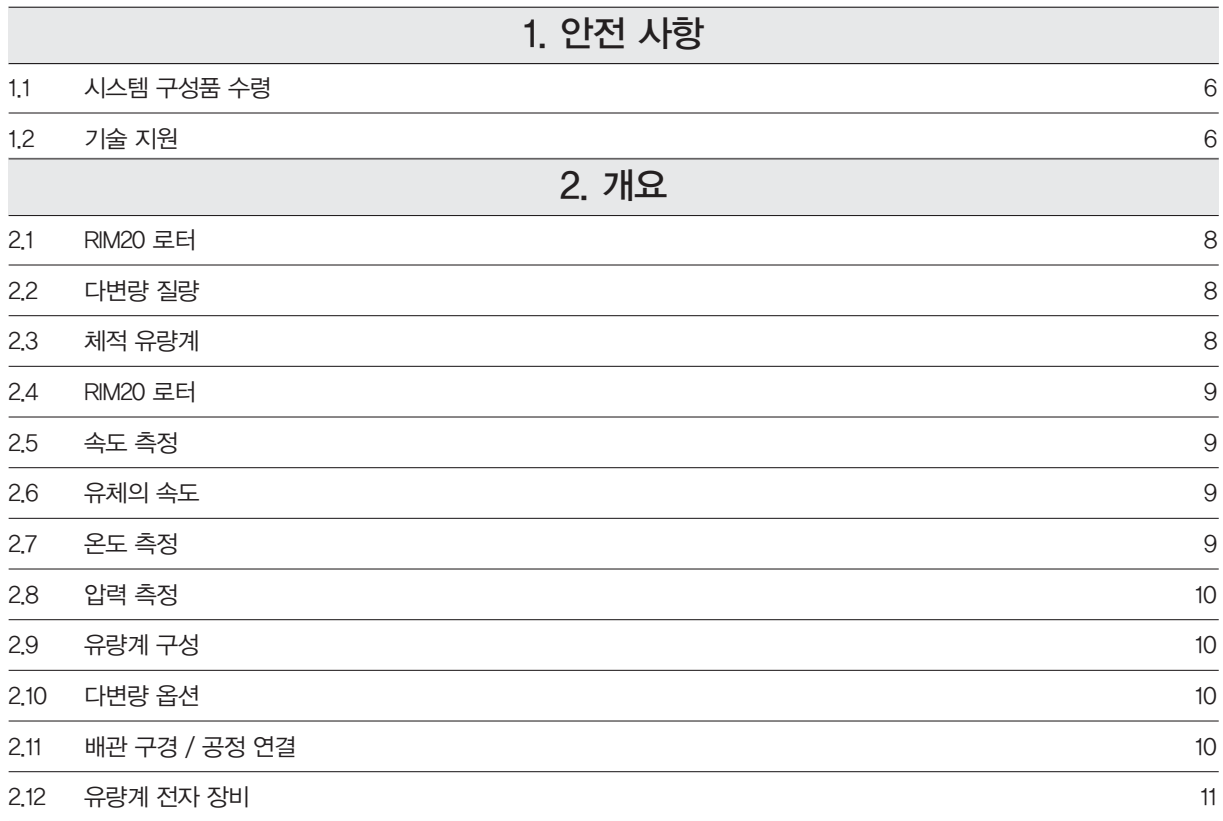

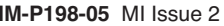

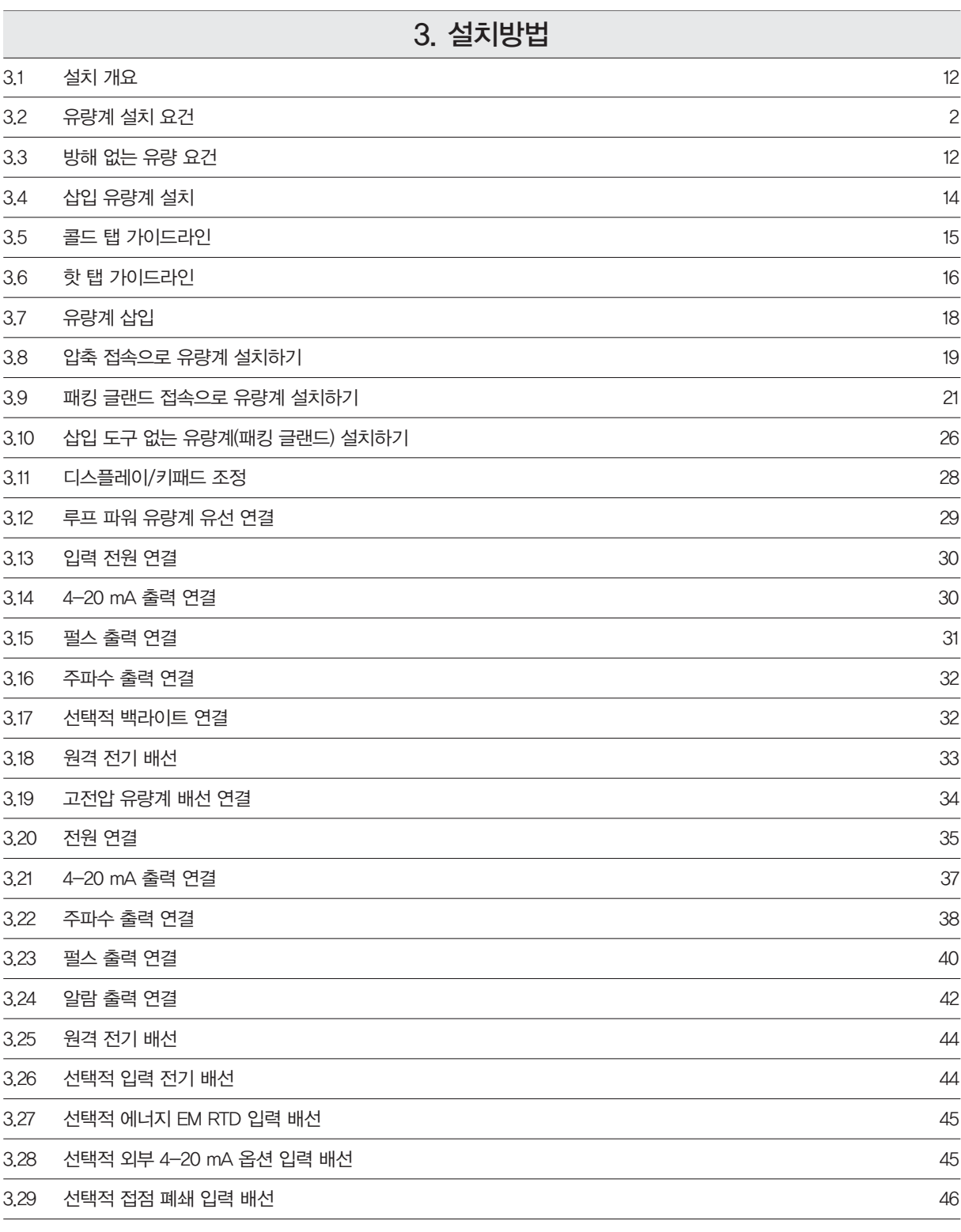

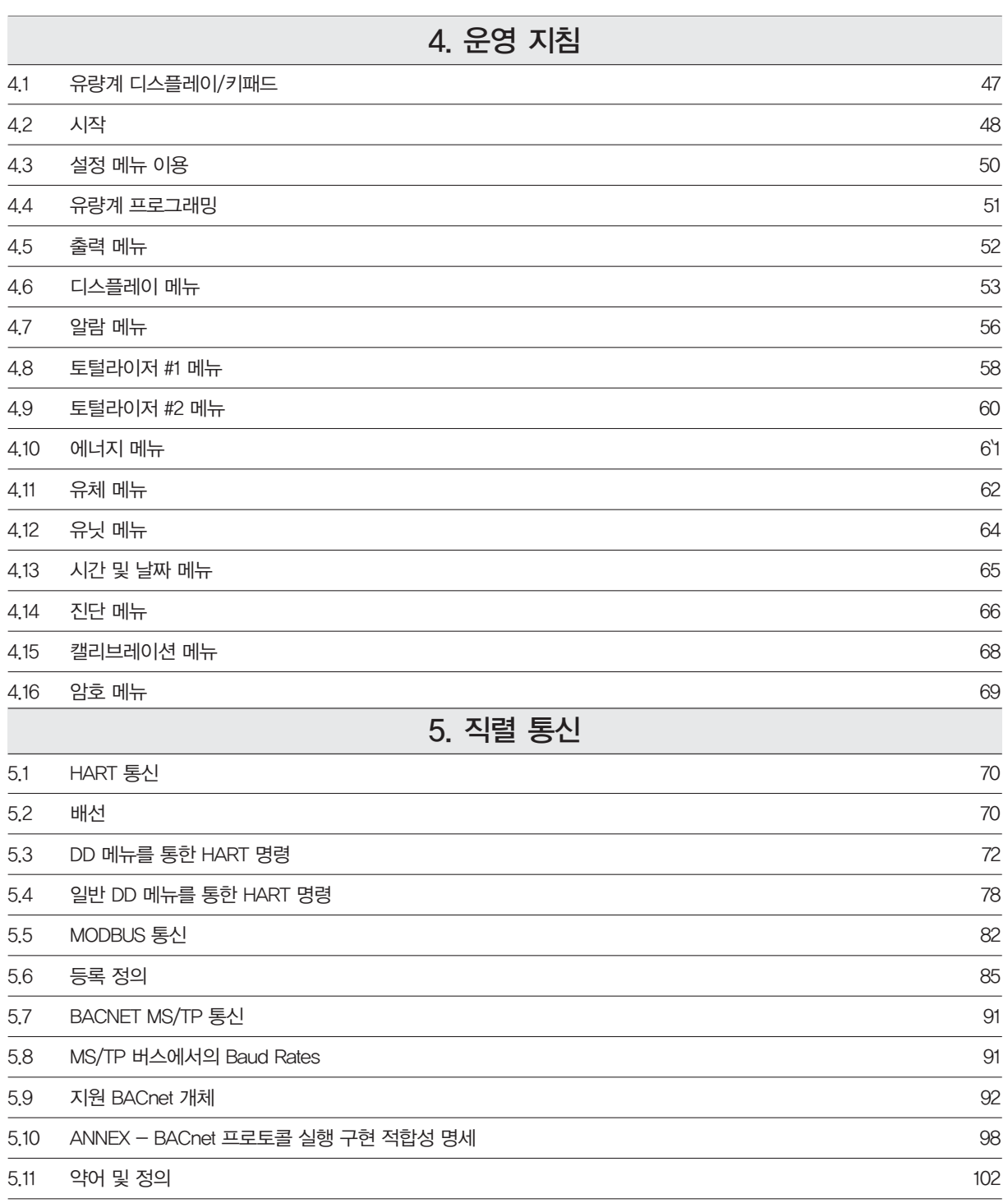

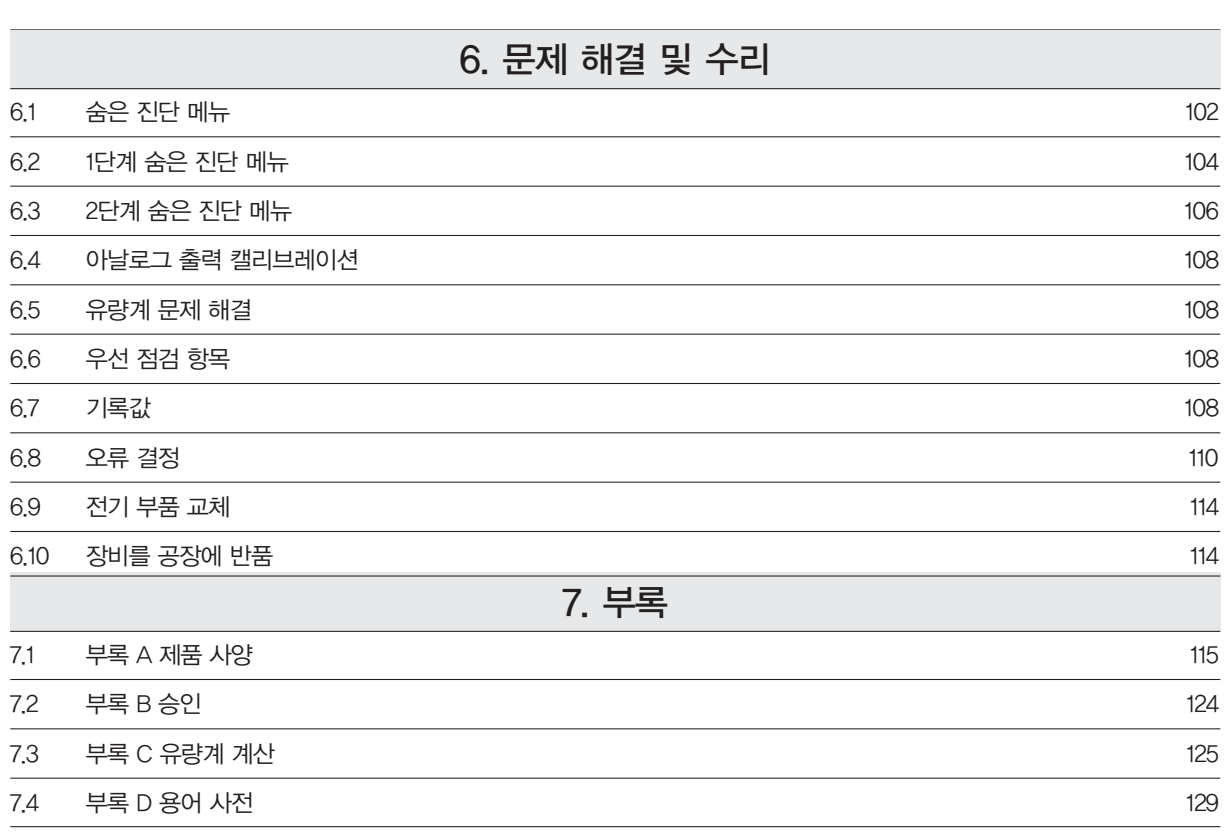

## RIM20 로터 삽입 유량계

### 1. 안전 사항

제조사 주소: Spirax-Sarco Limited Runnings Road Kingsditch Trading Estate Cheltenham Gloucestershire GL51 9NQ GB

이 문서에서는 경고, 주의 및 주를 사용하여 중요한 정보에 대한 사용자의 주의를 환기시킨다.

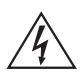

#### ※경고

이 표시는 사람과 장비를 손상으로부터 보호하는데 중요한 정보와 함께 명기된다. 여러분의 어 플리케이션에 적용되는 모든 경고에 각별한 주의를 기울여야 한다.

※주의

이 표시는 장비와 성능을 보호하는데 중요한 정보와 함께 명기됩니다. 여러분의 어플리케이션 에 적용되는 주의를 읽고, 따라야 한다.

※주

이 표시는 필수 정보를 알리는 짧은 메시지와 함께 명기된다.

### 1.1 시스템 구성품 수령

스파이렉스사코 질량 유량계를 수령하면 외부 포장 상자를 주의 깊게 점검하여 선적 과정에서 손상이 생겼 는지를 확인한다. 포장 상자가 손상되었다면, 지역 운송 업체에 통보하고 공장 또는 대리점에 보고서를 제 출한다.

포장지를 제거하고, 주문한 구성품이 모두 있는지 확인한다. 정비 부품이나 액세서리가 포장재와 함께 버려 지지 않았는지 확인한다. 스파이렉스사코와의 상담 없이는 어떤 장비도 공급처로 반품하면 안 된다.

#### 1.2 기술 지원

유량계에 문제가 발생하면 설치, 작동 및 설정 절차의 각 단계에 대한 설정 정보를 검토한다.

설정 및 조정이 제조사의 권장 사항과 일치하는지 확인한다. 구체적인 정보와 권장사항은 6장, 문제 해결을 참조한다.

6장의 문제 해결 과정을 수행한 후에도 문제가 계속되면, 오전 9시에서 오후 6시 사이에 스파이렉스사코 서 비스영업팀에 문의한다.

서비스영업팀에 연락할 때는 다음의 정보를 준비한다.:

- •시리얼 번호와 스파이렉스사코 오더 번호(모두 유량계 명판에 표기되어 있음)
- •발생한 문제 및 취해진 조치
- •어플리케이션 정보 (유체, 압력, 온도, 배관 구성)

#### ※경고

위험한 장소 설치에 대한 기관의 승인은 유량계 모델에 따라 다르다.

위험한 장소 설치 전에 유량계 승인에 대해서는 유량계 명판을 참조한다.

핫 탭핑은 숙련된 전문가가 수행해야 하며, 규정에서는 종종 핫 탭 허가를 요구한다. 핫 탭 장비 제조자 및 핫 탭 작업을 시행하는 건설회사는 이러한 허가증을 제출해야 할 책임이 있다.

콜드/핫 태핑을 위한 모든 유량계 연결부, 절연 밸브, 피팅의 압력 등급은 주 배관과 동일하거 나 더 높아야 한다.

RIM20 로터 삽입 유량계 설치시, 유량계가 3.45 bar g 이상의 압력 하에서 삽입되는 경우에는 설치 작업에 삽입 도구를 사용해야 한다.

심각한 재해를 방지하기 위해 압력이 있는 상태에서 압축 피팅을 풀면 안된다.

감전의 위험을 방지하기 위해, 이 장비를 전원에 연결시 국정 전기 규범(National Electric Code)이나 해당 지역 규정을 따른다. 이를 준수하지 않으면 상해 또는 사망을 초래할 수 있다.

모든 AC전원 연결은 CE지침서에 따라야 한다. 모든 배선 과정은 전원을 끄고 실행한다.

유량계를 수리하기 전에, 배관이 가압되어있지 않은지 확인한다. 질량 유량계를 분해하기 전에 항상 주전원을 제거한다.

 $\mu$ 

#### ※주의

캘리브레이션은 자격을 갖춘 전문가가 담당해야 한다. 스파이렉스사코는 유량계를 공장으로 돌려보내 캘리브레이션 하는 것을 강력히 권장한다.

정확하고 반복적인 작업 수행을 위해, 유량계는 유량계의 센서 헤드의 1차측과 2차측에 특정된 최소 길이 이상의 직선 배관과 함께 설치되어야 한다.

독성 또는 부식성 가스를 사용할 때는, 유량계를 설치하기 전에 전체 가스 유량으로 최소 4시간 동안 불활성 기체로 배관을 세척한다.

RIM20 로터 삽입 유량계를 설치할 때, 센서 정렬 포인터는 유량 방향의 후단쪽을 향해야 한다. AC 배선 절연 온도 정격은 85℃ 또는 그 이상이어야 한다.

### 2. 개요

#### 2.1 RIM20 로터 삽입 유량계

스파이렉스사코 RIM20 로터 삽입 유량계는 신뢰할 만한 공정 유량 측정 솔루션을 제공한다. 배관의 단일 입구 지 점에서 RIM20 유량계는 질량 또는 부피 유량의 정확한 측정을 제공한다.

#### 2.2 다변량 질량 유량계

질량 유량계는 회전하는 터빈 속도 센서, RTD온도 센서, 가스, 액체 및 스팀의 질량 유량을 측정하는 고체상태 압 력 센서의 세가지 기본 감지 요소를 갖추고 있다. 유량계는 루프 전원 장비로도 사용할 수 있고, 6개 공정 변수(에 너지 유량, 질량 유량, 체적 유량, 온도, 압력, 액체 농도)를 모니터링 할 수 있는 세 가지의 4-20 mA 아날로그출 력 신호로도 사용할 수 있다. 에너지 모니터링 옵션은 설비 또는 공정의 에너지 소비를 실시간으로 계산할 수 있게 한다.

#### 2.3 체적 유량계

체적 유량계의 가장 중요한 감지 요소는 회전하는 터빈 속도 센서다. 유량계는 루프 전원으로 작동된다. 아날로그 4-20 mA 출력 신호는 체적 유량이나 질량 유량을 선택할 수 있게 한다. 질량 유량은 장비의 메모리에 저장된 유 체 농도의 상수값에 기초한다.

질량과 체적 유량계는 모두 키패드/디스플레이에 의해 명령이 이루어 지는데 이 키패드/디스플레이는 순간 유 량, 총량, 제작 유닛에서의 공정 변수를 제공한다. 원격 합산을 위한 펄스 출력 신호와 MODBUS, BACnet 또 는 HART 통신 또한 가능하다. RIM20 디지털 전자 장비는 대부분의 가스, 액체, 증기에 대해 손쉽게 재설정할 수 있다. 스파이렉스사코 RIM20 유량계는 사용이 편리한 인터페이스와 함께 간단하게 설치할 수 있는데, 이를 통해 손쉽게 설정하고, 신뢰성을 가지고 오래 사용할 수 있으며, 광범위한 유량, 압력, 온도에서의 정확한 질량 측정을 할 수 있다.

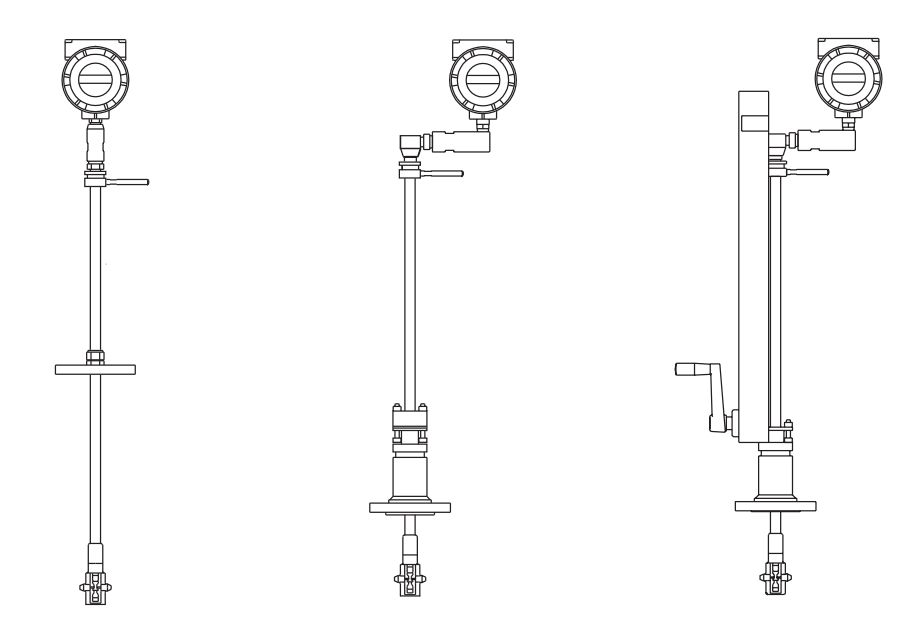

그림 1. 로터 삽입 다변량 질량 유량계

#### 2.4 RIM20 로터 삽입 유량계 작동 방법

RIM20 로터 삽입 유량계는 직접 세가지 변수 - 유체 속도, 온도, 압력-를 측정하여 질량 유량을 모니터하도록 설 계되었다. 내장된 유량 컴퓨터는 이 세가지 직접 측정에 기초하여 질량 유량과 체적 유량을 계산한다. 유체 속도를 측정하기 위해 유량계는 유체의 흐름속에 위치하는 회전하는 터빈을 포함한다. 회전은 유체 속도에 비례하는 전기 출력으로 변환된다.

온도는 백금 저항 온도 측정기(PRTD)를 사용해 측정하고, 압력 측정은 고체 압력 변환기를 사용해 이루어진다.

#### 2.5 속도 측정

터빈을 통과하는 유체가 로터를 회전하게 한다. 로터는 약간의 자성을 지닌 17-4PH 스테인레스 스틸로 제작되며 패시브 자기 픽업 코일에 매우 가깝게 위치한다. 픽업 코일에 의해 각 블레이드가 회전함에 따라 작은 정현파 전압 이 생성된다. 이 정현파 전압은 측정 전자 장비에 의해 증폭, 필터링 및 성형된다. 신호의 주파수는 흐르는 속도에 비례한다.

#### 2.6 유체 속도 범위

무결점 작동을 위해, 터빈 유량계는 유량계를 지나는 유체 속도의 범위가 측정 가능한 속도 범위에 위치할 수 있 도록 정확한 치수로 제작되어야 한다. 측정 가능한 범위는 아래의 표를 사용하여 최소 및 최대 속도 내에서 결정 된다.

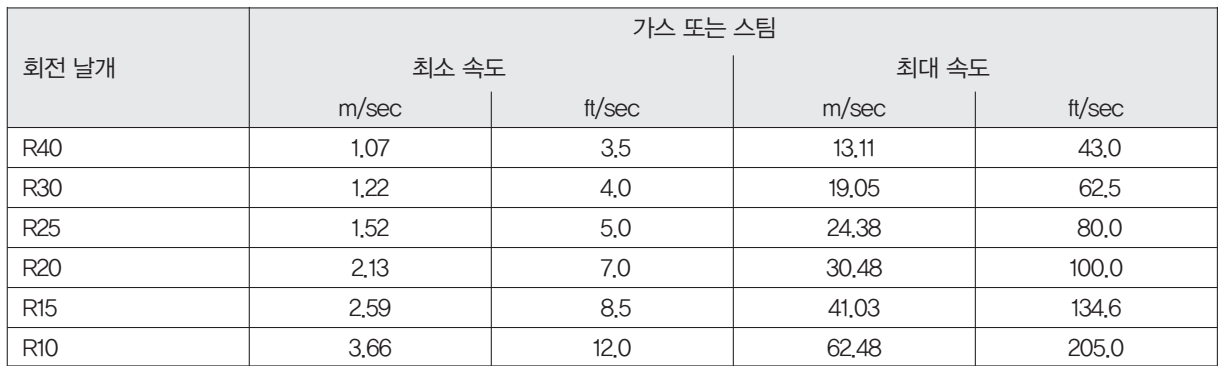

#### 표 1 측정가능한 범위

RIM20 로터 삽입 유량계의 압력강하는 무시할 수 있다.

### 2.7 온도 측정

RIM20 로터 삽입 유량계는 1000 옴 백금 저항 온도 측정기(PRTD)를 사용해 유체 온도를 측정한다.

#### 2.8 압력 측정

RIM20 로터 삽입 유량계는 316L 스테인레스 스틸 다이아프램으로 절연된 고체 압력 변환기를 포함한다. 변환기 자체는 미세 가공된 실리콘으로 통합 회로 공정 기술을 사용해 조립되었다.

모든 세서에는 9점 압력/온도 캘리브레이션이 시행되었다. 디지털 보정 덕분에 이러한 변환기는 전체 주변 온도 -40°C ~ 60°C 범위에서 전체 정확도의 0.3% 내에서 작동할 수 있게 된다. 압력 변환기의 열고립은 200°C ~ 400°C 의 허용 가능한 공정 유체 온도 범위에 걸쳐 동일한 정확도를 가능하게 한다.

#### 2.9 유량계 설정

RIM20 로터 삽입 유량계는 터빈 로터, 온도 센서, 압력 탭이 있는 센서 헤드를 갖고있다.

압력 센서는 압력 변화기 하우징 안, 스템과 전자장치 하우징 사이에 위치하고 있다.

유량계는 폴 포트 블록 밸브와 직경 47.625 mm(1.875″)의 깨끗한 원통형 포트를 갖고 있는 장착 어댑터를 통해 설 치된다. 시스템 다운 동안 설치되거나 표준 "핫 탭" 절차를 사용하여 설치될 수 있다.

유량계는 배관, 덕트, 스택의 단면적 지점에서의 속도를 직접 모니터링 한다. 배관의 지점에서의 속도는 레이놀즈 의 함수로서 달라진다. 유체가 배관을 통과할 때 생성된 속도는 직경의 모든 부분에서 동일하지 않다. "속도 분포 형"의 직경에 걸쳐 변화한다.

이것은 배관 중심 근처의 속도는 벽에 가까운 곳 보다 빠르다는 것이다. 추가적으로, 속도 분포형은 최고/최하 유 량과 연관되어 변화한다. 이 속도 분포형에 대한 수학적인 설명은 100년 이상 개발되었다. 속도 분포형과 유량이 주어짐으로써 단일 지점에서의 평균 유량이 결정될 수 있다. 유량 계산의 정확도는 2장에 제시하고 있는 배관 설 치 기준 준수 여부에 달려 있다. 만일 이 기준들을 준수하지 못하는 경우에는 구체적인 설치 조언을 구하기 위해 공장에 연락한다.

#### 2.10 다변량 옵션

RIM20 모델은 아래의 옵션들과 함께 사용 가능하다. V, 체적 유량계 VT, 속도 및 온도 센서 VTP, 속도 / 온도 / 압력 센서 VTEM, 에너지 출력 옵션 VTPEM, 압력 에너지 옵션 VTEP, 외부 압력 전송기 입력

### 2.11 배관 구경 / 공정 연결

RIM20 로터 삽입 유량계는 DN50(2″) 이상의 라인에 사용될 수 있으며 압축 피팅이나 50 mm(2″) NPT 또는 DN50(2″) 플랜지 연결(ANSI 150, 300, 600, PN16, 40, 63 class 등급 플랜지)을 사용하는 패킹 글랜드와 함께 설치 된다. 패킹 글랜드 설계는 영구 또는 제거 가능한 리트랙터와 함께 주문할 수 있다.

#### 2.12 유량계 전자 장비

RIM20 유량계 전자 장비는 유량 본체에 직접 설치하거나 원격 설치할 수 있다. 전자 장비 하우징은 다습한 환경을 포함해 실내 또는 실외에서 사용할 수 있다. 사용 가능한 전원 입력 옵션으로 DC 루프 전원(2배선), DC 전원, AC 전원이 있다.

아날로그 출력 신호는 3개까지 가능한데, 6개 공정 변수인 에너지 유량, 질량 유량, 체적 유량, 온도, 압력, 유체밀 도 중에 3가지를 선택하여 사용할 수 있다. 원격 합산을 위한 펄스 출력 신호와 MODBUS, BACnet 또는 HART 통 신 또한 가능하다.

RIM20 유량계는 인클로저 안에 내장된 2×16 글자 LCD 디스플레이가 포함된다. 손가락 터치로 6개의 푸시버튼 을 사용하여 부분 작동과 재설정을 할 수 있다. 이 6개의 버튼은 위험한 장소에서는 휴대용 자석으로 봉인된 전자 인클로저와 함께 작동될 수 있고, 따라서 위험 장소에서도 인증이 유지된다.

전자 장비에는 모든 설정 정보가 저장된 비휘발성 메모리가 포함되어 있다. 비휘발성 메모리 덕분에 유량계는 전 원이 들어오거나 전원에 방해가 생긴 후에 즉각 기능한다. 모든 유량계는 교정된다. 장비는 고객의 유량 어플리케 이션에 따라 설정된다.

### 3. 설치방법

#### 3.1 설치 개요

RIM20 로터 삽입 유량계 설치는 간단하고 손쉽다. 이하에서 제시된 설치 요건을 검토한 다음, RIM20 설치는 3.4 장을 참조한다.

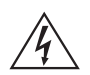

#### ※경고

위험한 장소 설치 전에 유량계 승인에 대해서는 유량계 명판을 참조한다.

#### 3.2 유량계 설치 요건

유량계를 설치하기 전에, 설치 장소가 다음 요건에 적합한지 확인한다.

- 1. 라인 압력과 온도가 유량계를 초과하지 않아야 한다.
- 2. 설치 장소가 그림 2.에 나온 센서 헤드의 상/하단 배관 지름의 최소 수치 요건을 충족해야 한다.
- 3. 정비에 적합한 상부 공간이 있어 안전하고 편리하게 접근할 수 있어야 한다.
- 4. 장비의 케이블 진입부가 위험 지역 설치에 관한 특정 기준을 충족하는지를 확인한다. 케이블 진입 장비는 공인 된 내화형이어야 하며, 사용에 적합하고 바르게 설치되어야 한다. 적어도 IP66에서 EN60529의 보호 수준 요건 은 작업에 적합하고 올바르게 설치된 케이블이 사용된 경우에만 충족된다. 미사용된 진입부는 적절한 마감 재 료로 봉인해야 한다.
- 5. 원격 설치를 하려면, 공급된 케이블의 길이가 유량계 센서와 원격 전자 장비를 연결하는 데 충분한지 확인해야 한다.

또한, 설치 전에 유량 시스템에 다음과 같은 이상이 없는지 점검한다.

- 누출
- 유량 프로파일을 방해해 예상치 못한 유량 표시를 야기할 수 있는 유량 경로 내 밸브나 제한 장치
- 높은 RF, EMI 또는 기타 전기적 간섭이 있는 영역을 피한다. VFD(가변 주파수 드라이브), 대형 AC 모터 등 과 같은 장치

### 3.3 원활한 유량 요건

유량 프로파일의 왜곡을 최소화 할 수 있는 설치 장소를 선택해야 한다. 밸브, 엘보, 컨트롤 밸브, 기타 연결 부품 들은 유량 방해를 일으킬 수 있다. 아래의 예와 비교하여 배관 조건을 점검한다. 정확하고 반복성있는 결과를 얻으 려면, 센서의 전단과 후단에 권장하는 직경의 직관을 사용해 유량계를 설치해야 한다.

※주 : 수직 배관의 액체 어플리케이션에서는 배관의 모든 지점이 가득 채워져있지 않을 수 있기 때문에 아래쪽 방 향으로 설치하지 않는다.

가능하다면 유량계를 위쪽 방향으로 설치하는 것을 선택한다.

그림 2. 설치에 요구되는 파이프 권장 길이

 $D = \pi$ 널의 내경 N/A = 적용되지 않음

예 3 : 하나의 평면 밖에 있는 RIM20 유량계 앞 권장 길이의 2배)

에 90˚ 엘보 2개(3개의 90˚ 곡면이 있는 경우

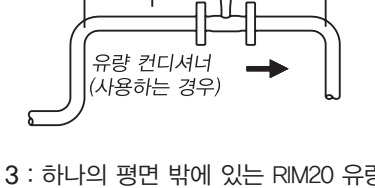

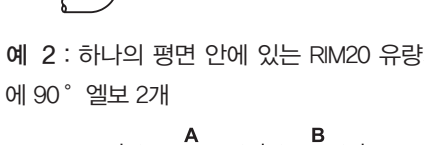

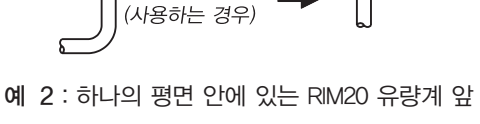

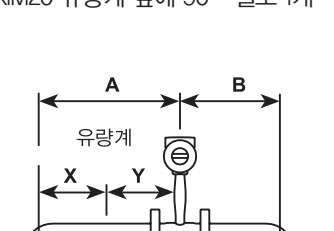

B

ē

예 1 : RIM20 유량계 앞에 90˚ 엘보 1개 예 4 : RIM20 유량계 앞에 리덕션

유량 컨디셔너

유량계

...<br>사용하는 경우)

Δ

유량계

유량 컨디셔!

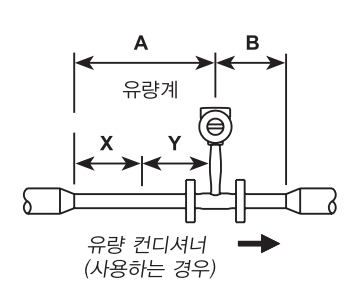

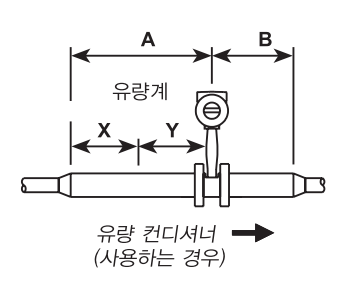

예 5 : RIM20 유량계 앞에 인스텐션

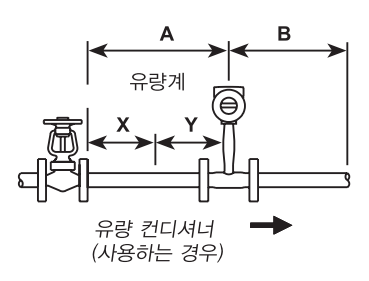

예 6 : RIM20 유량계 앞에 부분적으로 폐쇄된 레 귤레이터 또는 밸브(밸브가 언제나 완전 개방되 어 있다면, 피팅이 적용된 파이프 권장길이를 기 본으로 한다.)

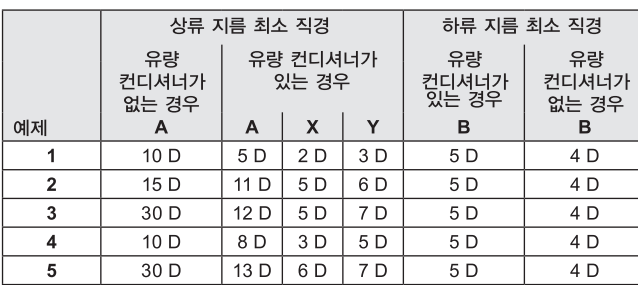

#### 3.4 삽입 유량계 설치

다음 페이지에 설명된 콜드 탭 또는 핫 탭 방식을 사용한 설치 배관을 준비한다. 모든 배관 태핑 작업에 관한 표준 규정을 참조한다. 다음의 태핑 설명은 일반적인 성질의 것이며, 안내 목적만으로만 서술되었다. 유량계를 설치하 기 전에, 아래에서 설명하고 있는 장착 위치와 차단 밸브 조건을 참조한다.

#### 3.4.1 장착 위치

유량계가 완전히 들어갔을 때 전자 기기 인클로저 상단과 기타 장애물 사이에 공간을 확보한다.

#### 3.4.2 차단 밸브 선택

차단 밸브는 RIM20 유량계에 옵션으로 사용할 수 있다. 만일 차단 밸브를 공급할 경우 다음의 요구사항을 충족해 야 한다.

- 1. 밸브 보어 안지름이 최소 47.625 mm(1.875″)이어야 하며, 밸브 몸체는 DN50(2″)여야 한다. 일반적으로 게이트 밸브가 사용된다.
- 2. 밸브 몸체와 플랜지 비율이 유량계의 최대 압력 및 온도 범위 내에 있는지 확인한다.
- 3. 플랜지 면과 밸브의 게이트 부분 사이가 최소 50 mm(2″)인 차단 밸브를 선택한다. 이렇게 하면 유량계의 센서 헤드가 차단 밸브의 작동을 방해하지 않는다.

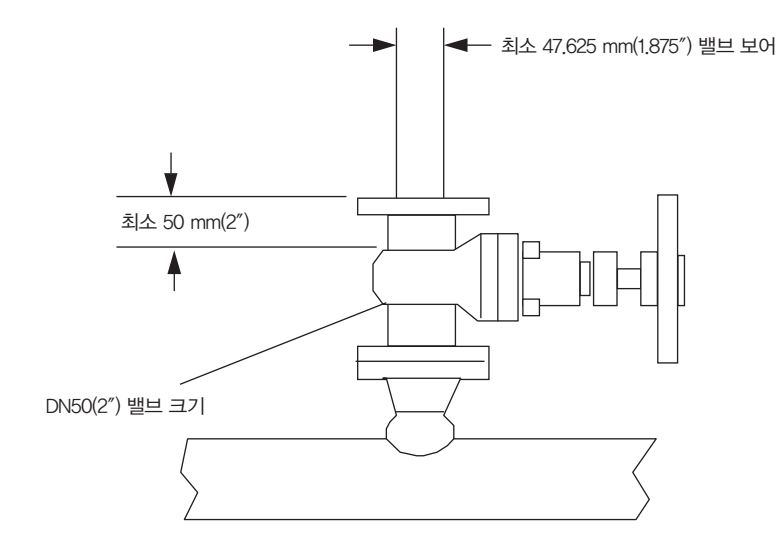

그림 3. 차단 밸브 요건

#### 3.5 콜드 탭 가이드라인

모든 배관 태핑 작업에 관한 표준 규정을 참조한다. 다음의 태핑 설명은 일반적인 성질의 것이며, 안내 목적만으로 만 서술되었다.

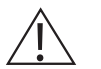

#### ※주의

독성 또는 부식성 가스를 사용할 때는, 유량계를 설치하기 전에 전체 가스 유량으로 최소 4시간 동안 불활성 기체로 배관을 세척한다.

#### ※경고

모든 유량계 연결부, 절연 밸브, 콜드/핫 태핑용 피팅은 주 배관과 동일하거나 더 높은 압력을 가져야 한다.

- 1. 공정 가스, 유체 또는 스팀의 흐름을 차단한다. 공정 라인이 가압되지 않았는지 확인한다.
- 2. 설치 장소가 전•후단 최소 배관 직경을 만족하는지 확인한다. 그림 2 참조
- 3. 배관에 탭을 내기 위해 절단 토치나 날카로운 절삭 도구를 사용한다. 배관의 삽입구멍은 최소 47.625 mm(1.875″)가 되어야 한다(더 작은 구멍에 센서 프로브를 삽입하지 않는다,).
- 4. 탭에서 모든 버(Burr)를 제거한다. 거친 가장자리는 유량계의 정확도에 영향을 줄 수 있는 유량계 왜곡을 일으 킬 수 있다. 또한, 배관 안에 삽입할 때 장애물은 센서 어셈블리에 손상을 줄 수 있다.
- 5. 절단 후 단면의 두께를 측정하고 삽입 깊이의 계산을 위해 이를 기록한다.
- 6. 유량계 배관을 공정 배관에 용접한다. 이 연결이 배관 중심선에서 수직 ±5°내에 있는지 확인한다.
- 7. 차단 밸브를 설치한다(사용하는 경우).
- 8. 용접이 완료되고 모든 부속품들이 설치되면 차단 밸브를 닫거나 라인을 덮는다. 용접에 정압 검사를 실시한다. 만일 압력 손실이나 누출이 감지되면 연결부위를 수리하고 다시 테스트한다.
- 9. 처음 센서가 삽입되면 유량계의 로터 보다는 체크디스크 툴을 체크한다.
- 10. 차단 밸브를 열고(사용하는 경우) 체크디스크 툴을 삽입한다. 삽입한 후에는 센서를 철회하고 유량계를 제거한 다.
- 11. 로터를 설치하고 유량계를 배관 공정 연결에 연결한다.
- 12. 센서 프로브 삽입 깊이를 계산하고 다음 페이지의 설명에 따라 센서 프로브를 삽입한다.

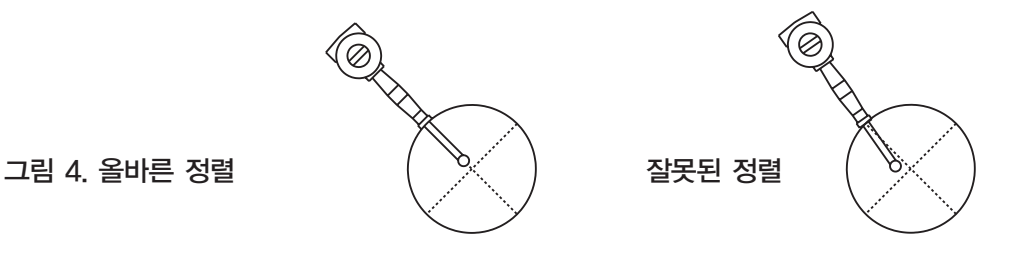

#### 3.6 핫 탭 가이드라인

모든 배관 태핑 작업에 관한 표준 규정을 참조한다. 다음의 태핑 설명은 일반적인 성질의 것이며, 안내 목적만으로 만 서술되었다.

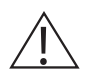

#### ※경고

※경고

핫 태핑은 숙련된 전문가가 작업해야 한다. US 법규에서는 종종 핫 탭 허가를 요구한다. 핫 탭 장비 제조자 및 핫 탭 작업을 시행하는 건설회사는 이러한 허가증을 제출해야 할 책임이 있다.

모든 유량계 연결부, 절연밸브, 핫태핑은 주배관과 동일하거나 더 높은 압력을 가져야 한다.

- 1. 설치 장소가 전•후단 최소 배관 직경을 만족하는지 확인한다.
- 2. 2″ 마운팅 어댑터를 배관에 용접한다. 마운팅 어댑터가 배관 중심선에서 수직 ±5° 내에 있는지 확인한다(이 전 페이지 참조). 배관의 삽입구멍은 최소 47.625 mm(1.875″)가 되어야 한다.
- 3. 마운팅 어댑터에 2″공정 연결을 연결한다.
- 4. 차단 밸브를 공정 연결에 연결한다. 이 밸브의 완전 개방 구경은 최소 47.625 mm(1.875″)가 되어야 한다.

5. 용접에 정압 검사를 실시한다. 만일 압력 손실이나 누출이 감지되면 연결부위를 수리하고 다시 테스트한다.

6. 차단밸브에 핫 탭핑 장치를 연결하고,차단밸브를 개방한 후, 최소 직경 47.625 mm의 구멍을 낸다.

7. 차단 밸브를 닫고, 핫 태핑 장치를 제거한다.

- 8. 처음 센서가 삽입되면 유량계의 로터 보다는 체크디스크 툴을 체크한다.
- 9. 차단 밸브를 열고 체크디스크 툴을 삽입한다. 삽입한 후에는 센서를 제거한 후, 차단 밸브를 닫고 유량계를 제 거한다.
- 10. 로터를 설치하고 계량기를 차단 밸브에 연결한 후 차단 밸브를 연다.
- 11. 센서 프로브 삽입 깊이를 계산하고 다음 페이지의 설명에 따라 센서 프로브를 삽입한다.

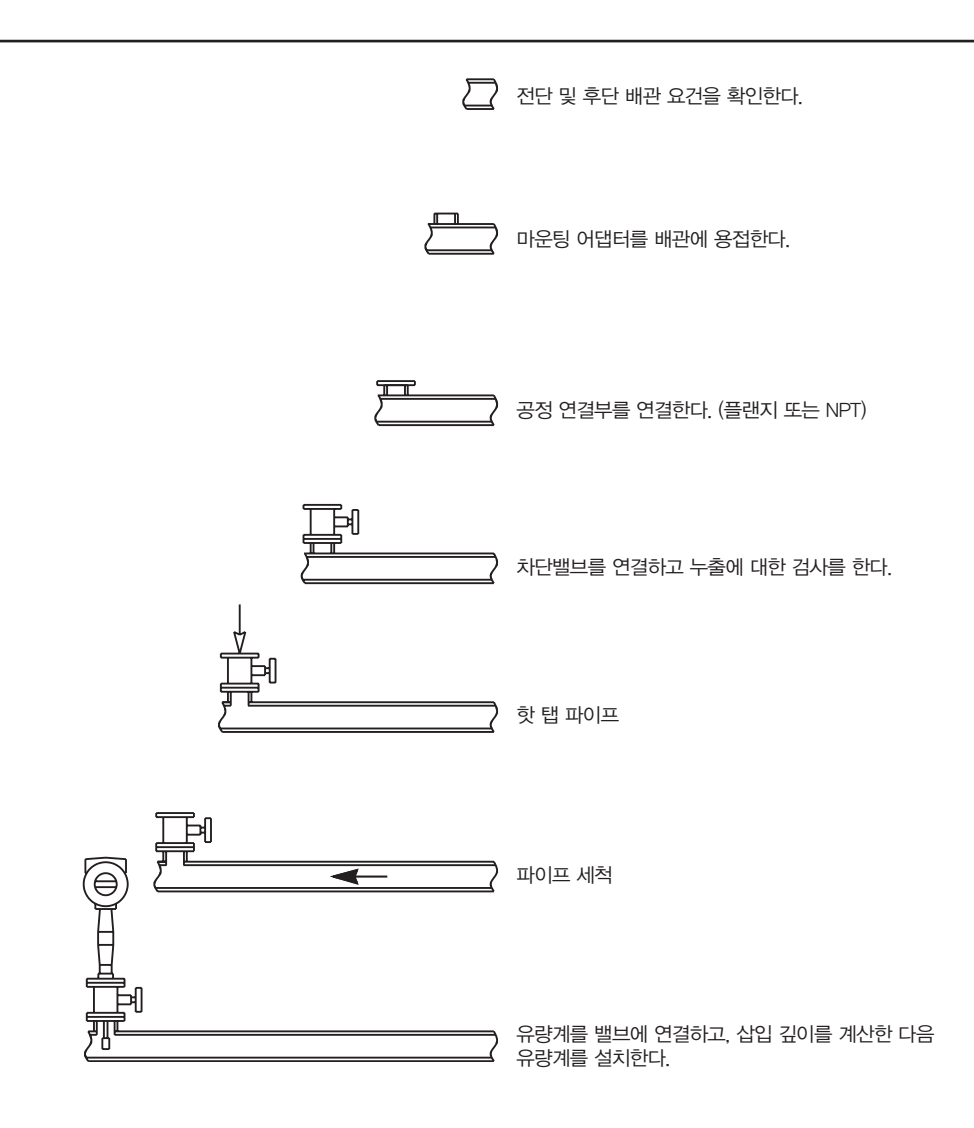

그림 5. 핫 탭 순서

#### 3.7 유량계 삽입

센서 헤드는 배관 내에 적절하게 위치해야 한다. 이러한 이유로 삽입 깊이 계산을 주의깊게 따르는 것이 중요하다. 센서 프로브가 잘못된 깊이로 삽입되면 판독이 부정확해진다.

삽입 유량계는 DN50(2″)이상의 배관에 사용할 수 있다. DN250(10″)와 그 이하의 크기의 배관에서 유량계 센서 헤 드의 중심선은 배관의 중심선에 위치한다. DN250(10″)보다 큰 배관에서는 센서 헤드의 중심선은 배관 내벽에서부 터 5″에 위치해야한다.

#### 삽입 유량계의 프로브 길이는 세 가지가 있다.

표준 프로브 설정은 대부분의 유량계 공정 연결부에 사용된다. 스템 길이 S는 728.21 mm(28.67″) 다. 컴팩트 프로브 설정은 압축 피팅 공정 연결부와 사용된다. 스템 길이 S는 312.42 mm(12.3″)다. 12″ 연장 프로브 설정은 특별히 긴 유량계 공정 연결부와 사용된다. 스템 길이 S는 1033.02 mm(40.67″)다.

#### 3.7.1 올바른 삽입 수식 사용

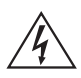

※경고

유량계가 3.45 bar g 이상의 압력 하에서 삽입되는 경우에는 설치 작업에 삽입 도구를 사용해야한다.

유량계의 공정 연결부에 따라 적합한 삽입 길이 공식과 설치 과정을 사용한다.

- 삽입 도구를 이용해 설정하는 압축 유형 연결부를 가진 유량계(NPT 또는 플랜지)의 경우에는 19페이지에서 시 작하는 설명에 따른다.
- 삽입 도구를 이용해 설정하는 패킹 글랜드 유형 연결부를 가진 유량계(NPT 또는 플랜지)의 경우에는 21페이지 에서 시작하는 설명에 따른다.
- 삽입 도구 없이 설정하는 패킹 글랜드 유형 연결부를 가진 유량계(NPT 또는 플랜지)의 경우에는 26페이지에서 시작하는 설명에 따른다.

#### 3.8 압축 연결부를 가진 유량계 설치\*

다음 공식을 사용하여 압축 연결부를 가진 유량계(NPT와 플랜지)의 삽입 길이를 결정한다. 설치 과정은 다음 페이 지에 있다.

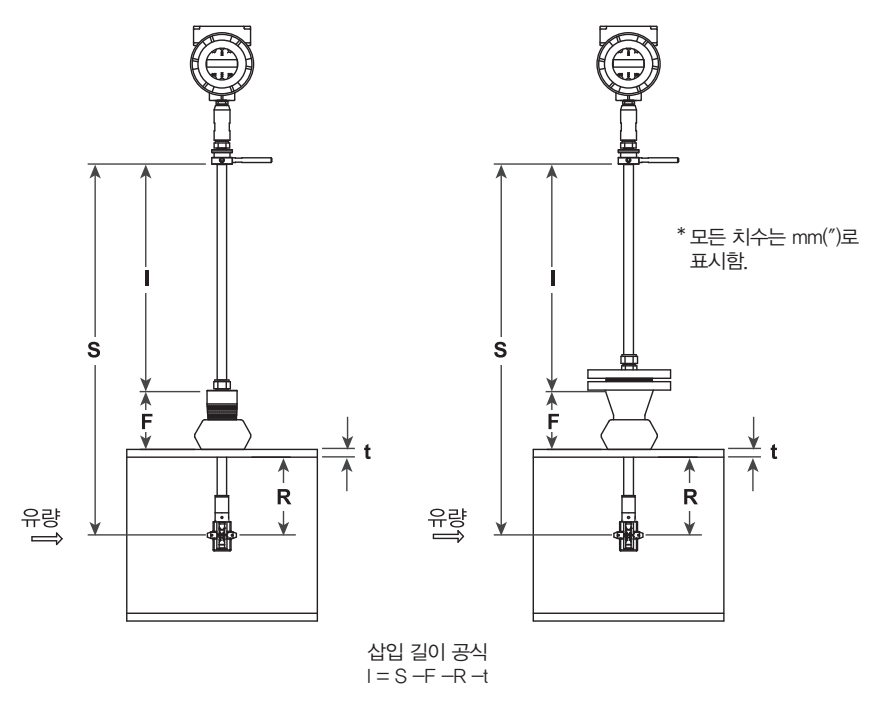

여기서,

I = 삽입 길이

S = 스템 길이 - 센서 헤드의 중심부로부터 인클로저 어댑터의 베이스까지의 길이 표준 프로브의 경우, S = 728.218 mm(28.67″) 컴팩트 프로브의 경우, S = 312.42 mm(12.3″) 304.8 mm(12″) 연장 프로브의 경우, S = 1033.02 mm(40.67″)

- F = 플랜지의 세워진 페이스나 NPT 스템 하우징의 꼭대기부터 배관 벽 바깥까지의 길이
- R = DN250(10″) 이하의 배관의 경우, 배관 내경 ÷ 2
- R = DN250(10″) 초과 배관의 경우 125 mm(5″)
- t = 배관벽의 두께(태핑 작업 중에 절단해 낸 디스크를 측정하거나 배관 설명서를 참조해 두께를 구한다.)

#### 그림 6. 삽입 계산(압축 유형)

#### 예제 :

표준 프로브 (S = 728.218 mm(28.67″))를 가진 RIM20 유량계를 DN350(14″) 스케쥴 40 배관에 설치하는 경우, 다 음 측정기가 사용된다.

 $F = 76.2$  mm  $(3') R = 127$  mm  $(5'') t = 11.125$  mm  $(0.438'')$ 

이 예에서 삽입 길이는 513.842 mm(20.23″)다. 삽입 길이가 자로 측정해 513.842 mm(20.23″)가 될 때까지 피팅을 통해 스템을 삽입한다.

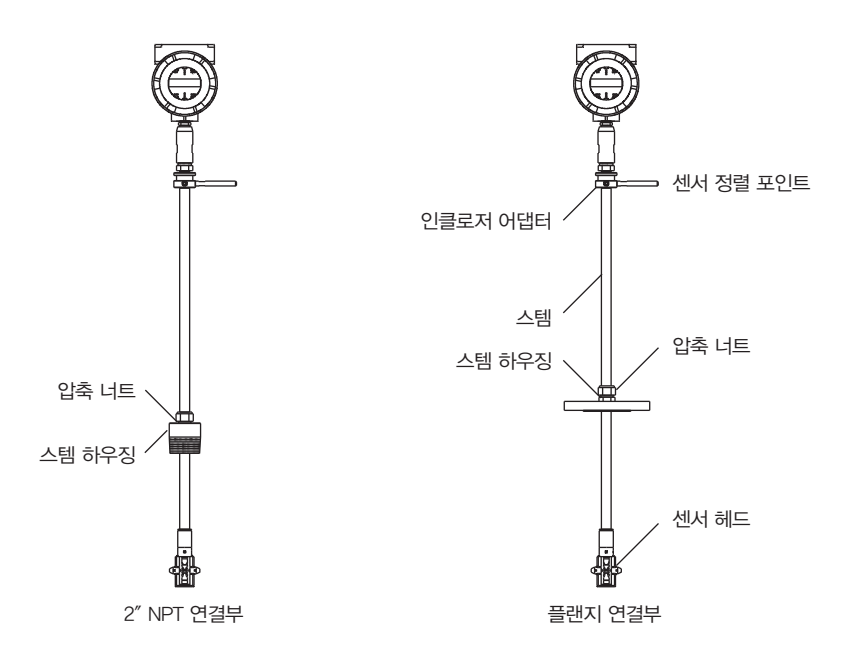

그림 7. 압축 타입 피팅을 가진 유량계

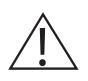

#### ※주의

센서 정렬 포인터는 유량 방향의 후단 쪽을 가리켜야 한다.

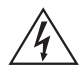

#### ※경고

심각한 재해를 방지하려면 압력 하에서 압축 피팅을 풀면 안 된다.

- 1. 필요한 센서 삽입 길이를 계산한다.
- 2. 센서 헤드가 스템 하우징 바닥에 닿을 때까지 스템을 완전히 뒤로 뺀다. 미끄러지지 않도록 압축 너트를 약간 조 인다.
- 3. 유량계 부품을 공정 연결부에 볼트나 나사로 부착한다. 봉인 상태를 개선하고 NPT스타일 위의 시징을 방지하 기 위해 테프론 테이프나 배관 밀봉제를 사용한다.
- 4. 압축 피팅을 푸는 동안 유량계를 안전하게 붙잡는다. 계산한 삽입길이(I)가 인클로져 어댑터의 베이스와 스템 하우징의 상단 사이 또는 플랜지 버전의 상단 돌출부 사이에서 측정될 때까지 센서를 배관에 삽입한다. 스템을 배관에 억지로 밀어 넣으면 안된다.
- 5. 센서 정렬 포인터를 사용해 센서를 정렬한다. 배관과 포인팅 후단이 평행이 되도록 정렬 포인터를 조정한다.
- 6. 컴프레션 피팅을 조여 스템을 위치에 고정시킨다. 압축 피팅이 조여지면 그 위치는 영구적이 된다.

#### 3.9 패킹 글랜드 연결부가 있는 유량계 설치

다음 공식을 사용하여 삽입 도구가 장비된 유량계 (NPT와 플랜지)의 삽입 길이를 결정한다. 영구적 삽입 도구를 가진 유량계 설치는 다음 페이지를 참조한다. 제거 가능한 삽입 도구를 가진 유량계의 설치는 24페이지를 참조한 다.

삽입 길이 공식 I = F + R + t - 34.29 mm (1.35″)

여기서,

- I = 삽입 길이
- F = 플랜지의 돌출부 또는 NPT스타일 유량계용 공 정 연결의 상단 부터 공정 배관 외부 상단 까지 의 길이
- $R = 250$  mm(10") 이하 배관의 경우 배관 안지름 ÷ 2
- R = DN250(10″) 초과 배관의 경우 127 mm(5″)
- t = 배관 벽의 두께 (태핑 작업 중에 절단해 내 디스 크를 측정하거나 배관 설명서를 참조해 두께를 구한다.)

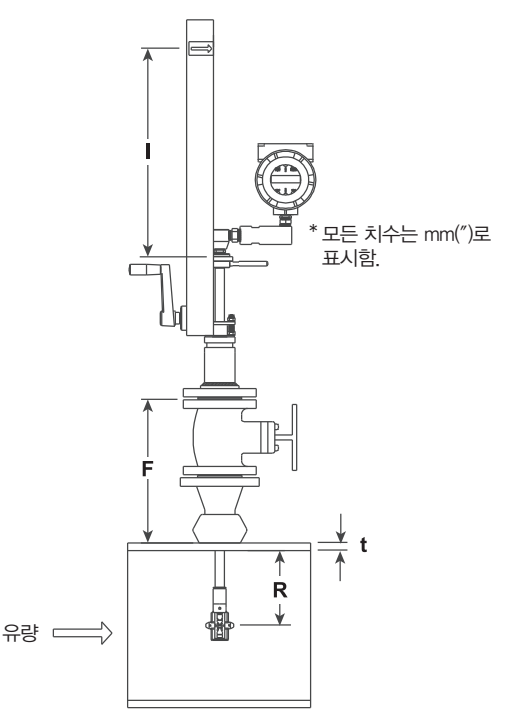

### 그림 8.삽입 계산 (삽입 도구가 있는 유량계)

#### 예 1 : 플랜지 스타일 유량계

RIM20 유량계를 DN350(14″) 스케쥴 40 배관에 설치하는 경우, 다음 측정치가 사용된다.  $F = 304.8$  mm  $(12'') R = 127$  mm  $(5'') t = 11.125$  mm  $(0.438'')$ 이 예에서 삽입 길이는 408.686 mm(16.09″)이다.

#### 예 2 : NPT 스타일 유량계

NPT스타일 유량계에 있는 나사의 끼워 맞춤 길이도 이 등식에서 빼면 된다. NPT유량계의 나삿니 부분은 29.972 mm (1.18″)이다. 설치가 완료된 후에도 보이는 나사 부분을 측정한 다음 그 값을 29.972 mm (1.18″)에서 뺀다. 그 러면 나오는 답이 나사의 끼워맞춤 길이이다. 만일 측정할 수 없다면 그 값을 13.97 mm (0.55″)로 사용한다.  $F = 304.8$  mm (12<sup>2</sup>) R = 127 mm (5<sup>2</sup>) t = 11.125 mm (0.438<sup>2</sup>)

이 예에서 삽입 길이는 394.716 mm(15.54″)이다.

3.9.1 영구 삽입 도구를 가진 유량계 설치 절차

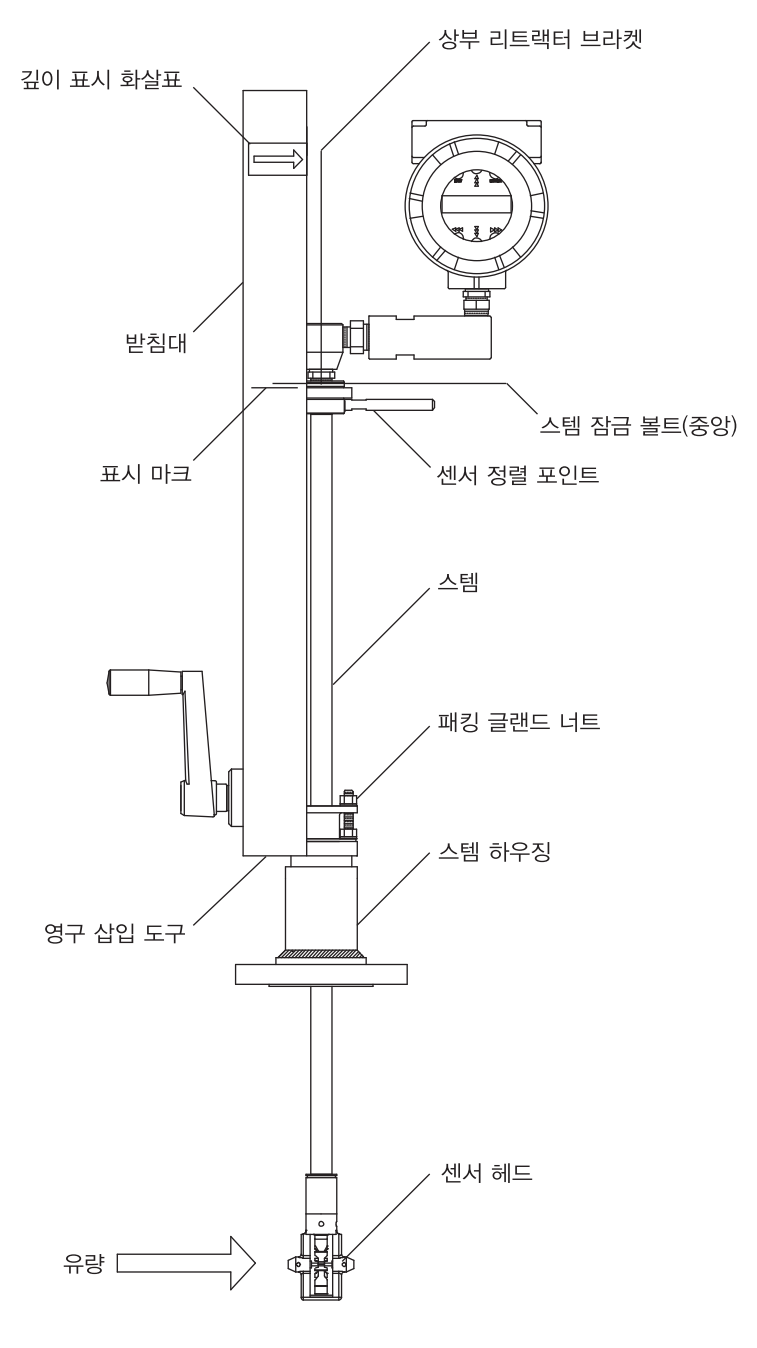

그림 9. 영구 삽입 도구를 가진 유량계

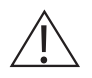

#### ※주의

센서 정렬 포인터는 유량 방향의 후단 쪽을 가리켜야 한다.

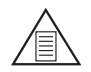

#### ※참고

압력이 34.47 bar g 이상인 경우, 유량계를 삽입하려면 토크가 33.895 N-m(25 ftlb) 까지 필요할 수 있다.

이것을 배관에 있을 수 있는 방해물과 혼동해서는 안 된다.

- 1. 필요한 센서 삽입 길이를 계산한다(앞 페이지 참조). 깊이 표시 화살표부터 받침대까지 측정한 다음 계산된 삽입 깊이를 표시한다.
- 2. 센서 헤드가 스템 하우징 바닥에 닿을 때까지 유량계를 완전히 뒤로 뺀다. 유량계 부품을 DN50(2″) 풀 포트 차 단 밸브(밸브 사용 시)에 부착한다. 봉인 상태를 개선하고 NPT 스타일 위의 시징을 방지하기 위해 테프론 테이 프나 배관 밀봉제를 사용한다.
- 3. 유량계의 스템 하우징 위에 있는 패킹 글랜드 너트 2개를 푼다. 센서 정렬 포인터에 접해있는 스템 잠금 볼트를 푼다. 센서 정렬 포인터를 사용해 센서를 정렬한다. 배관과 포 인팅 후단이 평행이 되도록 정렬 포인터를 조정한다. 스템 잠금 볼트를 조여 센서 위치를 고정한다.
- 4. 차단밸브를 완전 개방 위치로 천천히 연다. 필요한 경우, 스템 주변의 누출을 감소시키기 위해 2개의 패킹 글랜 드 너트를 약간 조인다.
- 5. 삽입 도구 핸들을 시계방향으로 돌려 센서 헤드가 배관 속으로 삽입 되도록 한다. 상부 리트랙터 브라켓 꼭대기 가 받침대에 표시된 삽입 길이 위치에 정렬될 때까지 계속한다. 스템을 배관에 억지로 밀어 넣으면 안된다.
- 6. 스템 주변의 누출을 막기 위해 패킹 글랜드 너트를 조인다. 27.116 N-m (20 ft-lb)가 넘도록 돌리면 안된다.

3.9.2 제거 가능한 삽입 도구를 가진 유량계 설치 절차

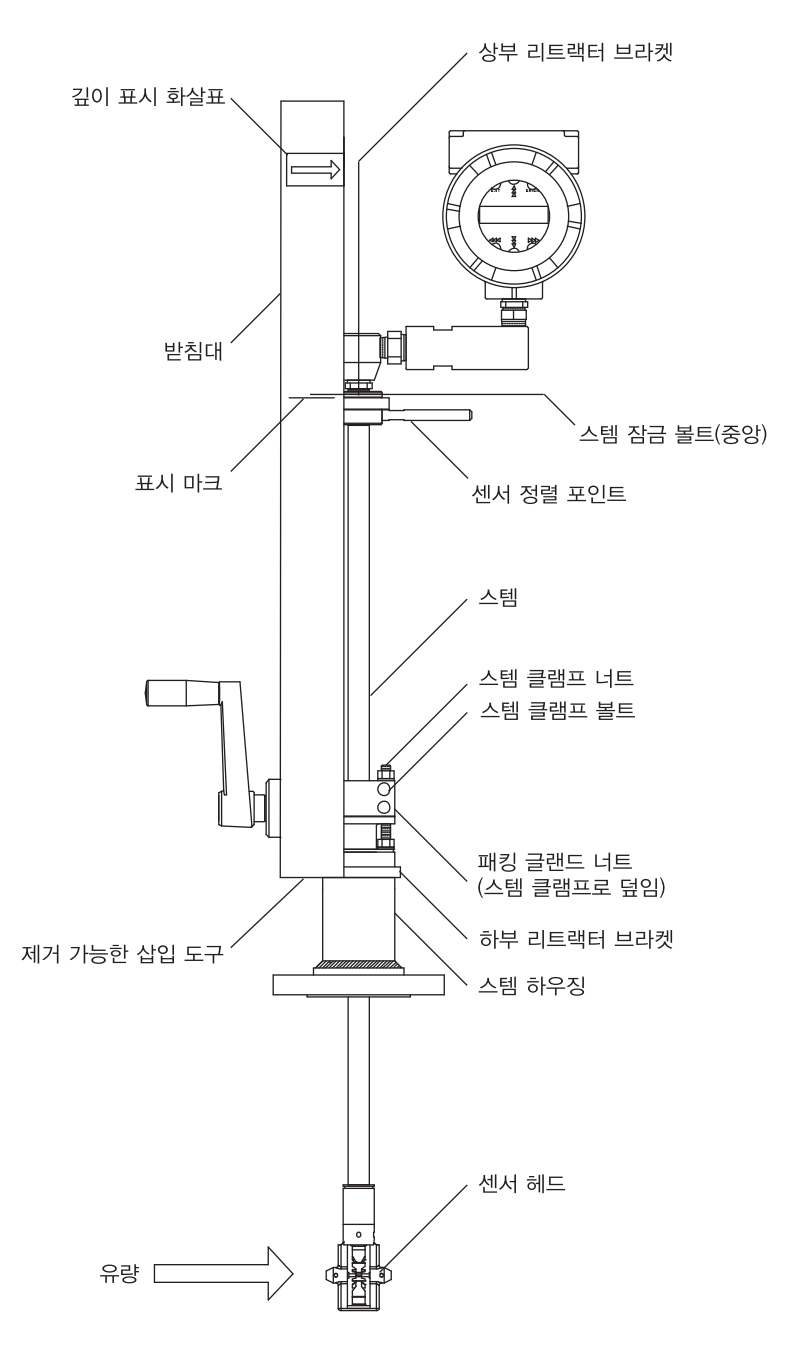

그림 10. 제거 가능한 삽입 도구를 가진 유량계

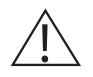

#### ※주의

센서 정렬 포인터는 유량 방향의 후단 쪽을 가리켜야 한다.

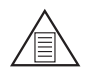

#### ※참고

압력이 34.473 bar g 이상인 경우, 유량계를 삽입하려면 토크가 33.895 N-m(25 ft lb) 까지 필요할 수 있다.

이것을 배관에 있을 수 있는 방해물과 혼동해서는 안 된다.

- 1. 필요한 센서 삽입 길이를 계산한다. 깊이 표시 화살표부터 받침대까지 측정한 다음 계산된 삽입 깊이를 표시한 다.
- 2. 센서 헤드가 스템 하우징 바닥에 닿을 때까지 유량계를 완전히 뒤로 뺀다. 유량계 부품을 DN50(2″) 풀 포트 차 단 밸브(밸브 사용시)에 부착한다. 봉인 상태를 개선하고 NPT 스타일 위의 시징을 방지하기 위해 테프론 테이 프나 배관 밀봉제를 사용한다.
- 3. 2개의 상부 스템 클램프 너트를 제거하고 2개의 스템 클램프 볼트를 푼다. 스템 클램프를 밀어 패킹 글랜드 너 트를 노출시킨다.
- 4. 패킹 글랜드 너트 2개를 푼다. 센서 정렬 포인터에 접해 있는 스템 잠금 볼트를 푼다. 센서 정렬 포인터를 사용 해 센서를 정렬한다. 배관과 포인팅 후단이 평행이 되도록 정렬 포인터를 조정한다. 스템 잠금 볼트를 조여 센 서 위치를 고정한다.
- 5. 차단 밸브를 완전 개방 위치로 천천히 연다. 필요한 경우, 스템 주변의 누출을 감소시키기 위해 2개의 패킹 글랜 드 너트를 약간 조인다.
- 6. 삽입 도구 핸들을 시계 방향으로 돌려 센서 헤드가 배관 속으로 삽입되도록 한다. 상부 리트랙터 브라켓 꼭대기 가 받침대에 표시된 삽입 길이 위치에 정렬될 때까지 계속한다. 스템을 배관에 억지로 밀어 넣으면 안된다.
- 7. 스템 주변의 누출을 막기 위해 패킹 글랜드 너트를 조인다. 33.895 N-m (20 ft-lbs)가 넘도록 조이면 안 된다.
- 8. 스템 클램프를 다시 원위치로 민다. 스템 클램프 볼트를 20.38 N-m (15 ft-lbs)까지 돌린다. 스템 클램프 너트 를 다시 놓고 13.56-20.34 N-m (10-15 ft-lbs)까지 돌린다.
- 9. 삽입 도구를 유량계에서 분리하기 위해, 상부 및 하부 리트랙터 브라켓을 고정하고 있는 4 개의 소켓 헤드캡 볼 트를 제거한다. 삽입 도구를 제거한다.

### 3.10 패킹 글랜드 연결부를 가진 유량계 설치(삽입 도구 없음)\*

다음 공식을 사용하여 삽입 도구가 없는 패킹 글랜드 연결부 유량계(NPT와 플랜지)의 삽입 길이를 결정한다.

삽입 길이 공식 I = S - F - R -t

여기서,

- I = 삽입 길이
- S = 스템 길이 세서 헤드의 중심부로부터 인클로 저 어댑터의 베이스까지의 길이
- S = 표준 프로브의 경우 728.218 I mm (28.67″)
- S = 304.8 mm(12″) 연장 프로브의 경우 1033.02 mm (40.67")
- F = 플랜지의 세워진 페이스나 NPT 스템 하우징의 꼭대기부터 배관 벽 바깥까지의 길이
- R = DN250(10″) 이하의 배관의 경우, 배관 내경÷2
- R = 250 mm(10″) 초과의 배관의 경우 127 mm(5″)
- t = 배관 벽의 두께 (태핑 작업 중에 절단해 낸 디스 크를 측정하거나 배관 설명서를 참조해 두께를 구한다.)

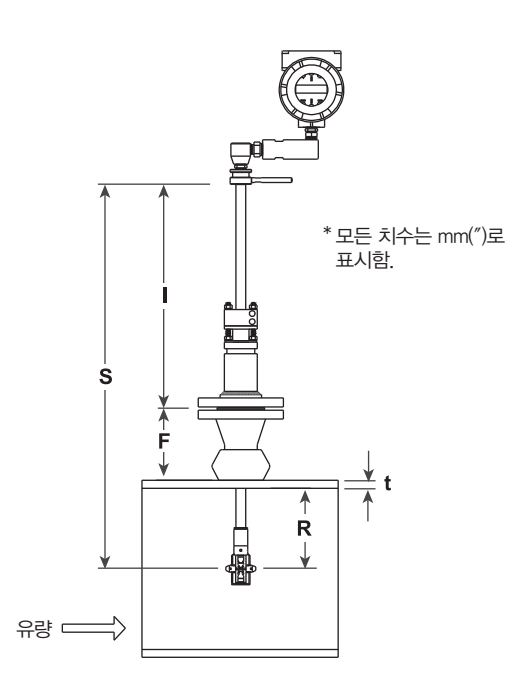

### 그림 11. 삽입 계산(삽입 도구 없는 유량계)

#### 예제 :

표준 프로브(S=728.218 mm (28.67″))를 가진 RIM20 유량계를 DN350 (14″) 설치하는 경우, 다음의 측정치가 사용 된다.

 $F = 76.2$  mm  $(3')$  R = 127 mm  $(5'')$  t = 11,125 mm  $(0.438'')$ 

이 예에서 삽입 길이는 513.842 mm(20.23″)이다.

#### 3.10.1 삽입 도구가 없는 유량계 설치 절차(패킹 글랜드 연결부)

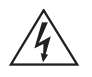

#### ※경고

라인 압력은 설치시 3.48bar g(50 psi g) 이하여야 한다.

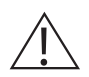

#### ※주의

센서 정렬 포인터는 유량 방향의 후단 쪽을 가리켜야 한다.

- 1. 필요한 센서 삽입 길이를 계산한다.
- 2. 센서 헤드가 스템 하우징 바닥에 닿을 때까지 스템을 완전히 뒤로 뺀다. 2개의 상부 스템 클램프 너트를 제거하 고 2개의 스템 클램프 볼트를 푸다. 스템 클램프를 밀어 패킷 글랜드 너트를 노출시키다. 패킷 글랜드 너트 2개 를 푼다.
- 3. 센서 정렬 포인터를 사용해 센서를 정렬한다. 배관과 포인팅 후단이 평행이 되도록 정렬 포인터를 조정한다.
- 4. 센서 헤드를 삽입 길이(I)까지 배관에 삽입한다. 스템을 배관에 억지로 밀어 넣으면 안된다.
- 5. 스템 주변의 누출을 막기 위해 패킹 글랜드 너트를 조인다. 27.116 N-m (20 ft-lbs)가 넘도록 조이면 안 된다.
- 6. 스템 클램프를 다시 원위치로 민다. 스템 클램프 볼트를 20.337 N-m (15 ft-lbs)까지 돌린다. 스템 클램프 너트 를 다시 놓고 13.56-20.337 N-m (10-15 ft-lbs)까지 돌린다.

#### 3.11 디스플레이 / 키패드 조정(모든 유량계)

보기 쉽도록 디스플레이 / 키패드의 방향을 90도 단위로 변경할 수 있다.

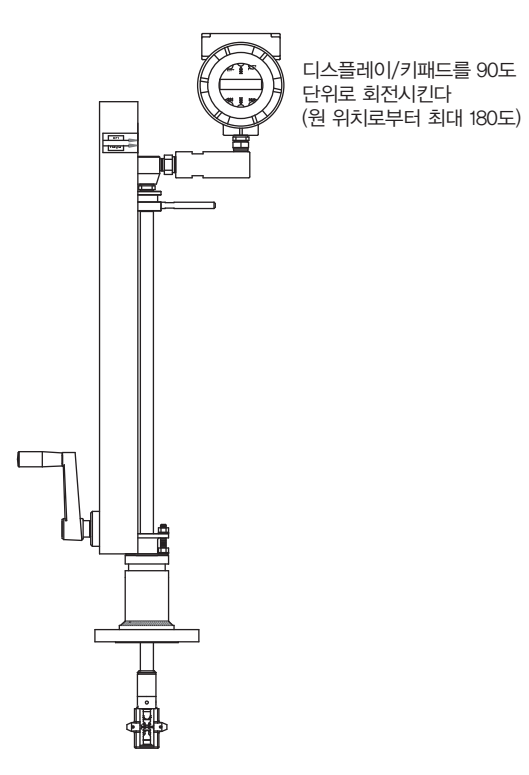

#### 그림 12. 디스플레이/키보드 시야 조정

전자 기기의 보드는 정전기에 민감하다. 손목 접지대를 착용하고, 정전기에 민감한 부품을 다룰 때 요구되는 사전 주의 사항을 준수한다.

디스플레이 조정 방법은 다음과 같다.:

- 1. 유량계의 전원을 차단한다.
- 2. 전자 기기의 인클로저 커버를 고정하는 소형 세트 스크류를 푼다. 스크류를 풀고 커버를 제거한다.
- 3. 4개의 캡티브 스크류를 푼다.
- 4. 유량계 절연기에서 디스플레이/마이크로프로세서 보드를 조심스럽게 당긴다. 연결 리본 케이블이 손상되지 않 도록 주의한다.
- 5. 디스플레이/마이크로프로세서 보드를 원하는 위치로 회전시킨다. 최대 회전은 왼쪽으로 두 위치, 또는 오른쪽 으로 두 위치이다.(180°)
- 6. 보드를 캡티브 스크류에 맞게 정렬한다. 리본 케이블이 꼬임이나 주름 없이 보드 뒤에 깔끔하게 접혀있는지 확 인한다.
- 7. 스크류를 조인다. 커버와 세트 스크류를 다시 놓는다. 유량계에 다시 전원을 연결한다.

#### 3.12 루프 전원 유량계 배선 연결

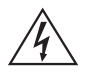

#### ※경고

전기 쇼크 위험을 방지하기 위해, 이 장비를 전원 및 주변장치에 연결시 국제 전기 코드(National Electric Code)이나 해당 지역 규정을 준수해야 한다. 이를 준수하지 않으면 상해 또는 사망을 초래할 수 있다. 모든 배선 작업은 전원을 끄고 실행해야 한다.

NEMA 4X 인클로저는 인클로저의 작은 끝쪽에 있는 일체형 배선함이 있다. 별도의 전원 및 신호 배선에 사용할 수 있는 두개의 3/4인치 암 NPT 진입 전선관이 있다. 위험 장소에 설치할 때는 반드시 각 진입 전선관에 공인 피 팅을 사용해야 한다. 케이블 진입 장비는 공인된 내화형이어야 하며, 사용에 적합하고 바르게 설치되어야 한다. 적 어도 IP66에서 EN60529의 보호 수준 요건은 작업에 적합하고 올바르게 설치된 케이블이 사용된 경우에만 충족된 다.

미사용된 진입부는 적절한 마감 재료로 봉인해야 한다.

만일 전선관 씰이 사용된 경우에는 인클로저의 457 mm(18″) 이내에 설치되어야 한다.

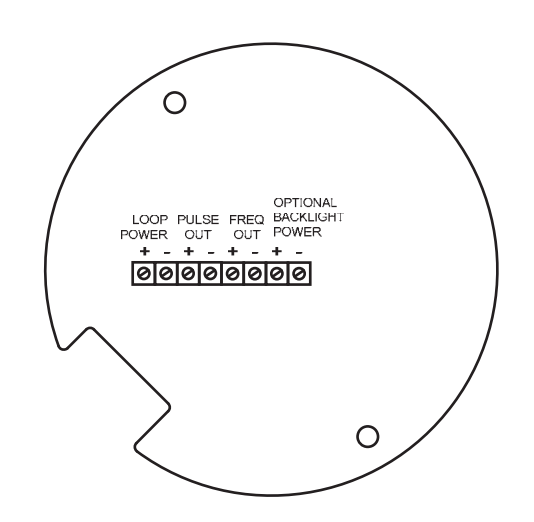

그림 13. 루프 전원 배선 터미널

#### 3.13 입력 전원 연결

배선 터미널 블록에 접근하기 위해, 소형 인클로저 커버를 제자리에 고정하는 소형 스크류를 찾아 푼다. 커버의 스 크류를 풀고 터미널 블록을 노출시킨다.

#### 3.13.1 dc 전원 배선

4-20 mA 루프 전원(25 mA에서 12-36 Vdc, 최대 1W)을 터미널 블록 위에 있는 +루프 전원과 - 루프 전원 터미 널에 연결한다.

모든 연결부를 0.5에서 0.6 N-m(4.43-5.31 lbs)의 토크를 가한다.

DC 전원 배선의 크기는 7 mm(1/4″)로 스트립된 와이어와 함께 20에서 10AWG이어야 한다.

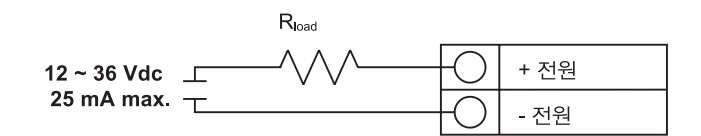

#### 그림 14. 전원 연결

#### 3.14 4-20 mA 출력 연결

RIM20 유량계는 단일 4-20 mA루프를 갖고있다. 4-20 mA 루프 전류는 유량계의 전자 장비에 의해 제어된다. 전자 장비는 센스 레지스터나 전류계와 직렬로 배선되어야 한다. 전류 제어 전자 장비가 제대로 작동하려면 입력 터미널에서 12볼트를 필요로 한다.

전류 루프 출력의 최대 루프 저항(부하)은 공급 전압에 따라 다르며 그림 14에 나타나있다. 4-20 mA 루프는 유량 계 전자 장비에서 광학적으로 분리되어있다.

 $R_{\text{bord}}$ 는 배선저항 $(R_{\text{bord}} = R_{\text{wine}} + R_{\text{sense}})$ 을 포함한 루프에서의 전체 저항이다. 루프에서의 최대  $R_{\text{bord}}$  인  $R_{\text{max}}$ 를 계산하려 면 공급 전압에서 최소 터미널 전압을 뺀 다음, 최대 루프 저항인 20 mA으로 나눈다. 따라서,

최대 저항  $R_{load} = R_{max} = (V_{sunob} - 12V) / 0.020 A$ 

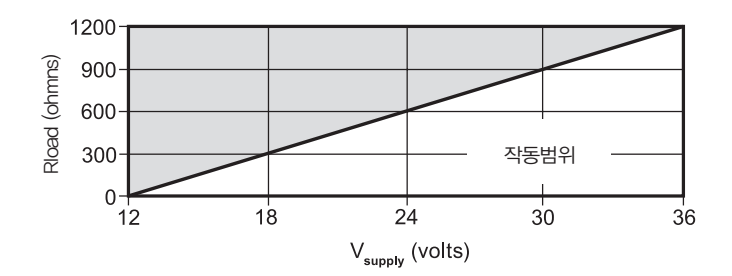

그림 15. 부하 저항 대 입력 전압

#### 3.15 펄스 출력 연결

펄스 출력은 원격 카운터에 사용된다. 사전 설정 용적 또는 질량(토털라이저 설정에서 지정, 4장 참조)이 유량계를 지나는 경우, 출력은 50밀리세컨드(1/1000초) 평방펄스를 제공한다.

펄스 출력은 별도의 5-36 Vdc 전원을 필요로 한다. 펄스 출력 광학 계전기는 정상 열림 단극형 계전기이다. 계전 기의 정격 전압은 200볼트/160옴 이다. 이는 계전기가 정격 160옴의 온-저항을 가지고 있으며, 출력 터미널에 걸 쳐 견딜 수 있는 최대 전압은 200볼트라는 의미이다. 하지만 반드시 준수해야 할 전류와 전원 사양이 있다. 계전기 는 40 mA까지의 전류를 전도할 수 있으며, 320 mW까지 방산할 수 있다. 계전기 출력은 유량계 전자 장비 및 전 원과 독립되어 있다.

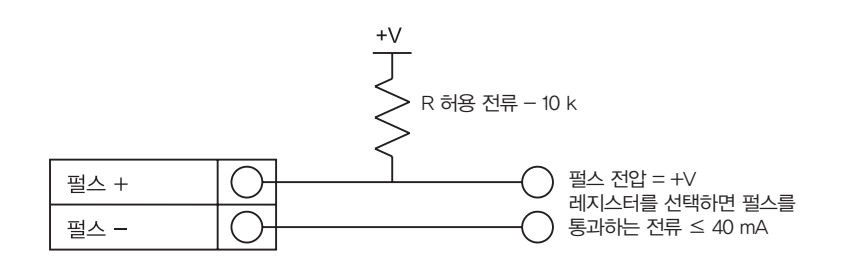

#### 그림 16. 외부 전원을 사용하는 독립형 펄스 출력

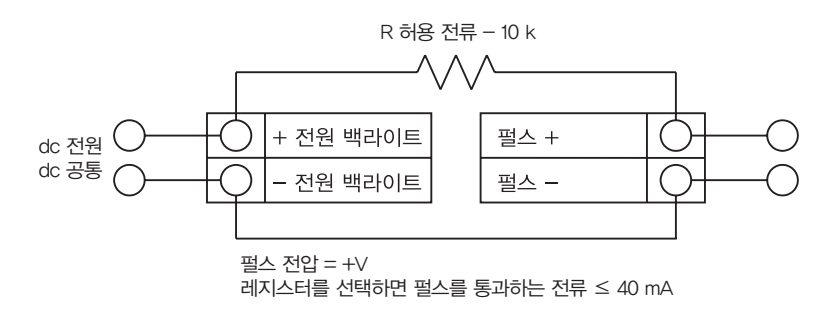

#### 그림 17. 외부 전원을 사용하는 비독립형 펄스 출력

#### 3.16 주파수 출력 연결

주파수 출력은 원격 카운터에 사용된다. 이 출력은 질량 또는 체적 유량, 온도, 압력, 밀도에 비례하여 1부터 10 kHz까지 조정될 수 있다.

주파수 출력은 별도의 5-36 Vdc 전원을 필요로 하지만, 반드시 준수해야 할 전류와 전원 사양이 있다.

출력은 40 mA까지의 전류를 전도할 수 있으며, 200 mW까지 방산할 수 있다. 출력은 유량계 전자 장비 및 전원과 독립되어 있다.

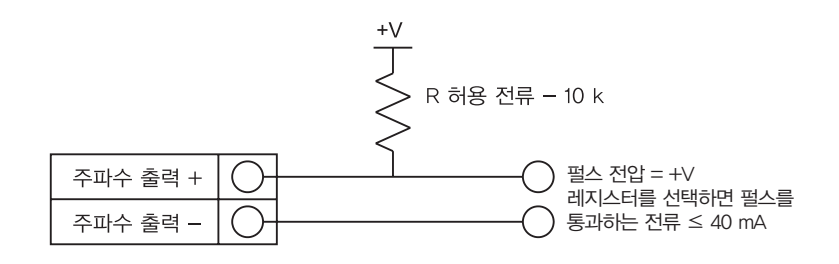

#### 그림 18. 외부 전원을 사용하는 독립형 펄스 출력

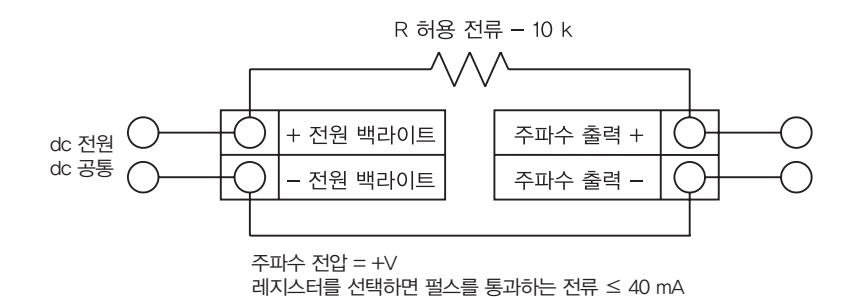

#### 그림 19. 외부 전원을 사용하는 비독립형 주파수

#### 3.17 백라이트 연결(옵션)

루프 전원에는 선택 사항으로 백라이트 연결이 제공된다. 백라이트는 35 mA max.에서 별도의 12-36Vdc 전원이 나 펄스 전원이 필요하다. 두 옵션은 아래와 같다.

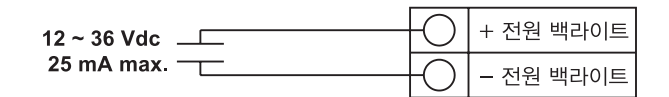

그림 20. 외부 전원을 사용하는 백라이트

#### 3.18 원격 전자 장비 배선

원격 전자 장비 인클로저는 편리하고 도달하기 쉬운 장소에 장착해야 한다. 위험한 장소에 설치할 때는 설치에 관 한 규정 요건을 준수해야 한다. 정션 박스와 원격 전자 장비 인클로저 사이의 인터페이스 케이블이 다시 늘어지게 해야 한다.

배선 연결 손상을 막으려면 언제라도 종단에 무리를 가해서는 안된다.

유량계는 각 케이블의 끝부분에 임시 변형 방지 글랜드가 씌워진 채로 선적된다. 정션 박스(원격 전자 장비 인클로 저가 아님) 내부에 있는 유량계 터미널 블록에서 케이블을 뺀다. 글랜드를 모두 제거하고, 적절한 전선관 진입 글 랜드와 전선관을 설치한다. 케이블 진입 장비는 공인된 내화형이어야 하며, 사용에 적합하고 바르게 설치되어야 한다. 적어도 IP66에서 EN60529의 보호 수준 요건은 작업에 적합하고 올바르게 설치된 케이블이 사용된 경우에 만 충족된다. 미사용된 진입부는 적절한 마감 재료로 봉인해야 한다. 설치가 완료되면 표시된 각 케이블을 정션 박 스 터미널 블록에 있는 해당 터미널 위치에 재연결한다. 각 배선 쌍의 실드에 연결하도록 해야한다.

※주 : 부정확한 연결시 유량계가 오작동을 일으킬 수 있다.

※주 : 정션 박스 레이블에 있는 숫자 코드가 와이어 레이블과 일치해야 한다.

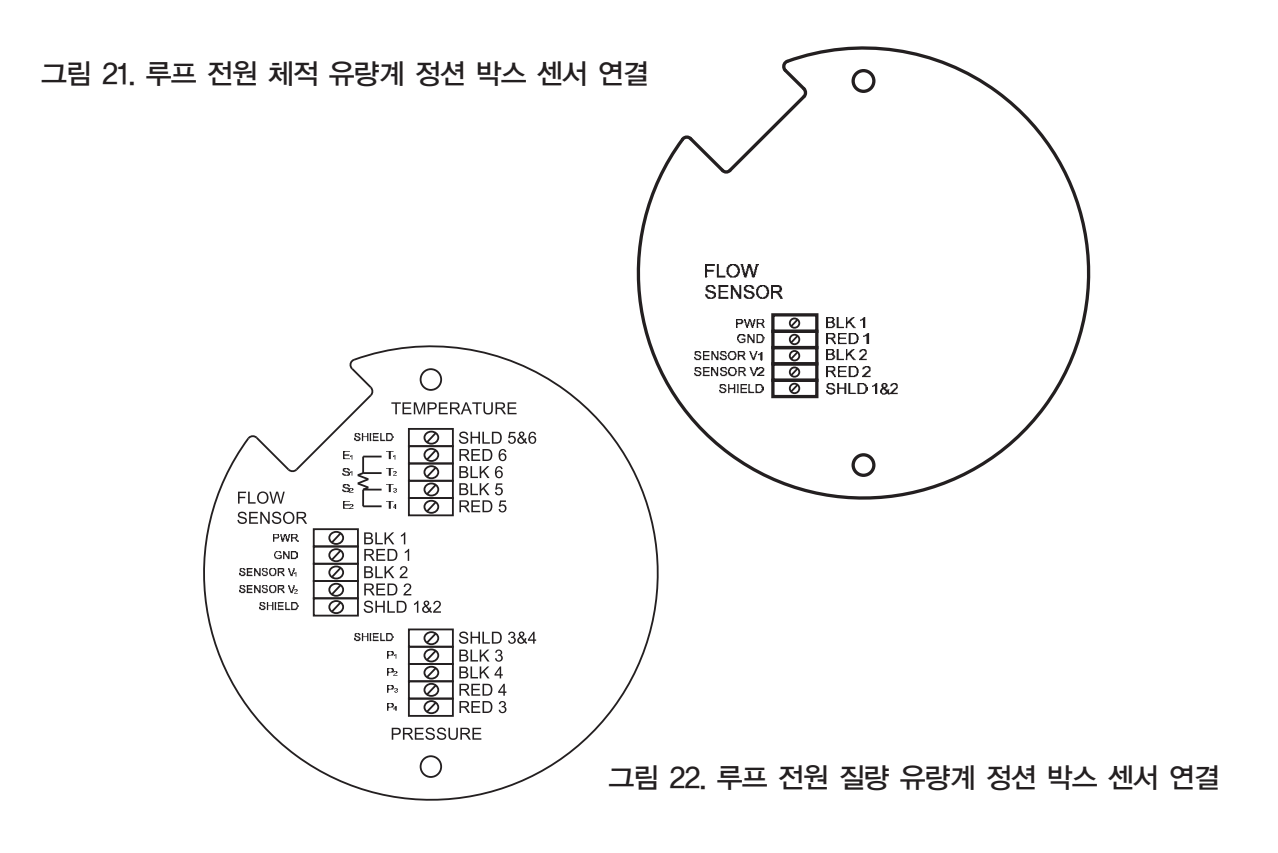

#### 3.19 고전압 유량계 연결

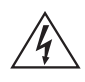

#### ※경고

전기 쇼크 위험을 방지하기 위해, 이 장비를 전원 및 주변장치에 연결시 국제 전기 코드(National Electric Code)이나 해당 지역 규정을 준수해야 한다. 이를 준수하지 않으면 상해 또는 사망을 초래 할 수 있다. 모든 ac 전원 연결은 CE 지침서에 따라야 한다. 모든 배선 작업은 전원을 끄고 실행해야 한다.

NEMA 4X 인클로저는 인클로저의 작은 끝쪽에 있는 일체형 배선함이 있다. 별도의 전원 및 신호 배선에 사용할 수 있는 2개의 3/4" 암 NPT 진입 전선관이 있다. 위험 장소에 설치할 때는 반드시 각 진입 전선관에 공인 피팅을 사용해야 한다. 케이블 진입 장비는 공인된 내화형이어야 하며, 사용에 적합하고 바르게 설치되어야 한다. 적어도 IP66에서 EN60529의 보호 수준 요건은 작업에 적합하고 올바르게 설치된 케이블이 사용된 경우에만 충족된다. 미사용된 진입부는 적절한 마감 재료로 봉인해야 한다.

만일 전선관 씰이 사용된 경우에는 인클로저의 457 mm (18″) 이내에 설치되어야 한다.

#### 3.20 입력 전원 연결

#### ※주의

ac 배선 절연 온도 정격은 85 °C 또는 그 이상이어야 한다.

배선 터미널 블록에 접근하기 위해, 소형 인클로저 커버를 제자리에 고정하는 소형 스크류를 찾아 푼다. 커버의 스 크류를 풀고 터미널 블록을 노출시킨다.

#### 3.20.1 ac 전원 배선

ac 전원 배선 크기는 7 mm(1/4″)로 스트립된 와이어와 함께 20-10AWG이어야 한다. 배선 절연의 온도는 85°C이거나 그 이상이어야 한다. 100-240 Vac(최대 5 W)를 터미널 블록 위에 있는 핫(Hot)또는 중립 전극에 연결한다. 접지선을 안전 접지 러그(4)에 연결한다. 모든 연결부를 0.5에서 0.6 N-m(4.43-5.31 lbs)의 토크를 가한다.

ac 노이즈 간섭의 가능성을 줄이기 위해 신호 라인을 위한 별도의 전선관 진입부를 사용한다.

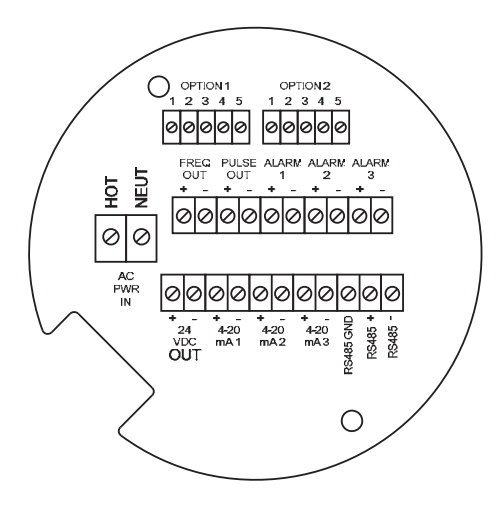

그림 23. ac 전원 연결

100~240 Vac @ 최대 5 mA

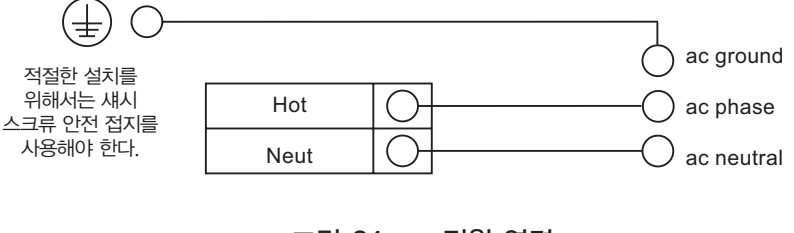

그림 24. ac 전원 연결
## 3.20.2 dc 전원 배선

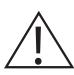

## ※주의

ac 배선 절연 온도 정격은 85 °C 또는 그 이상이어야 한다.

dc 전원 배선의 크기는 7 mm(1/4″)로 스트립된 와이어와 함께 20에서 10AWG이어야 한다. 18-36 Vdc(300 mA, 최대 9 W)를 터미널 블록에 있는 +dc Pwr와 -dc Pwr 터미널에 연결한다. 모든 연결부를 0.5에서 0.6 N-m(4.43-5.31 lbs)의 토크를 가한다.

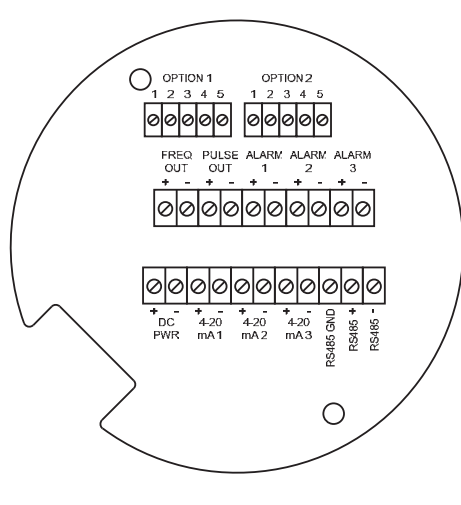

그림 25. Dc 배선 연결

18~36 Vdc @ 최대 25 mA

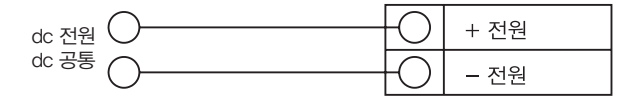

그림 26. Dc 전원 연결

#### 3.21 4-20 mA 출력 연결

표준 RIM20 유량계는 단일 4-20 mA 루프를 가지고 있다. 옵션인 통신 보드에서는 2개의 추가 루프를 사용할 수 있다. 4-20 mA 루프 전류는 유량계의 전자 장비에 의해 제어된다. 전자 장비는 센스 레지스터나 전류계와 직렬로 배선되어야 한다. 전류 제어 전자 장비가 제대로 작동하려면 입력 터미널에서 12볼트를 필요로 한다.

전류 루프 출력의 최대 루프 저항(부하)은 공급 전압에 따라 다르며 그림 26에 나타나있다. 4-20 mA 루프는 유량 계 전자 장비에서 광학적으로 분리되어 있다.

 $R_{\text{load}}$ 는 배선저항 $(R_{\text{load}} = R_{\text{wire}} + R_{\text{sense}})$ 을 포함한 루프에서의 전체 저항이다.

루프에서의 최대 Rload인 Rmax,을 계산하려면 공급 전압에서 최소 터미널 전압을 뺀 다음, 최대 루프 저항인 20 mA 로 나눈다. 따라서,

최대 저항  $R_{load} = R_{max} = (V_{sunolv} - 12V) / 0.020 A$ 

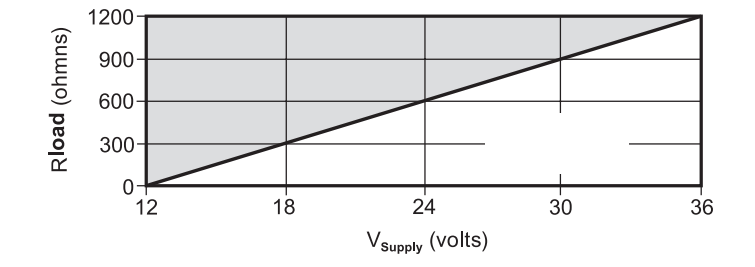

그림 27. 부하 저항 대 입력 전압

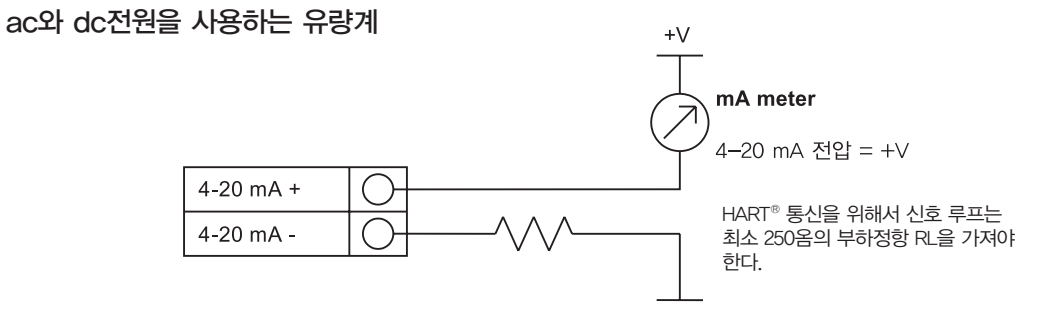

그림 28. 외부 전원을 사용하는 절연형 4-20 mA출력

dc 전원용 유량계만 해당

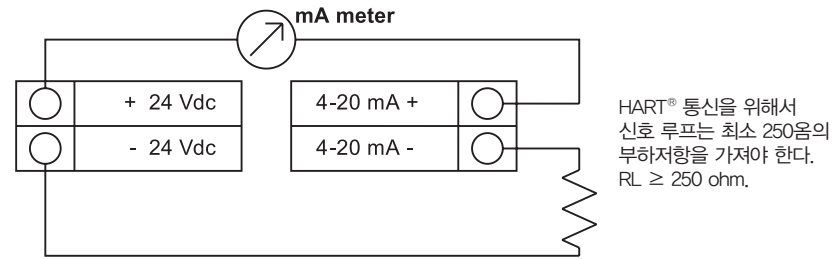

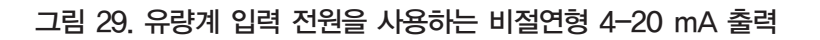

#### ac 유닛에만 해당 유량계는 dc전원을 제공받음

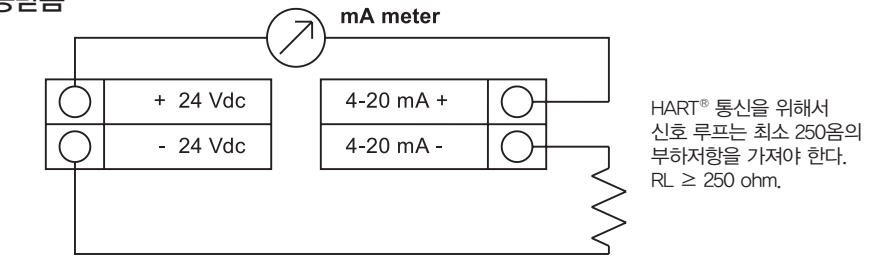

## 그림 30. 유량계 제공 전원을 사용하는 절연형 4-20 mA 출력

## 3.22 주파수 출력 연결

주파수 출력은 원격 카운터에 사용된다. 이 출력은 질량 또는 체적 유량, 온도, 압력, 밀도에 비례하여 1부터 10 kHz까지 조정될 수 있다.

주파수 출력은 별도의 5-36 Vdc 전원을 필요로 하지만, 반드시 준수해야 할 전류와 전원 사양이 있다.

출력은 40 mA까지의 전류를 전도할 수 있으며, 200 mW까지 방산할 수 있다. 출력은 유량계 전자 장비 및 전원과 독립되어 있다.

주파수 출력에는 세가지 연결 옵션이 있는데, 첫번째는 별도의 전원을 사용하는 것(그림 31), 두번째는 유량계 전 원을 사용하는 것(그림 32) (dc전원 사용 유닛만 해당), 세번째는 내부 24 Vdc 전원을 사용하는 것(그림 33) (ac 유 닛만 해당) 이다. 주파수 출력에 특정 전압이 필요한 경우에는 별도 전원(5-36 Vdc)이 있는 첫 번째 옵션을 사용한 다. 유량계 전원의 전압이 연결된 부하에서 수용 가능한 드라이버 전압인 경우에는 두 번째 설정을 사용한다(주파 수 부하가 사용하는 전류는 유량계의 전원에서 나온다는 것을 고려한다.). ac 전원용 유닛만 있는 경우에는 세 번 째 설정을 사용한다. 어떤 경우든, 주파수 출력 전압은 회로에 공급되는 전압과 동일하다.

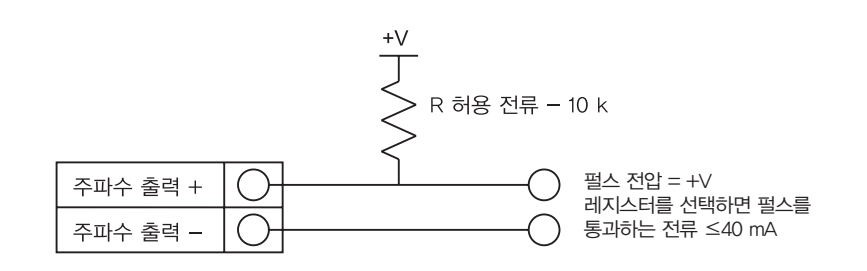

그림 31. 외부 전원을 사용하는 절연형 주파수 출력

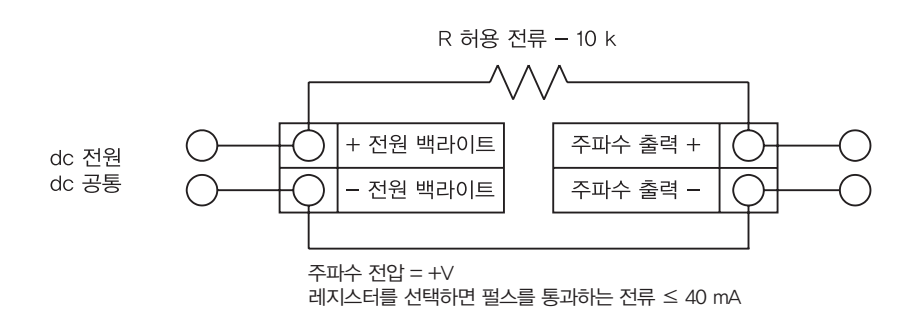

그림 32. 유량계 입력 전원을 사용하는 비절연형 주파수 출력

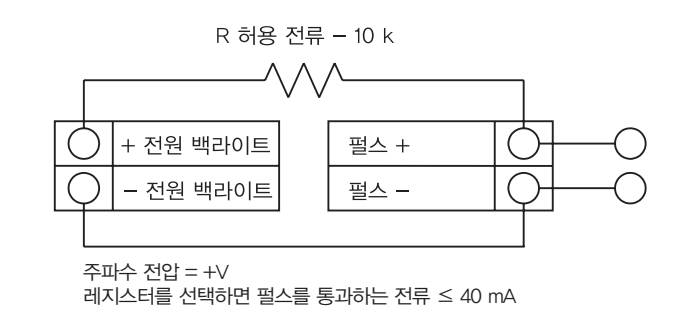

그림 33. 유량계 제공 전원을 사용하는 절연형 주파수 출력

#### 3.23 펄스 출력 연결

펄스 출력은 원격 카운터에 사용된다. 사전 설정 용적 또는 질량(토털라이저 설정에서 지정, 4장 참조)이 유량계를 지나는 경우, 출력은 50밀리세컨드(1/1000초) 평방펄스를 제공한다.

펄스 출력 광학 계전기는 정상 열림 단극형 계전기이다. 계전기의 정격 전압은 200볼트/160옴 이다. 이는 계전기 가 정격 160옴의 온-저항을 가지고 있으며, 출력 터미널에 걸쳐 견딜 수 있는 최대 전압은 200볼트라는 의미이다. 하지만 반드시 준수해야 할 전류와 전원 사양이 있다. 계전기는 40 mA까지의 전류를 전도할 수 있으며, 320 mW 까지 방산할 수 있다. 계전기 출력은 유량계 전자 장비 및 전원과 독립되어 있다.

펄스 출력에는 세가지 연결 옵션이 있는데, 첫번째는 별도의 전원을 사용하는 것(그림 34), 두번째는 유량계 전원 을 사용하는 것(그림 35) (dc전원 사용 유닛만 해당), 세번째는 내부 24Vdc 전원을 사용하는 것(그림 36) (ac 유닛만 해당) 이다. 주파수 출력에 특정 전압이 필요한 경우에는 별도 전원(5-36Vdc)이 있는 첫 번째 옵션을 사용한다. 유 량계 전원의 전압이 연결된 부하에서 수용 가능한 드라이버 전압인 경우에는 두 번째 설정을 사용한다(펄스 부하 가 사용하는 전류는 유량계의 전원에서 나온다는 것을 고려한다). ac 전원용 유닛만 있는 경우에는 세 번째 설정을 사용한다. 어떤 경우든, 펄스 출력 전압은 회로에 공급되는 전압과 동일하다.

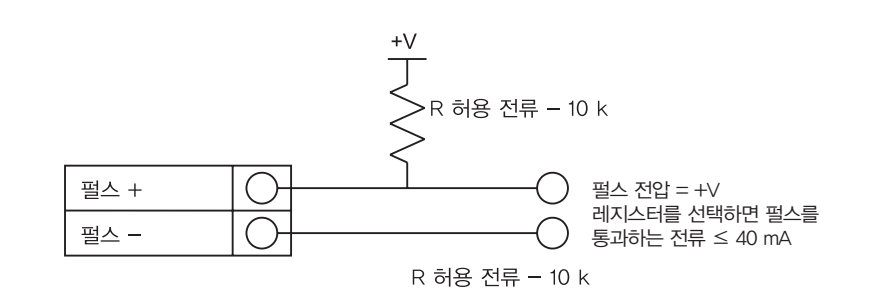

## 그림 34. 외부 전원을 사용하는 비절연형 펄스 출력

dc 전원용 유량계만 해당

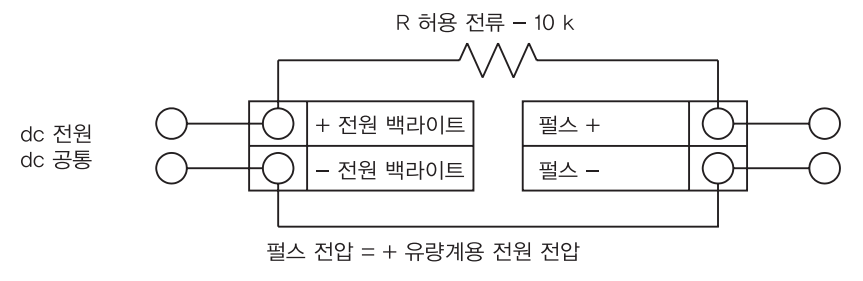

## 그림 35. 유량계 입력 전원을 사용하는 비절연형 펄스 출력

ac 유닛에만 해당 유량계는 dc 전원을 제공받음

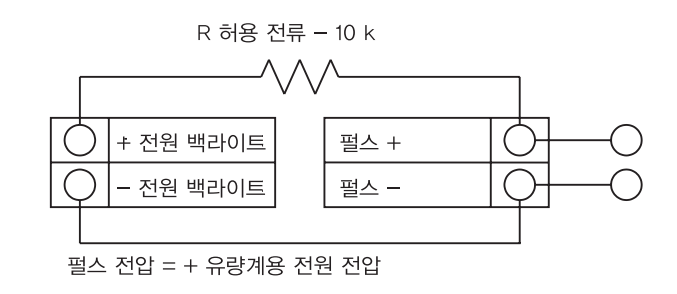

## 그림 36. 유량계 제공 전원을 사용하는 절연형 펄스 출력

#### 3.24 알람 출력 연결

표준 RIM20 유량계에는 한개의 알람 출력(알람 1)이 포함되어 있다. 두개 이상의 알람(알람 2, 알람 3)은 옵션인 통 신 보드에 포함되어 있다. 알람 출력 광학 계전기는 정상 열림 단극형 계전기이다. 이 계전기는 공칭 200볼트/160 옴 정격을 가지고 있다. 이는 계전기가 공칭 160옴의 온-저항을 가지고 있으며, 출력 터미널에 걸쳐 견딜 수 있는 최대 전압은 200볼트라는 의미이다. 하지만 반드시 준수해야 할 전류와 전원 사양이 있다. 계전기는 40 mA까지 의 전류를 전도할 수 있으며, 320 mW까지 방산할 수 있다. 계전기 출력은 유량계 전자 장비 및 전원과 절연되어 있다. 알람 계전기가 닫히면 정격 전류는 지속된다. Rload의 크기를 적절하게 정해야 한다.

알람 출력에는 세가지 연결 옵션이 있는데, 첫번째는 별도의 전원을 사용하는 것(그림 37), 두번째는 유량계 전원 을 사용하는 것(그림 38) (dc전원 사용 유닛만 해당), 세번째는 내부 24Vdc 전원을 사용하는 것(그림 39) (ac 유닛만 해당) 이다. 주파수 출력에 특정 전압이 필요한 경우에는 별도 전원(5-36 Vdc)이 있는 첫 번째 옵션을 사용한다. 유량계 전원의 전압이 연결된 부하에서 수용 가능한 드라이버 전압인 경우에는 두 번째 설정을 사용한다(알람 부 하가 사용하는 전류는 유량계의 전원에서 나온다는 것을 고려한다.). ac 전원용 유닛만 있는 경우에는 세 번째 설 정을 사용한다. 어떤 경우든, 알람 출력 전압은 회로에 공급되는 전압과 동일하다.

알람 출력은 알람 설정에서 정의된 높거나 낮은 공정 조건을 전달하는데 사용된다(4장 참조).

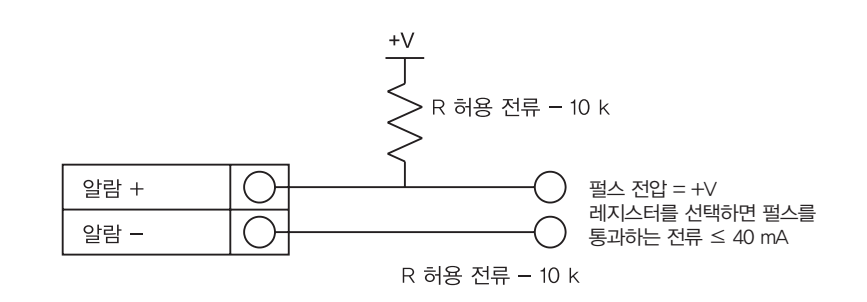

## 그림 37. 외부 전원을 사용하는 비절연형 펄스 출력

dc 전원용 유량계만 해당

ac 유닛에만 해당

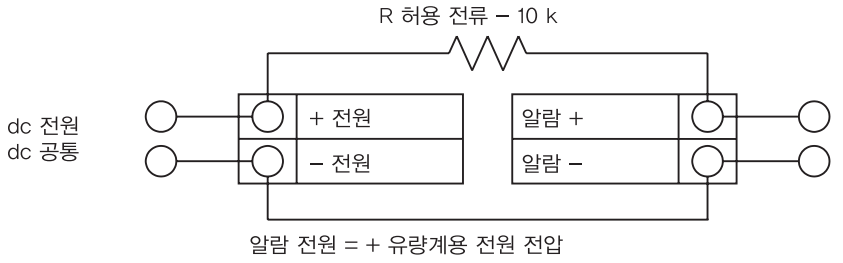

## 그림 38. 유량계 입력 전원을 사용하는 비절연형 펄스 출력

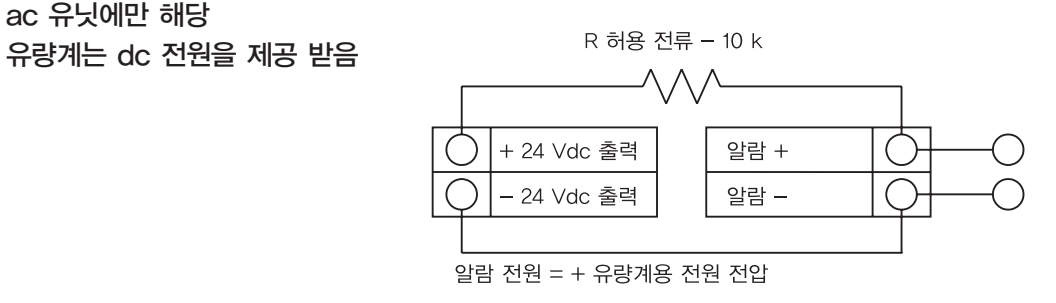

## 그림 39. 유량계 제공 전원을 사용하는 절연형 펄스 출력

#### 3.25 원격 전자 장비 배선

원격 전자 장비 인클로저는 편리하고 도달하기 쉬운 장소에 장착해야 한다. 위험한 장소에 설치할 때는 설치에 관 한 규정 요건을 준수해야 한다. 정션 박스와 원격 전자 장비 인클로저 사이의 인터페이스 케이블을 약간 느슨하게 해야 한다.

배선 연결 손상을 막으려면 언제라도 종단에 무리를 가 해서는 안된다.

유량계는 각 케이블의 끝부분에 임시 변형 방지 글랜드 가 씌워진 채로 선적된다. 정션 박스(원격 전자 장비 인 클로저가 아님) 내부에 있는 유량계 터미널 블록에서 케 이블을 뺀다. 글랜드를 모두 제거하고, 적절한 전선관 진 입 글랜드와 전선관을 설치한다. 케이블 진입 장비는 공 인된 내화형이어야 하며, 사용에 적합하고 바르게 설치 되어야 한다. 적어도 IP66 에서 EN60529의 보호 수준 요 건은 작업에 적합하고 올바르게 설치된 케이블이 사용된 경우에만 충족된다. 미사용된 진입부는 적절한 마감 재 료로 봉인해야 한다. 설치가 완료되면 표시된 각 케이블 을 정션 박스 터미널 블록에 있는 해당 터미널 위치에 재 연결한다. 각 배선 쌍의 실드에 연결하도록 해야 한다.

※주 : 부정확한 연결시 유량계가 오작동을 일으킬 수 있 다.

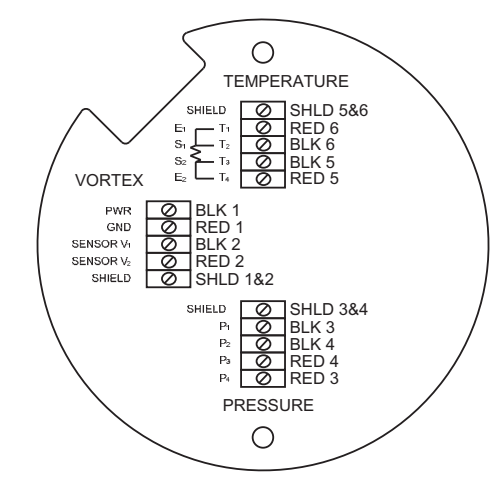

#### 그림 40. 고전압 유량계의 정션 박스 센서 연결

※주 : 정션 박스 레이블에 있는 숫자 코드가 와이어 레이블과 일치해야 한다.

#### 3.26 입력 전자 장비(옵션) 배선

유량계는 옵션으로 두개의 입력 터미널을 갖추고 있다. 이 터미널은 원격 또는 제 2 RTD입력을 에너지 모니터링 유량계 케이스에 입력하거나, 원격 압력 변환기에서 접점 폐쇄를 통과시키거나, 원격 밀도 측정에서 일부 지정을 하기 위해 사용된다. 어떤 경우든, 작동이 특정되면 배선도는 유량계에 포함된다. 그렇지 않으면 옵션인 터미널 블 록은 공란이 되거나 기능이 없는 것으로 된다.

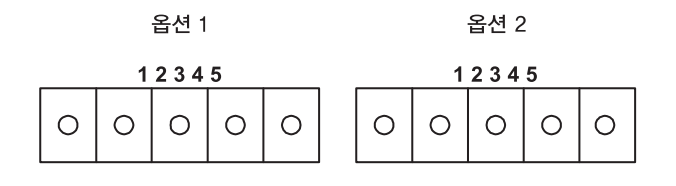

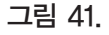

#### 3.27 에너지 EMS RTD 입력(옵션) 배선

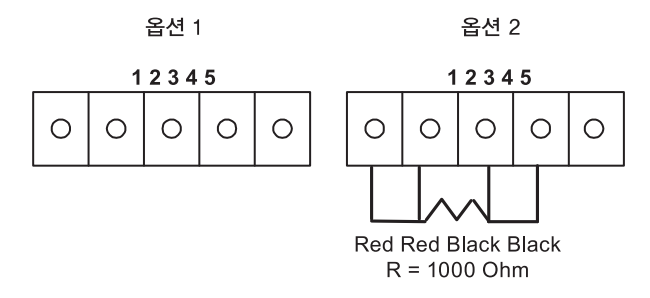

그림 42. 에너지 EMS RTD 입력(옵션) 배선

권장 소비자 공급 제 2 RTD는 Class A 1000옴 4-배선 백금 RTD이다. 만일 제 2 RTD가 사용되지 않았다면, 공장 공급의 1000옴 레지스터는 그 위치에 설치되어야 한다.

#### 3.28 외부 4-20 mA 입력(옵션) 배선

유량계는 외부 입력에 사용되는 옵션 1을 갖도록 설정되었다. 옵션 4-20 mA 입력과 관련되는 프로그래밍 메뉴는 5장의 '숨겨진 진단 메뉴'에 위치하고 있다.

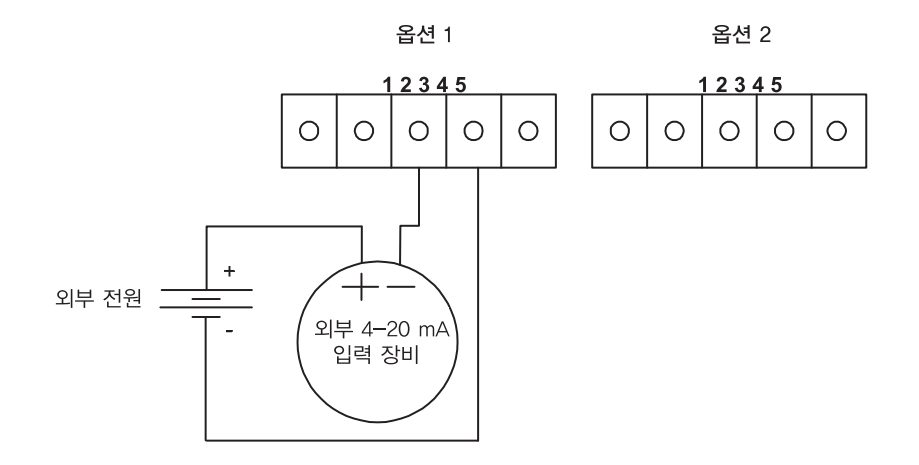

그림 43. 외부 4-20 mA 입력 배선-외부 전원

위의 배선도에 따라, 외부 4-20 mA 입력을 외부 전원을 사용하는 유량계에 배선한다.

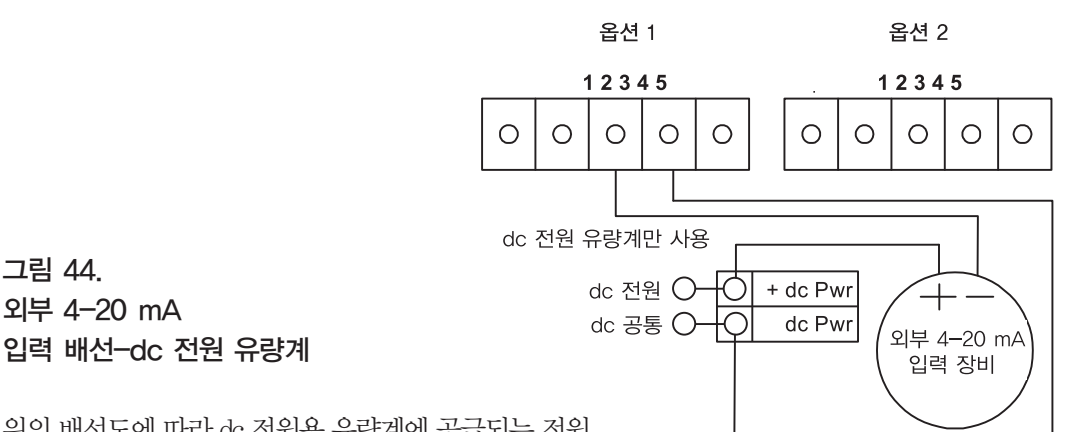

위의 배선도에 따라 dc 전원용 유량계에 공급되는 전원 을 사용하는 유량계에 외부 4-20 mA 입력을 배선한다.

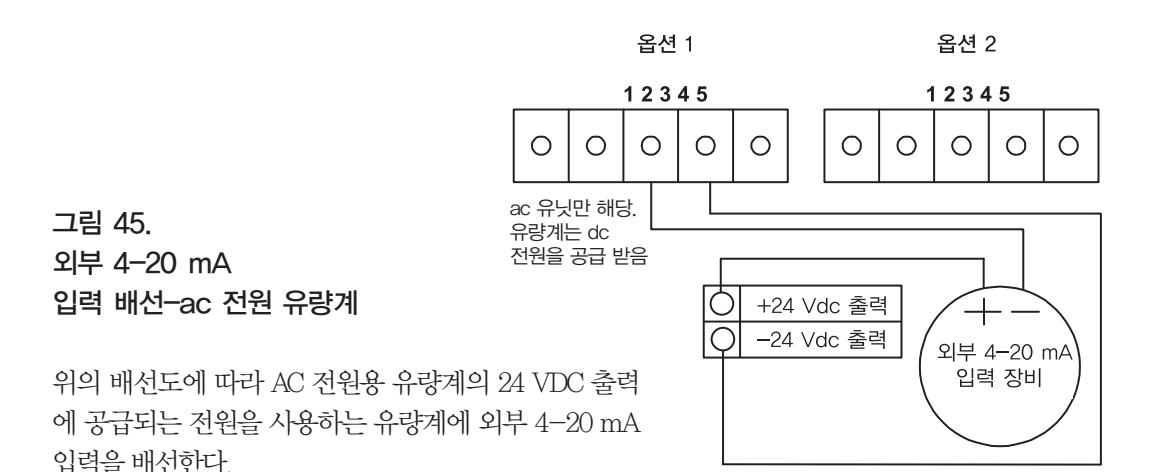

## 3.29 접점 폐쇄 입력(옵션) 배선

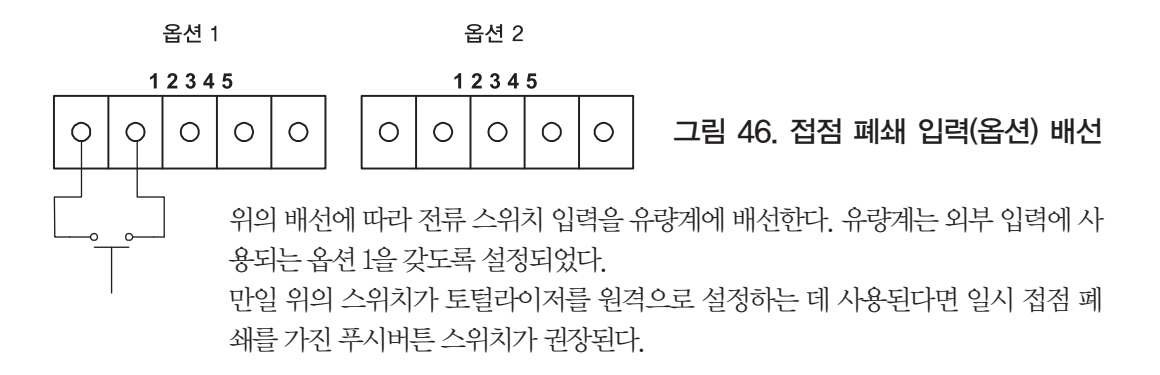

# 4. 운영 지침

RIM20 로터 삽입 유량계를 설치하면, 작동 준비가 된 것이다. 이 장의 각 부분들은 디스플레이/키패드 명령, 유량 계 시작 및 프로그래밍을 설명하고 있다.

유량계는 시작부터 어떤 특별한 프로그래밍 없이도 작동될 준비가 되어 있다.

사용자의 특별한 작동을 위한 파라미터 및 시스템 셋팅을 입력하려면, 설정 메뉴 사용에 관한 다음 페이지의 설명 을 참조한다.

## 4.1 유량계 디스플레이/키패드

유량계의 디지털 전자 장비는 사용자가 모니터링 시스템 파라미터와 성능을 설정 및 조정할 수 있게 한다. 디스플 레이/키패드에서 명령의 모든 범위를 사용할 수 있다. LCD 디스플레이는 유량 모니터링과 프로그래밍을 할 수 있 는 2×16 글자를 표시할 수 있다.

6개의 푸시버튼은 인클로저 커버가 제거된 상태로도 사용할 수 있다. 또는 방폭형 커버는 자리에 그대로 있고 키 패드는 그림 47에 보이듯이 인클로저 측면에 자리한 휴대용 자석으로 작동될 수 있다.

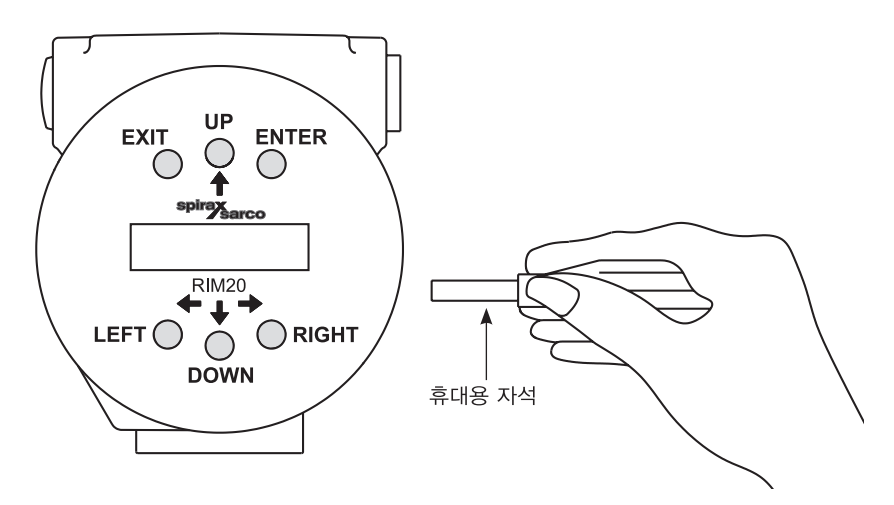

그림 47. 디스플레이/키패드 명령

작동 모드에서 ENTER를 누르면 설정 메뉴로 들어갈 수 있다(암호 입력 화면을 통과해야 한다). 설정 메뉴 안에서 ENTER를 누르면 현재 필드를 활성화한다.

새로운 파라미터를 설정하려면, 밑줄 커서가 나타날 때까지 ENTER를 누른다.

⇧⇩⇦⇨를 눌러 새 파라미터를 선택한다.

ENTER를 누르면 계속한다(변경이 허용되지 않는 경우, ENTER를 눌러도 아무 효과가 없다). 설정 메뉴를 사용중 일 때는 모든 출력을 사용할 수 없다.

EXIT는 설정 메뉴 안에서 활성화된다.

설정 메뉴를 사용할 때 EXIT를 누르면 실행 모드로 복귀한다. 만일 파라미터를 입력했는데 실수를 범한 것이라면, EXIT를 눌러 다시 시작한다.

⇧⇩⇦⇨는 현재 메뉴의 각 화면을 통해 진행된다. 시스템 파라미터를 변경할 때, 새로운 파라미터 입력에 모든 ⇧⇩⇦⇨ 버튼을 사용할 수 있다.

#### 4.2 시작

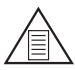

유량계를 가동하거나 EXIT 키를 누르면 언제나 작동 모드 화면이 나타난다.

다음과 같은 방법으로 유량계 작동을 시작한다.

※주

- 1. 유량계가 3장에 설명한 대로 설치 및 배선되었는지 확인한다.
- 2. 유량계에 전원을 연결한다. 시작시, 장치는 RAM. ROM, EPROM과 모든 유량 센서 부품을 점검하는 일련의 자 체 테스트 과정을 거친다.

자체 테스트 과정이 완료되면, 작동 모드 화면이 나타난다.

- 3. 작동 모드는 시스템 설정에 따른 유량 정보를 나타낸다. 다음 페이지에 나오는 일부 화면은 이 설정에 기반한 것 이 아닐 수 있다. 화살표를 이용해 작동 모드 화면을 본다.
- 4. 작동 모드의 아무 화면에서나 ENTER를 누르면 설정 메뉴로 들어간다. 설정 메뉴를 사용해 필요에 맞는 다중 파라미터 특성을 설정한다.

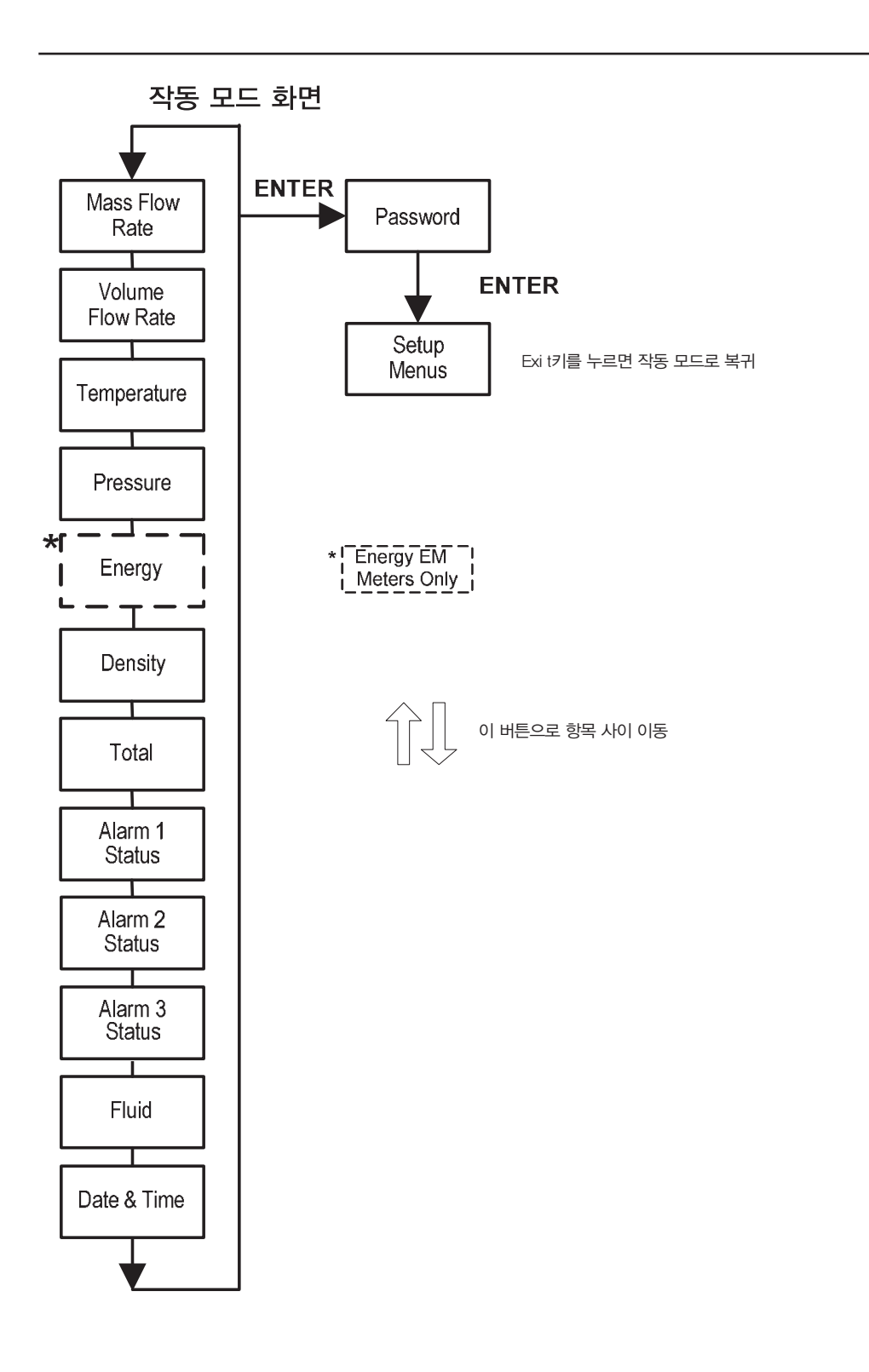

## 4.3 설정 메뉴 사용

작동 모드 화면

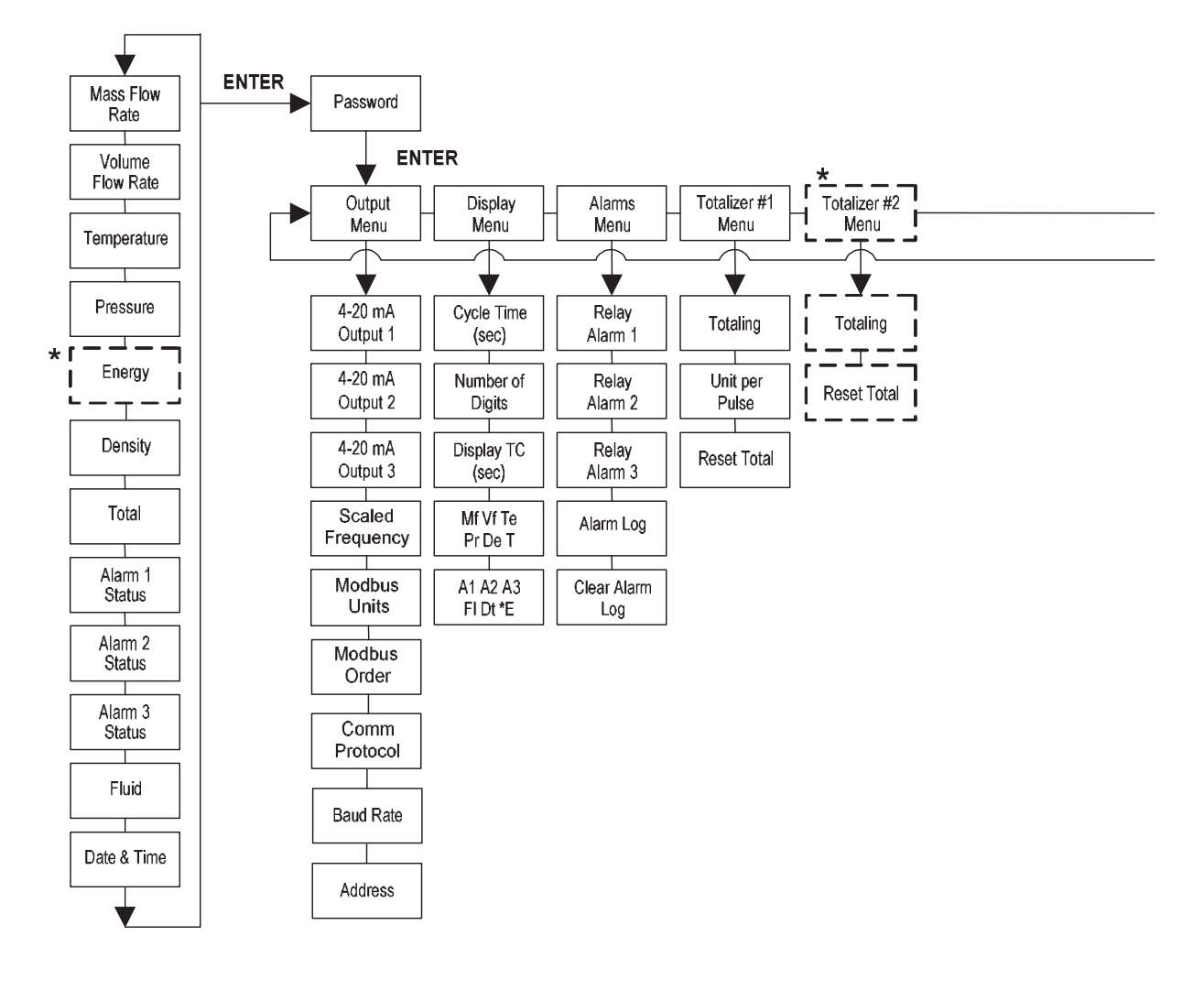

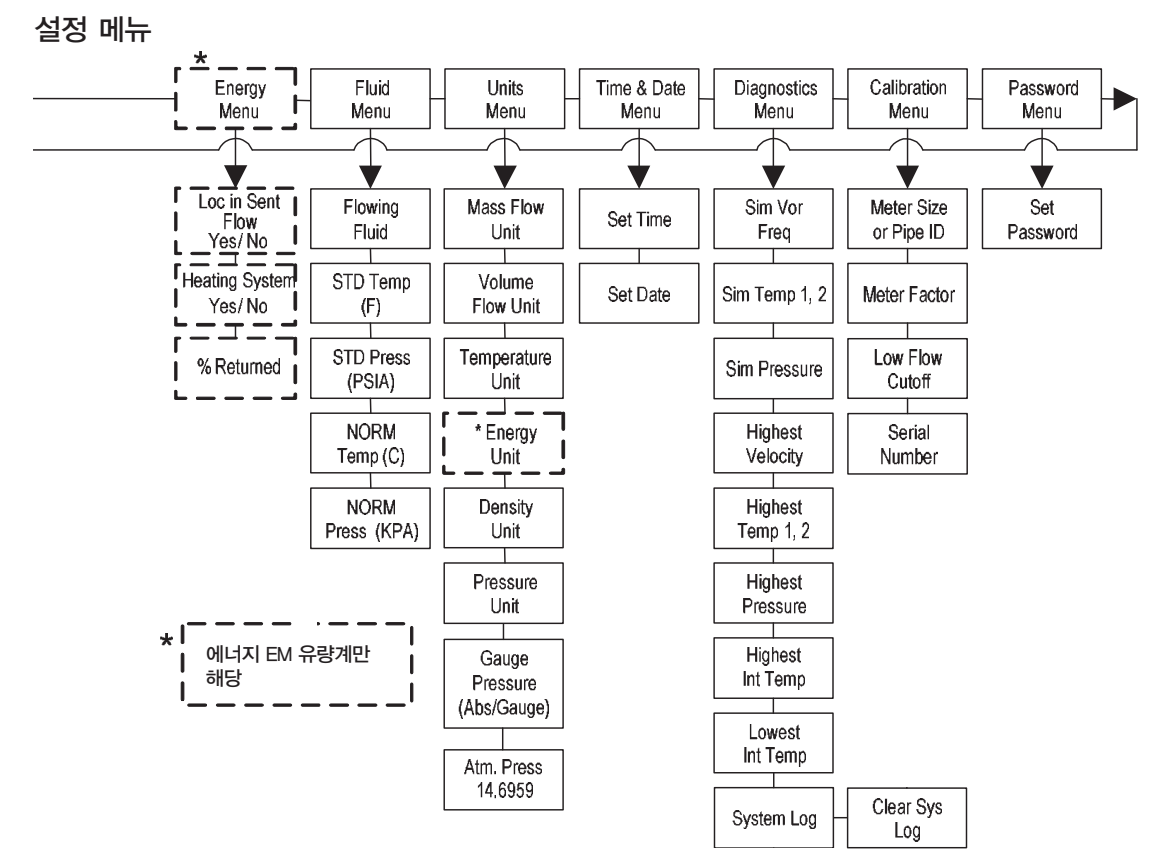

## 4.4 유량계 프로그래밍

- 1. 암호 입력 화면이 나올 때까지 ENTER를 눌러 설정 메뉴로 들어간다(설정 메뉴를 사용하는 동안은 모든 출력이 정지된다.).
- 2. ⇧⇩⇦⇨키를 눌러 암호를 설정한다(공장 초기 암호는 1234이다). 암호가 제대로 나타나면 ENTER를 눌러 계 속한다.
- 3. 다음 페이지의 설명에 따라 설정 메뉴를 사용해 RIM20유량계의 다양한 파라미터 특성을 용도에 맞게 설정한다 (아래쪽 디스플레이 라인 전체에서 파라미터를 입력할 수 있다). 다음 페이지에 나오는 일부 화면은 이러한 설 정에 기반한 것이 아닐 수 있다.
- 4. 파라미터를 활성화하려면 ENTER를 누른다. ⇧⇩⇦⇨ 키를 눌러 선택한다. ENTER를 눌러 계속한다. EXIT를 눌러 변경 내용을 저장하거나 저장하지 않고 작동 모드로 복귀한다.
- 5. 이후의 메뉴는 선택한 unit에 따라 다르기 때문에 UNITS 메뉴를 먼저 프로그래밍 한다.

## 4.5 출력 메뉴

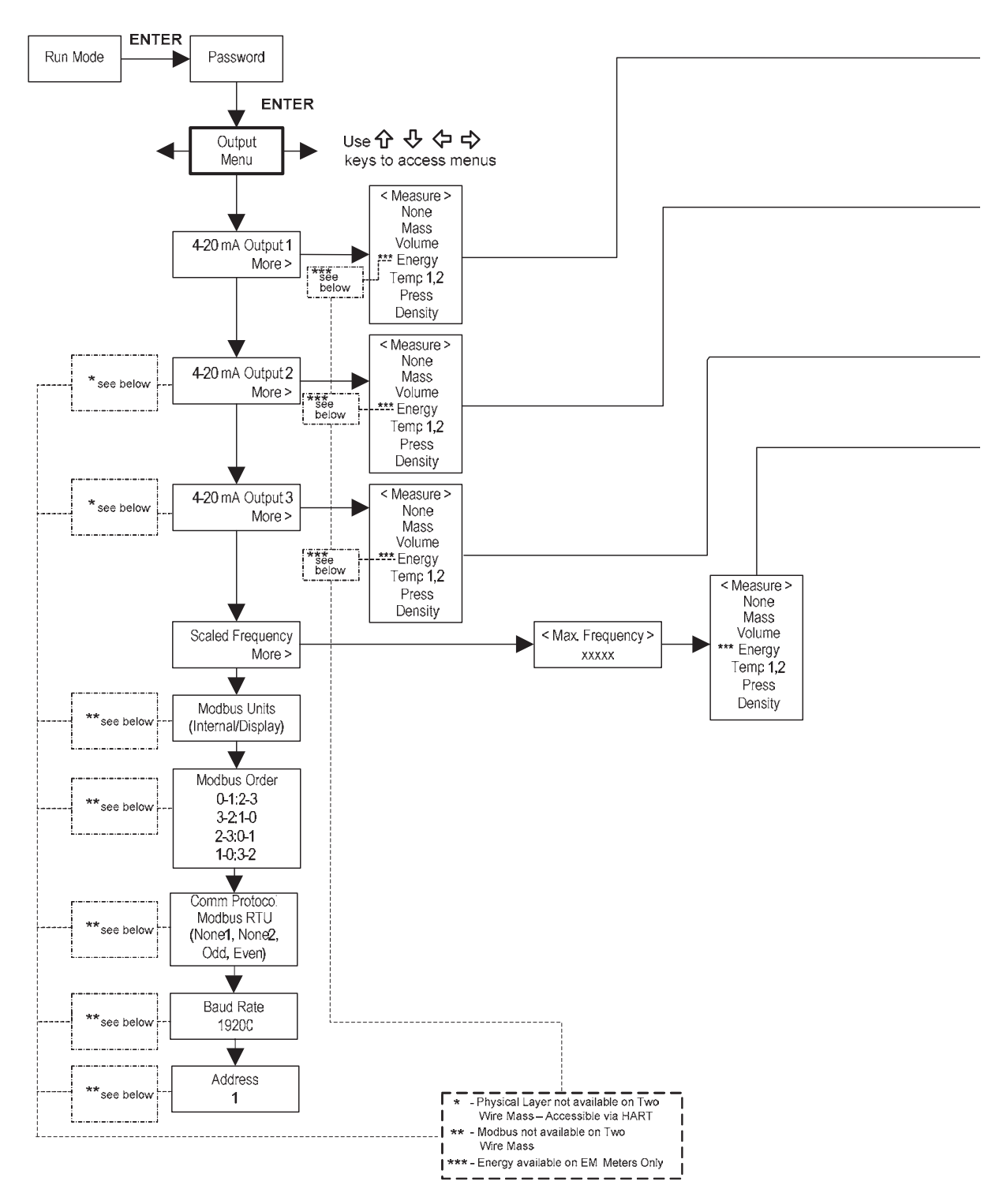

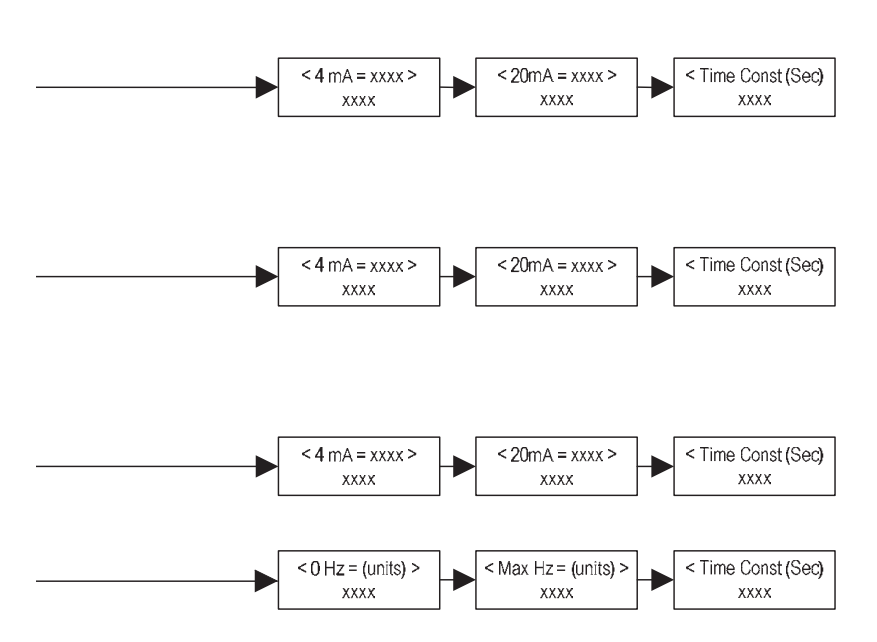

#### 출력 설정 예

다음은 출력 1을 4 mA=0 lb/hr과 20 mA=100 lb/hr로 5초의 시간 지속성을 가지고 질량 유량을 측정하도록 설정 하는 예이다.(설정 메뉴를 사용하는 동안은 모든 출력이 정지된다.)

#### 1단계, 측정하고자 하는 유닛을 설정한다.:

- 1. ⇧⇩⇦⇨ 키를 사용해 유닛 메뉴로 이동한다.
- 2. 질량 유닛이 나타날 때까지 버튼을 누른다. ENTER를 입력한다.
- 3. 분자에 lb가 나타날 때까지 키를 누른다. ⇨를 눌러 아랫줄 커서를 분모로 이동한다. 분모에 hr가 나타날 때까 지 키를 누른다. ENTER를 눌러 선택한다.
- 4. 유닛 메뉴가 나타날 때까지 키를 누른다.

#### 2단계, 아날로그 출력을 설정한다.:

- 1. ⇧⇩⇦⇨ 키를 사용해 유닛 메뉴로 이동한다.
- 2. 4-20 mA 출력 1이 나올 때까지 키를 누른다.
- 3. ⇨를 사용해 측정 설정으로 들어간다. ENTER를 누른 다음 키를 눌러 질량을 선택한다. ENTER 를 누른다.
- 4. ⇨를 눌러 lb/kr 질량에서 선택했던 유닛의 4 mA 포인트를 설정한다. ENTER를 누른 다음 ⇧⇩⇦⇨를 사용해 0 또는 0.0.까지 설정한다. ENTER를 입력한다.
- 5. ⇨를 눌러 20 mA포인트를 설정한다. ENTER를 누른 다음 ⇧⇩⇦⇨를 사용해 100 또는 100.0까지 설정한다. ENTER를 입력한다.
- 6. ⇨를 눌러 지속시간 메뉴를 선택한다. ENTER를 누르고 슈밍ሩ⇒를 사용해 5를 선택한다. ENTER를 입력한다.

7. EXIT를 누르고,'YES'로 대답해 변경사항을 저장한다.

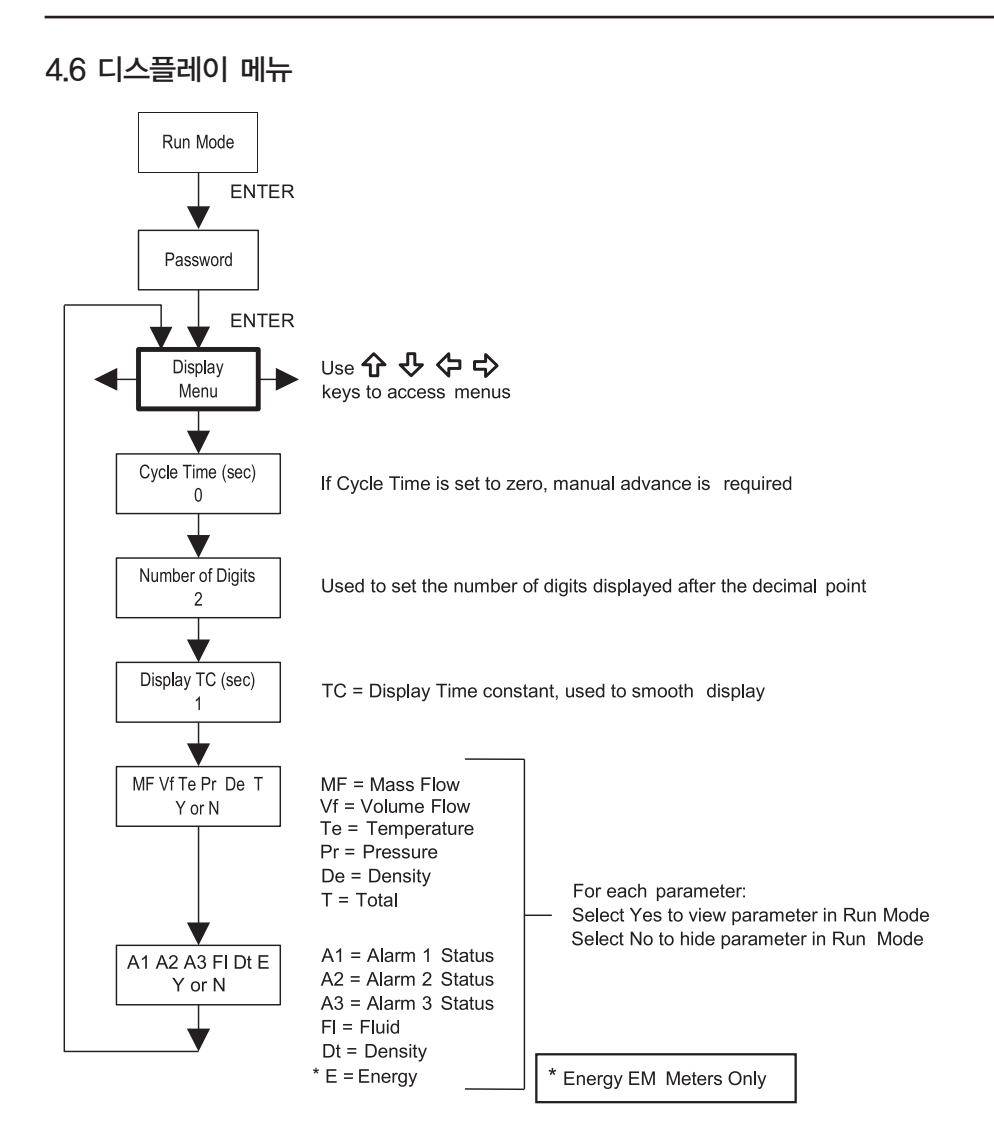

디스플레이 메뉴는 작동 모드에서 사용되는 자동 화면 순서에 있어 순환 시간을 설정하고, 표시된 수치의 정밀도 를 변경하고, 수치를 간략히 표시하고, 작동 모드에서 나타나는 각 항목들을 보이게 하거나 숨기는데 사용한다.

#### 작동 모드 디스플레이 항목 변경의 예

다음은 온도 화면을 작동 모드 스크린에서 제거하는 방법이다. ※주 : 설정 메뉴를 사용하는 동안은 모든 출력이 정지된다.

- 1. ⇦⇨ 키를 사용해 디스플레이 메뉴로 이동한다.
- 2. Mf Vf Pr Te De T 유닛이 나타날 때까지 ⇩키를 누른다.
- $3.$  ENTER를 눌러 서택하다. 커서가 Te아래에 위치할 때까지  $\rightleftarrows$  누른다.
- 4. N이 나타날 때까지 ⇩를 누른다. ENTER를 눌러 선택한다.
- 5. EXIT를 누른 다음, ENTER를 눌러 변경 사항을 저장하고 작동 모드로 복귀한다.

#### 4.7 알람 메뉴

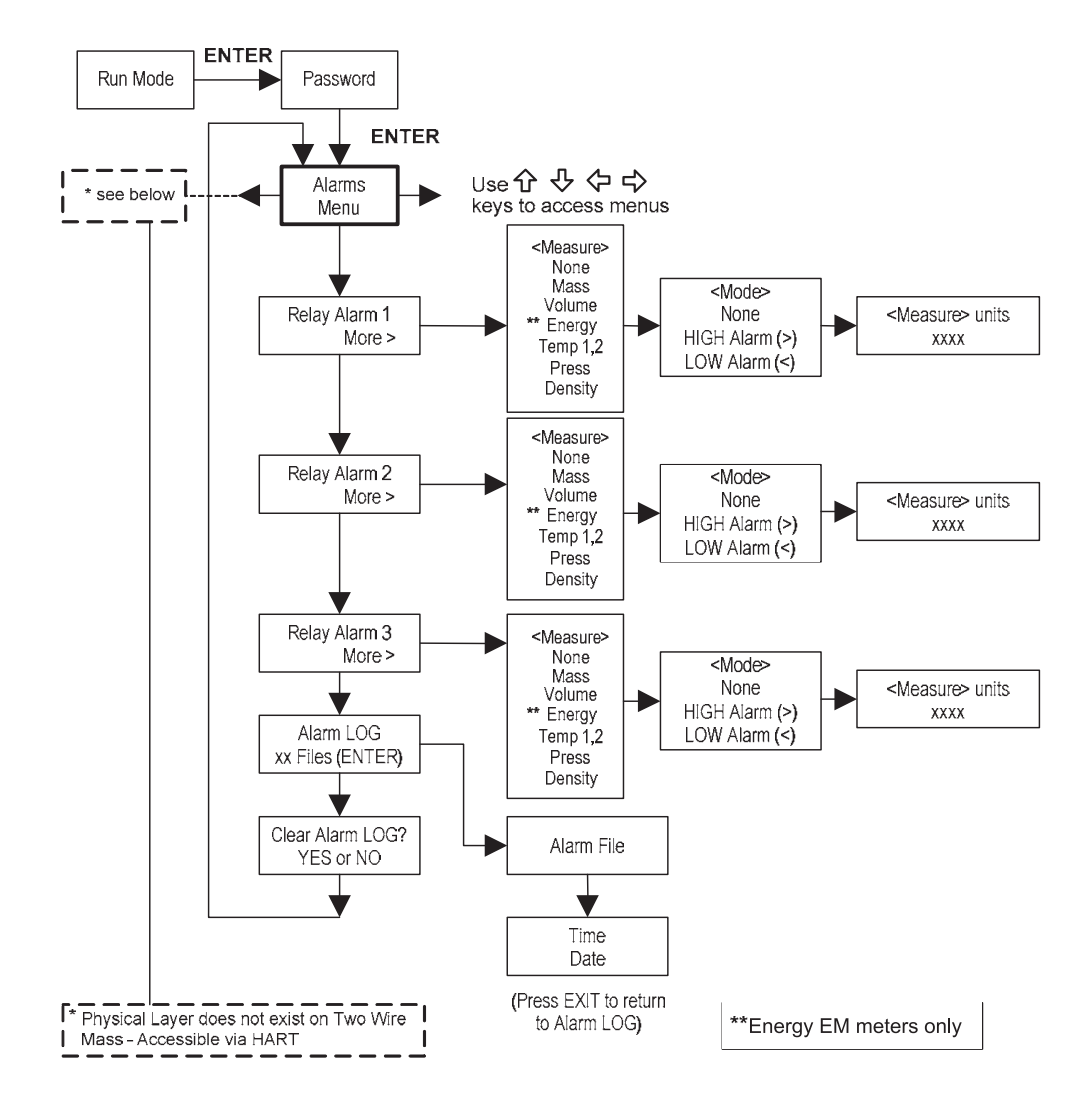

#### 알람 설정 예

다음은 질량 유량이 100 lb/hr 이상일 때 계전기 알람 1이 활성화되도록 설정하는 방법이다. 알람 [1]이 나타날 때 까지 작동 모드에서 키를 눌러 알람 설정을 체크할 수 있다. 아래쪽 줄은 활성화된 알람에서의 질량 유량을 표시한 다.

※주 : 설정 메뉴를 사용하는 동안은 모든 출력이 정지된다.

#### 1 단계, 측정하고자 하는 유닛을 설정한다.:

1. ⇦ ⇨키를 사용해 유닛 메뉴로 이동한다.

- 2. 질량 유닛이 나타날 때까지 ⇩를 누른다. ENTER를 입력한다.
- 3. 분자에 lb가 나타날 때까지 ⇩를 누른다.⇨를 눌러 아랫줄 커서를 분모로 이동한다. 분모에 hr가 나타날 때까지 ⇩를 누른 다. ENTER를 눌러 선택한다.
- 4. 유닛 메뉴가 나타날 때까지 ⇧를 누른다.

## 2 단계, 알람을 설정한다.:

- 1. ⇦ ⇨키를 이용해 알람 메뉴로 이동한다.
- 2. 계전기 알람 1이 나올 때까지 ⇩를 누른다.
- 3. ⇨를 사용해 측정 설정으로 들어간다. ENTER를 누른 다음 키를 사용해 질량을 선택한다. ENTER를 누른다.
- 4. ⇨를 눌러 알람 모드를 선택한다. ENTER를 누른 다음 키를 사용해 HIGH알람을 선택한다. ENTER를 입력한 다.
- 5. ⇨키를 눌러 알람이 활성화되기 전 보다 큰 수치를 선택해야 한다. ENTER를 누른 다음 ⇧⇩⇦ ⇨를 사용해 100 또는 100.0까지 설정한다. ENTER를 입력한다.
- 6. EXIT키를 눌러 변경사항을 저장한다(알람 변경은 언제나 자동으로 저장된다). (유량계 설정에 따라 3개의 알람 출력까지 가능하다.)

## 4.8 토털라이저 #1 메뉴

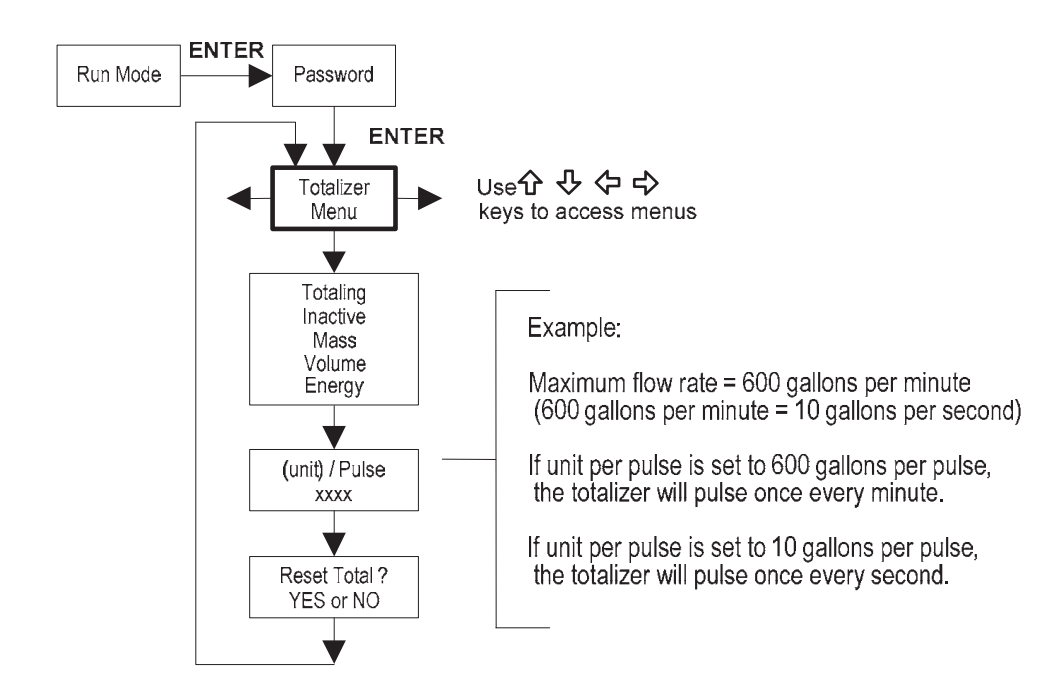

토털라이저 메뉴를 사용해 토털라이저를 설정하고 모니터한다. 토털라이저 출력은 50 밀리세컨드(.05초) 양(+) 펄 스다(계전기는 50밀리세컨드에 닫힌다). 토털라이저는 100밀리세컨드(0.1초)마다 1펄스의 속도보다 빠르게 작동할 수 없다. 따라야 할 바람직한 원칙은 펄스당 유닛 수치를 초당 동일한 유닛의 최대 유량과 같게 설정하는 것이다. 이렇게 하면 펄스가 초당 1펄스보다 빠르게 되지 않도록 제한된다.

#### 알람 설정 예

다음은 질량 유량(kg/초)을 추적하기 위해 토털라이저를 설정하는 방법이다(설정 메뉴를 사용하는 동안은 모든 출 력이 정지된다).

#### 1 단계, 측정하고자 하는 유닛을 설정한다.:

- 1. ⇦ ⇨키를 사용해 유닛 메뉴로 이동한다.
- 2. 질량 유닛이 나타날 때까지 ⇩를 누른다. ENTER를 입력한다.
- 3. kg이 분자에 나타날 때까지 ⇩를 누른다.⇩를 눌러 아랫줄 커서를 분모로 이동한다. sec가 분모에 나타날 때까 지 ⇩를 누른 다. ENTER를 눌러 선택한다.
- 4. 유닛 메뉴가 나타날 때까지 ⇧를 누른다.

## 2 단계, 알람을 설정한다.:

- 1. ⇦ ⇨키를 이용해 토털라이저 메뉴로 이동한다.
- 2. 토털링이 나올 때까지 ⇩를 누른다.
- 3. ENTER를 누른 다음 ⇩를 눌러 질량을 선택한다. ENTER를 누른다.
- 4. ⇩키를 눌러 질량 유량(kg/초)에서 선택했던 유닛의 펄스 출력을 선택한다. ENTER를 누른 다음 슌⇩ሩ ⇨키 를 눌러 초당 동일한 유닛의 최대 유량과 같게 설정한다. ENTER를 입력한다.
- 5. 토털라이저를 재설정하려면 '총계를 재설정할까요?'가 나올 때까지 ⇩를 누른다. ENTER를 누른 다음, 필요한 경우 키를 눌러 토털라이저를 재 설정한다. ENTER를 입력한다.
- 6. EXIT를 누르고,'YES'로 대답해 변경사항을 저장한다.

## 4.9 토털라이저 #2 메뉴

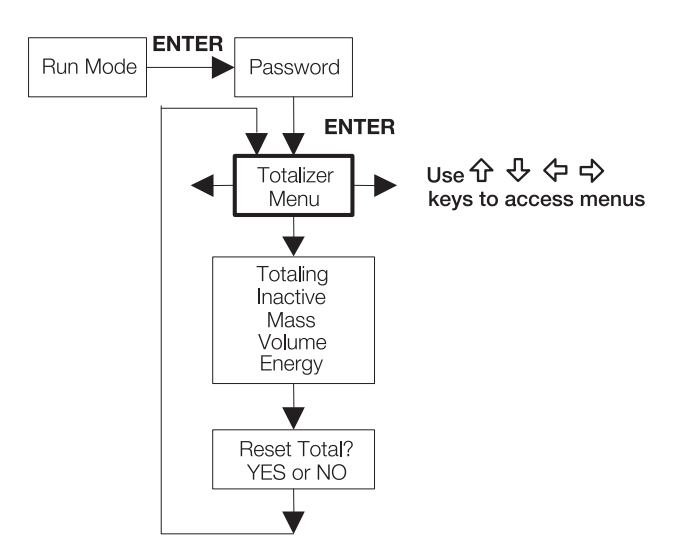

토털라이저 #2를 사용해 질량이나 에너지를 모니터한다. 토털라이저 #2는 계전기를 작동시키지 않으며, 모니터링 용도로만 사용된다.

#### 4.10 에너지 메뉴-EM 에너지 유량계만 해당

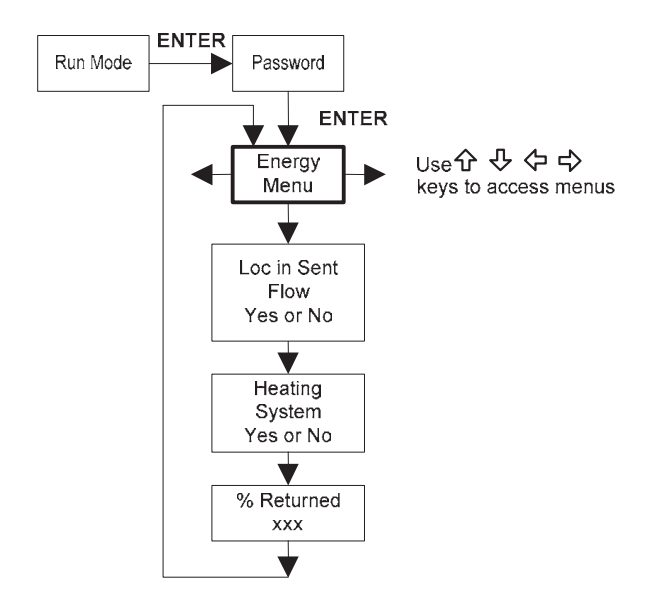

설정 :

유량계의 위치에 주어진 수력 또는 스팀 에너지를 측정하고 제2 RTD를 사용하는 것에 관해서는 몇 가지 가능성이 있다. 아래의 표는 그 가능성을 정리한 것이다.:

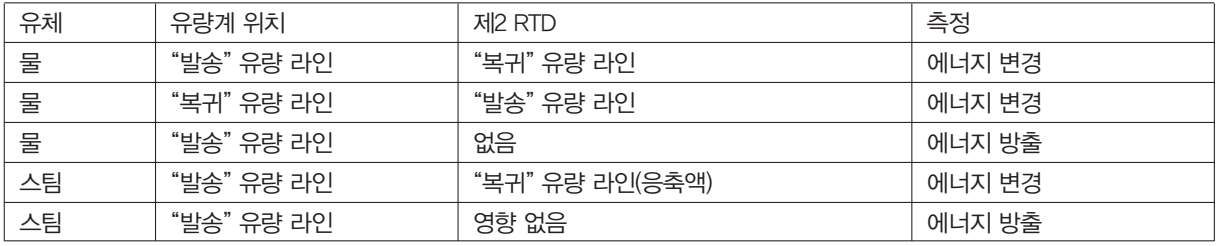

위에 따라 에너지 메뉴에서 유량계를 적절하게 설정해야 한다.

- 1.'발송 유량에 위치?': 유량계의 위치에 따라 네/아니오를 선택한다. 위의 표를 참조한다.
- 2.'가열 시스템?': 가열에 사용되는 가열 급탕 시스템에서는 '네'를 선택한다. 냉각에 사용되는 냉각수 시스템에서 는 '아니오'를 선택한다. 스팀 시스템에서는 항상 '네'를 선택한다.
- 3. % 복귀 : 0%에서 100%사이의 수치를 선택한다. 복귀하는 물의 양을 추정한다.

보통은 100%지만, 이전 데이터에서 사용된 보충수의 양을 보여주는 경우에는 100% 미만일 수 있다. 제2 RTD 가 사용되지 않는다면, 0%로 설정한다. 0%가 선택되면 에너지 계산은 방출된 에너지만을 나타낸다(복귀 에너 지를 차감하지 않는다).

※주 : 공장에서 배송된 유량계는 0%복귀를 가정하고 있으며, RTD #2에 설치된 1000옴 레지스터를 가지고 있 다. 만일 유량계를 0%이외의 복귀율과 소비자 공급 RTD로 이 위치에 사용하려 한다면, 이 레지스터를 제거해 야 한다.

# 4.11 유체 메뉴

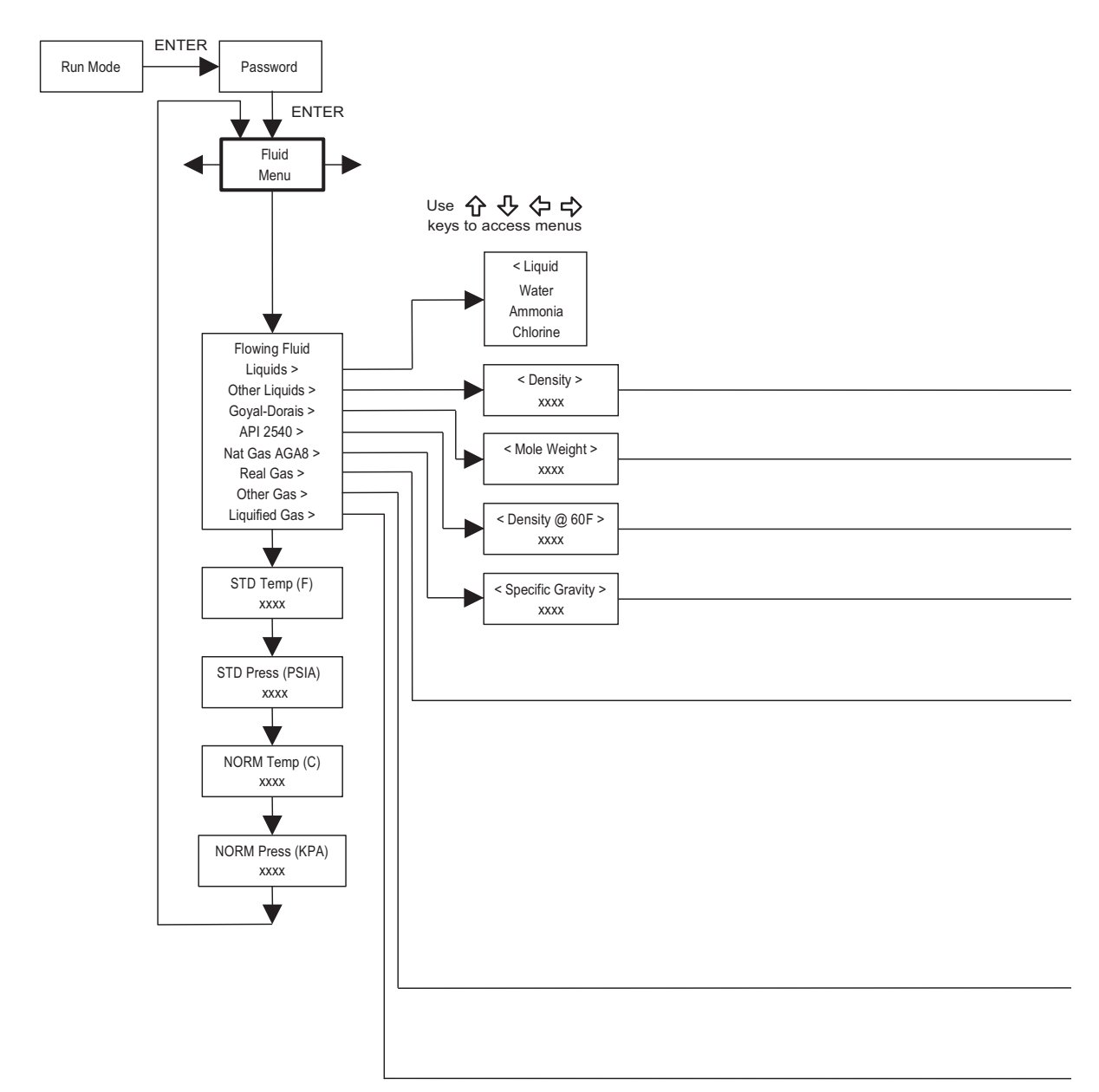

유체 메뉴를 사용해 유량계의 일반 가스, 액체, 스팀 사용을 설정한다. 공장 출하시에는 사용자의 유체 공정에 맞 도록 사전 프로그래밍이 되어 있다.

※참고 : Richard W. Miller, Flow Measurement Engineering Handbook (3판, 1996).

Goyal-Doraiswamy 방정식의 정의와 사용, API 2540 방정식에 대한 설명. 유체 계산 방정식에 관해서는 부록 C 참조.

유체 메뉴에서 사용되는 측정 단위는 다음과 같이 사전 설정되어 있다:

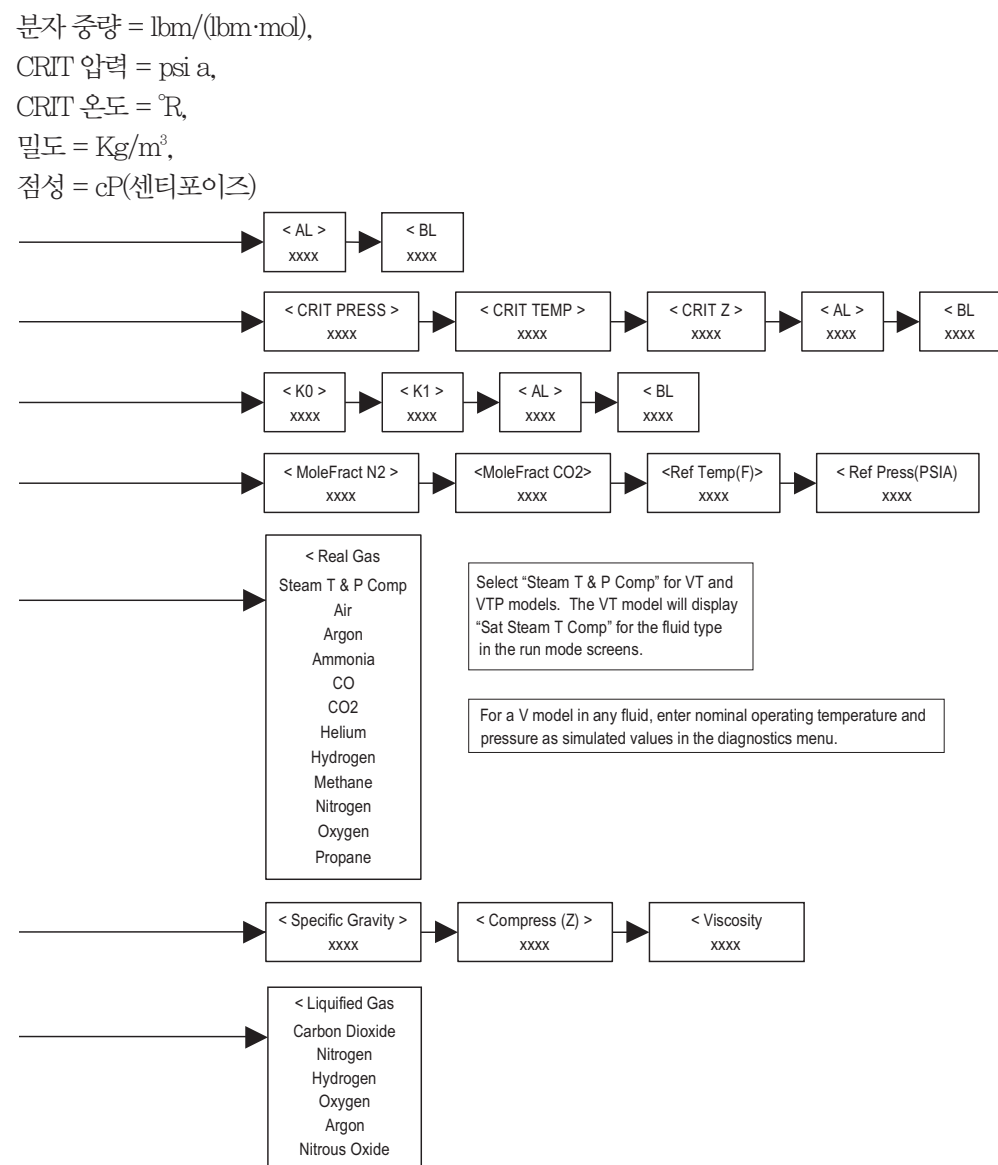

## 4.12 유닛 메뉴

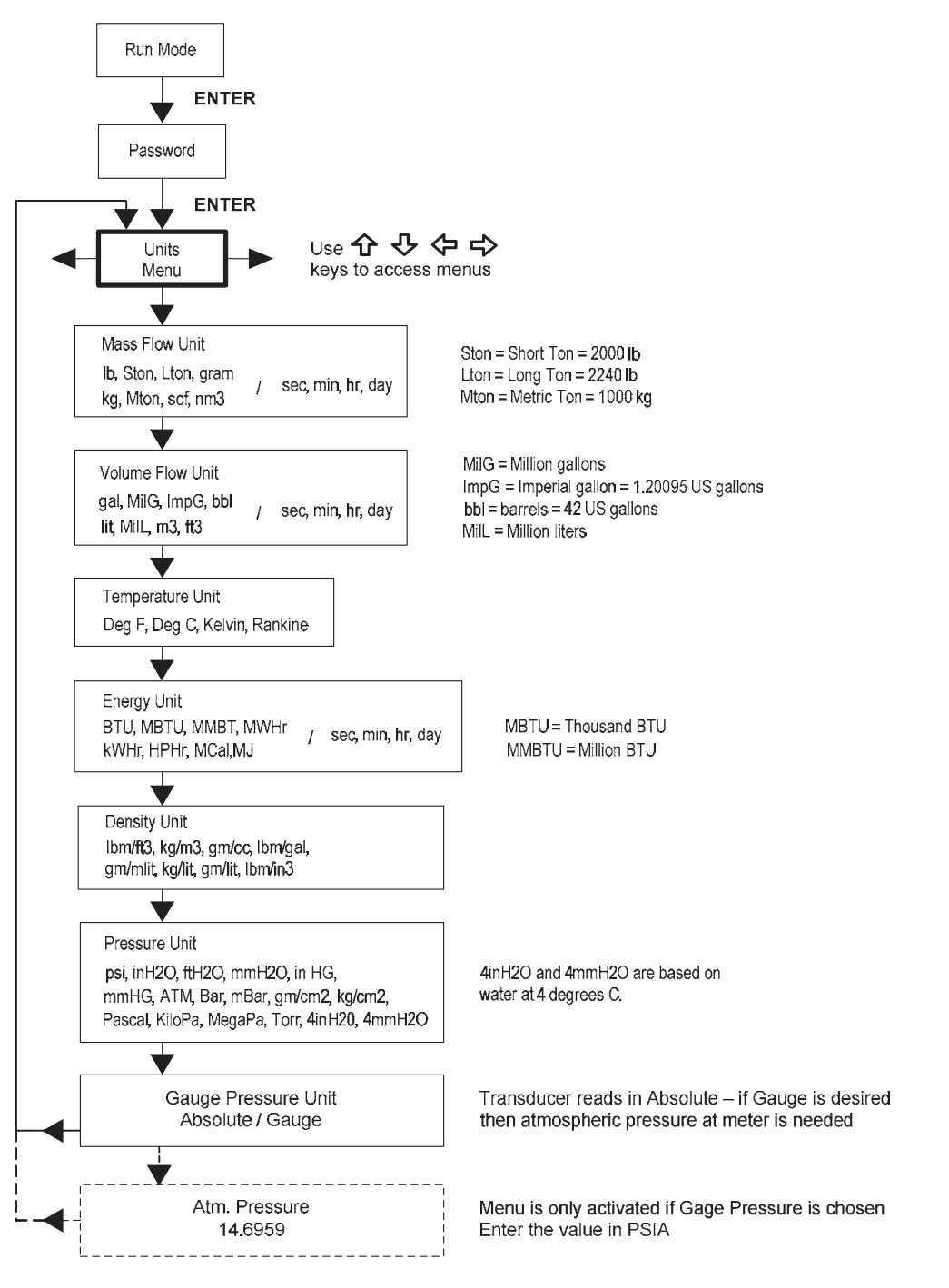

유닛 메뉴를 사용해 유량계의 희망 측정 단위를 설정한다(이는 모든 화면에 나타나는 단위에 대한 전체 설정이 다.).

#### 4.13 시간 및 날짜 메뉴

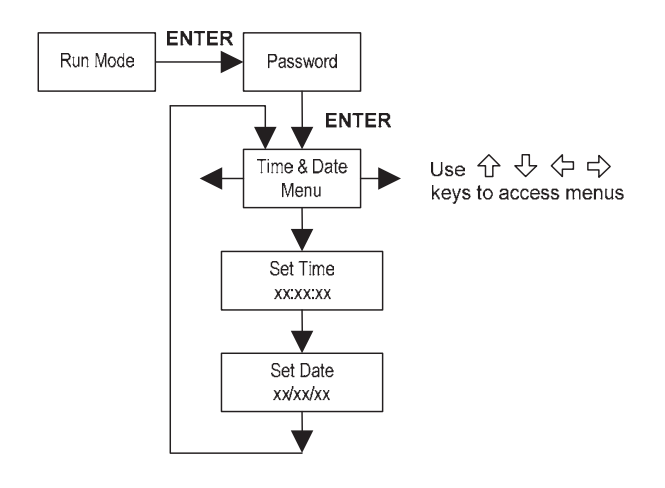

시간 및 날짜 메뉴를 사용해 유량계의 메모리에 정확한 시간과 날짜를 입력한다. 이 파라미터는 작동 모드와 알람 및 시스템 로그 파일에 사용된다.

※주 : 시간은 오전/오후 형식으로 표시되지만, 시간 설정시에는 군대식 표기가 사용된다. 예를 들어, 오후 1:00은 시간 설정 메뉴에서는 13:00:00으로 표시된다.

#### 시간 설정의 예

시간을 12:00:00으로 설정하는 방법 작동 모드에서 시간 및 날짜 화면이 나타날 때까지 키를 눌러 시간을 체크 할 수 있다. ※주 : 설정 메뉴를 사용하는 동안은 모든 출력이 정지된다.

1. ⇦ ⇨키를 사용해 시간 및 날짜 메뉴로 이동한다.

- 2. 시간 설정이 나타날 때까지 키를 누른다. ENTER를 입력한다.
- 3. 1이 나타날 때까지 ↓을 누른다. ⇨를 눌러 아랫줄 커서를 다음 자릿수로 이동한다. 2가 나타날 때까지 ⇩을 누른다. 원하는 파라미터가 나타날 때까지 이 순서를 계속한다. ENTER를 눌러 시간 및 날 짜 설정 메뉴로 복귀한다.
- 4. EXIT키를 눌러 작동 모드로 복귀한다.

## 4.14 진단 메뉴

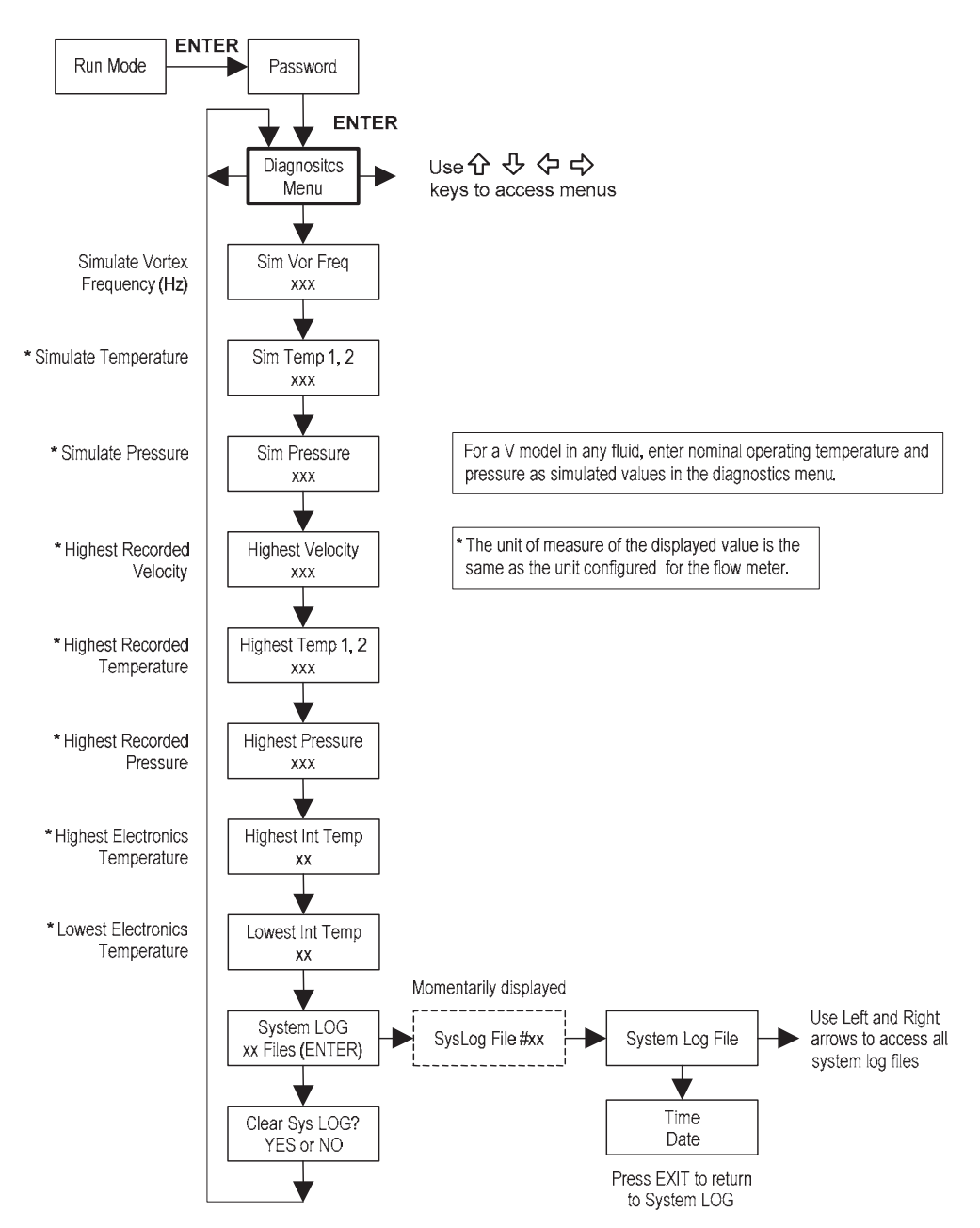

진단 메뉴를 사용해 모의 작동을 하고 시스템 파일을 검토한다. 시스템 로그 파일에는 시간/날짜가 기록된 다음과 같은 메세지가 표시된다. : 전원 켬, 전원 끔, 프로그래밍 시간 초과, 파라미터 오류, 부정확한 암호, 기타 시스템 작동 및 프로그래밍과 관계된 다양한 정보.

모의 입력은 프로그래밍이 정확한지 검사하기 위한 것이다. 모의 입력은 V 전용 모델에서는 명목상 작동 온도 및 압력을 검사하기 위해서도 사용된다. 모의 터빈 주파수에서 센서입력용으로 어떤 수치나 Hz로 입력할 수 있다. 유 량계는 해당 수치에 기초해 유량을 계산하고 모든 아날로그 출력을 업데이트 한다(토털라이저 디스플레이와 출력 은 모의 주파수에 영향을 받지 않는다). 모의 압력 및 온도 설정도 같은 방식으로 작동한다. 유량계는 이러한 새로 운 수치를 출력하고, 이 수치를 이용하여 질량 유량 측정을 위한 새로운 밀도를 계산하는 데 사용하게 된다. ※주 : 진단 작업이 완료되면 수치를 0으로 복귀 시켜 전자 장비가 실제 전환 수치를 사용할 수 있도록 해야 한다. V전용 모델에서는 온도와 압력을 명목상 작동 조건으로 유지시킨다.

유량계 디스플레이가 온도 또는 압력 오류를 표시하면, 오류의 원인이 밝혀지고 수정될 때까지 대체값을 입력해 유량 계산을 고정 수치로 지속 시킬 수 있다. 표시된 수치의 측정 단위는 유량계에 설정된 단위와 동일하다.

## 4.15 캘리브레이션 메뉴

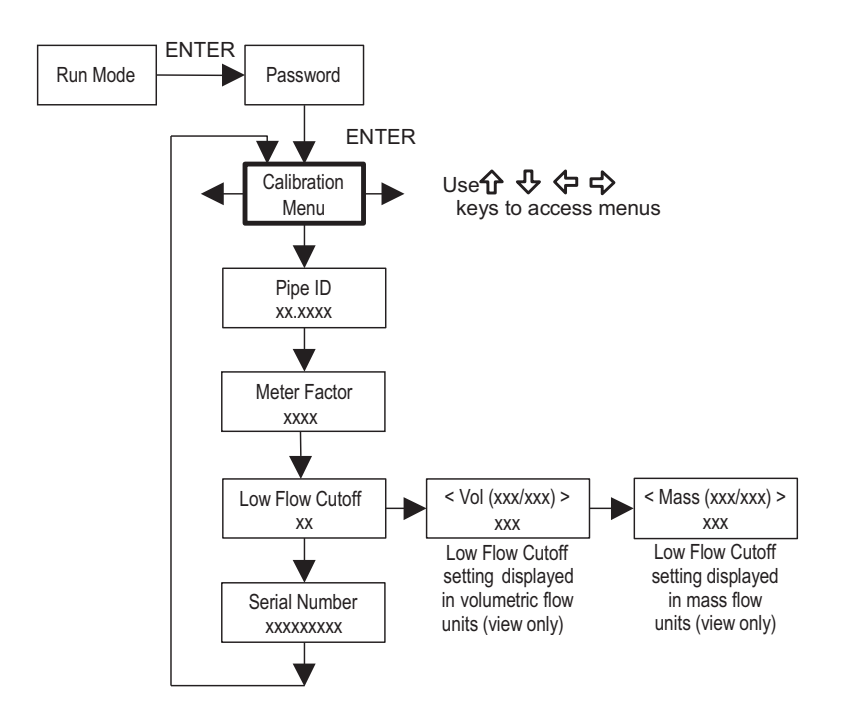

캘리브레이션 메뉴에는 유량계용 계수가 포함되어 있다. 이 수치는 적절한 교육을 받은 인력이 변경해야 한다. 낮 은 유량 차단은 공장에서 설정된다.

유량계가 잘못된 유량을 표시하는 경우, 공장에 연락해 설정을 문의해 도움을 받도록 한다.

## 4.16 암호 메뉴

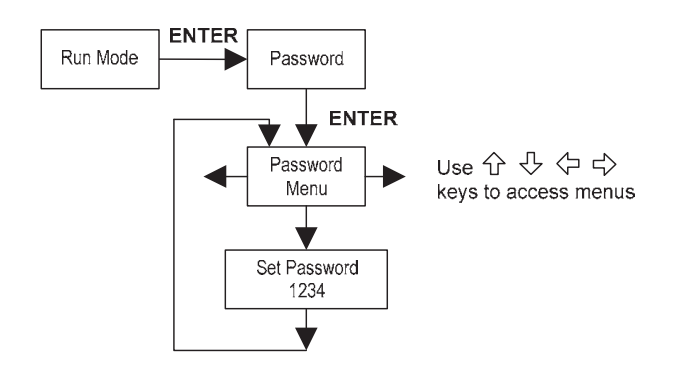

암호 메뉴를 사용해 시스템 암호를 설정하거나 변경한다. 공장 설정 암호는 1234이다.

# 5. 시리얼 통신

# 5.1 HART 통신

HART 통신 프로토콜(Highway Addressable Remote Transducer Protocol)은 양방향 디지털 시리얼 통신 프로토 콜이다. HART 신호는 Bell 202표준에 기반하고 있으며, 4-20 mA 출력 1에 겹쳐져 있다. 피어-투-피어(아날로 그/디지털) 및 멀티드롭(디지털 전용) 모드가 지원된다.

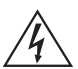

※경고

터빈 유량계의 설정을 변경할 때는 수동 모드에서 제어해야 한다.

## 5.2. 배선

아래의 배선도는 HART통신에 요구되는 적절한 연결을 상세히 설명하고 있다.

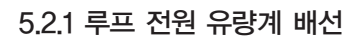

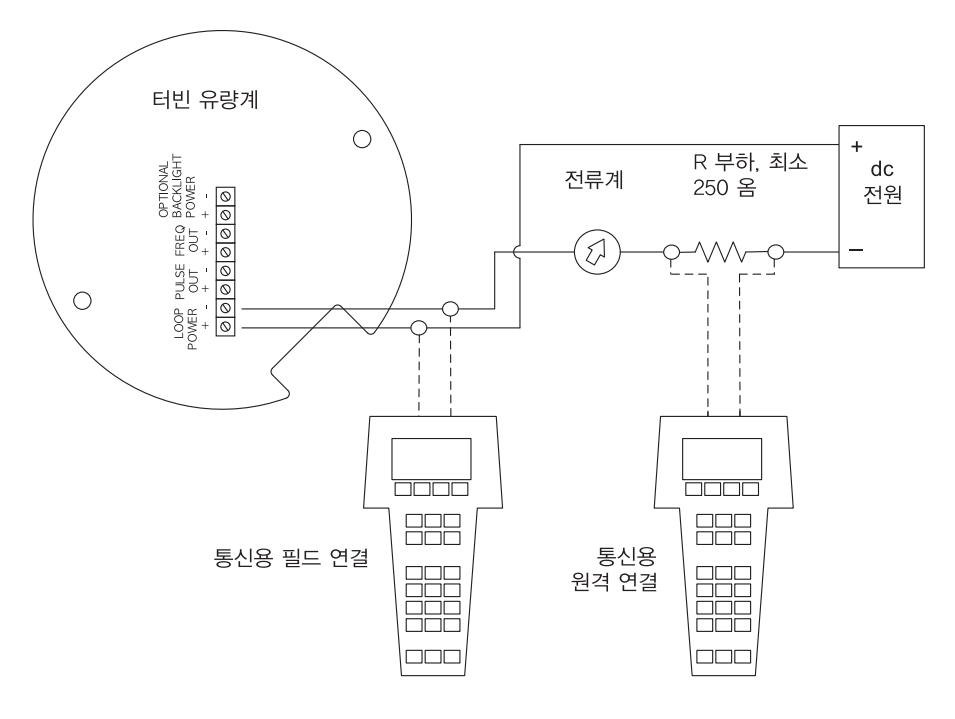

그림 48. 루프 전원 유량계 배선(HART)

#### 5.2.2 dc 전원 유량계 배선

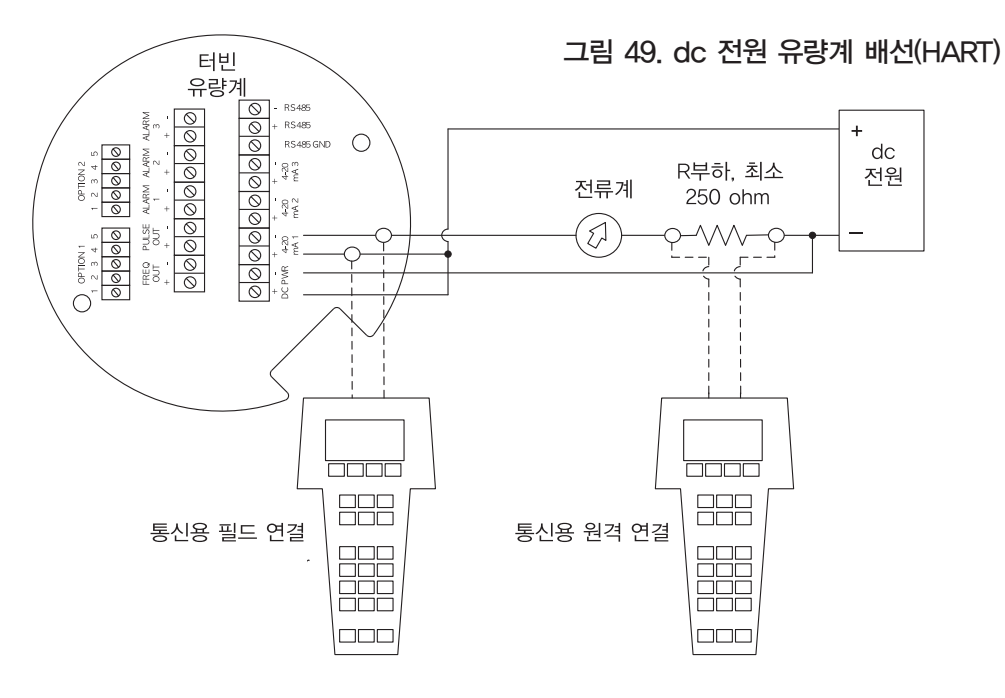

5.2.3 ac 전원 유량계 배선

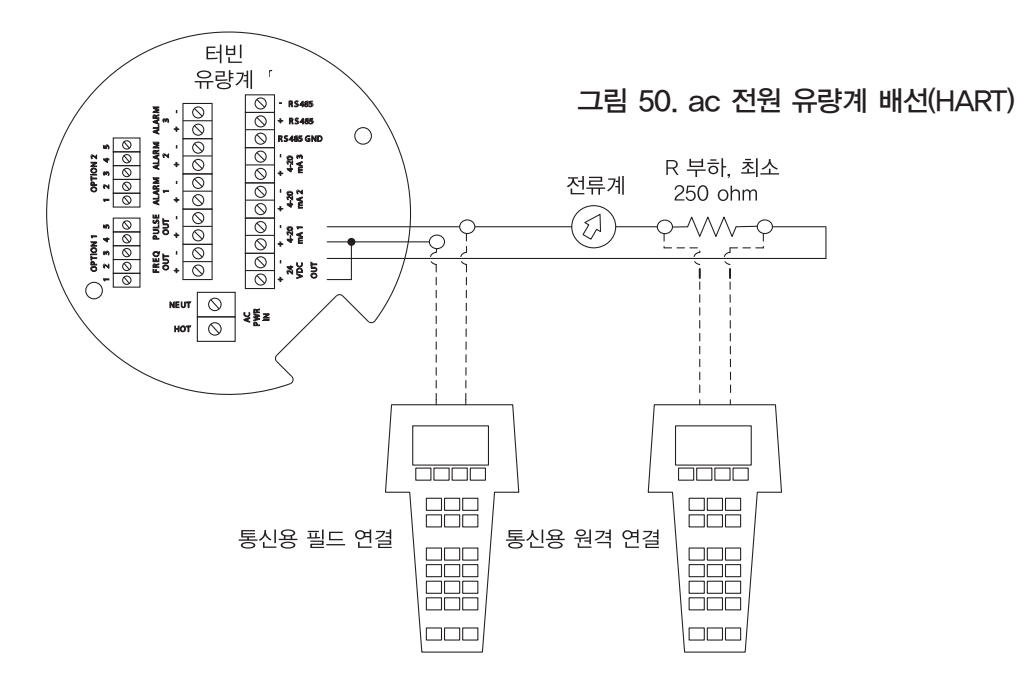
## 5.3 DD 메뉴를 사용한 HART 명령

### 5.3.1 온라인 메뉴

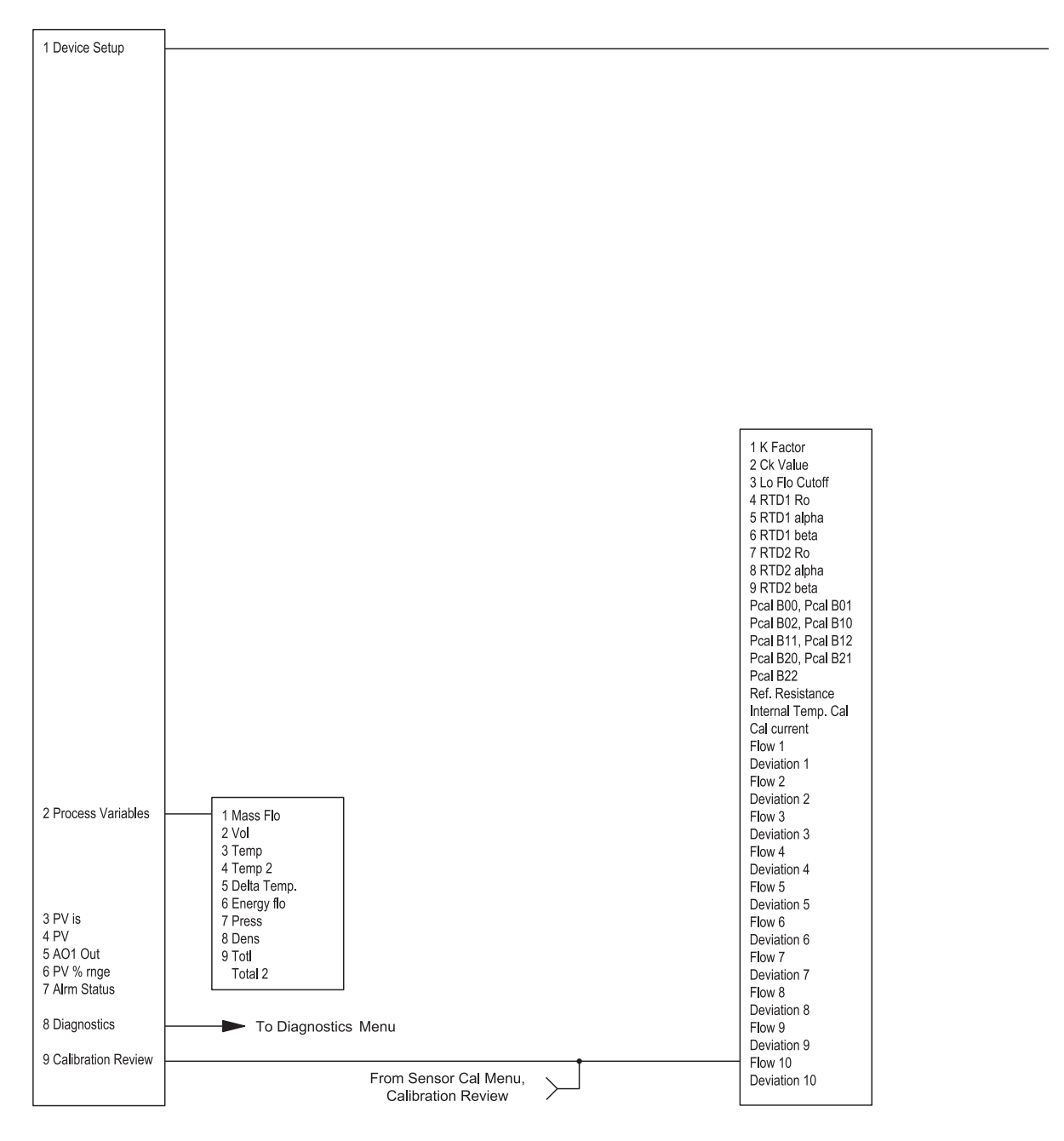

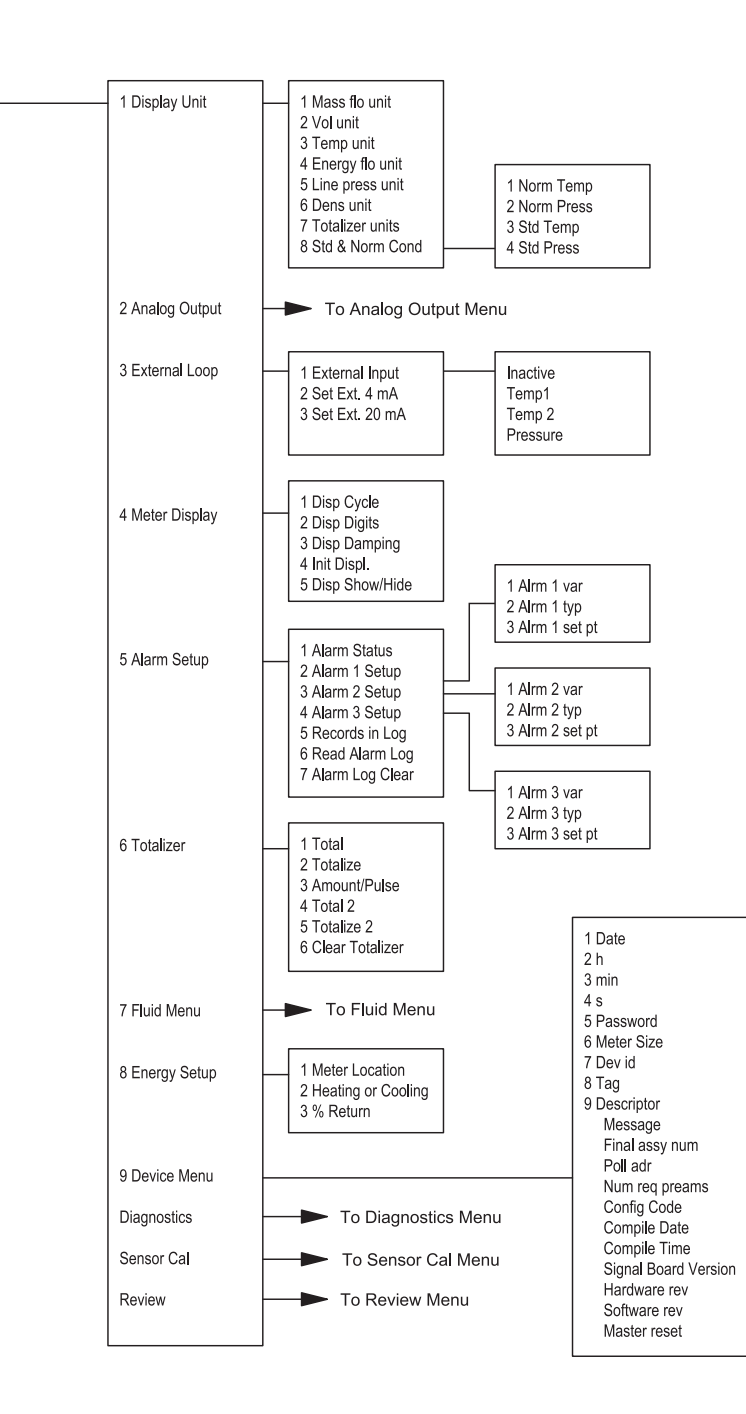

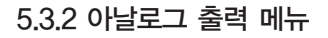

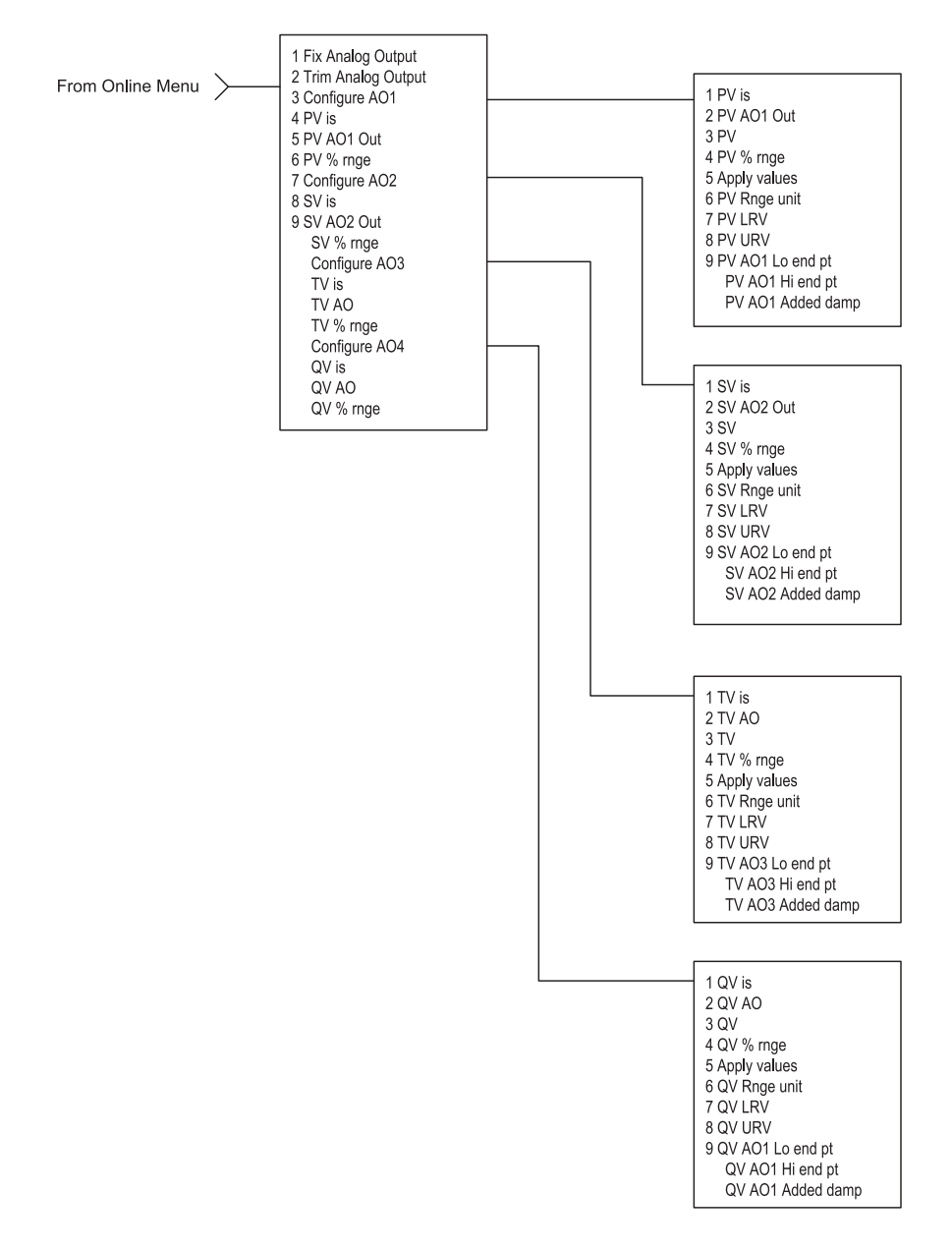

#### 5.3.3 유체 메뉴From Online Menu > 1 Fluid Liquid Water 2 Fluid Type Other Liquid Ammonia Goyal-Dorais Chlorine API-2540 Nat Gas AGA8 Other Liquid Density<br>Viscosity Coef AL<br>Viscosity Coef BL Real Gas Other Gas **Curer Gas**<br>Liquified Gas Mol Weight Crit Press Crit Temp Compressibility  $AL$ BL Density @ 60F<br>API K0<br>API K1 API AL API BL AGA Ref Temp AGA Ref Press AGA Rei Fress<br>Specific Gravity Specific Gravity<br>Mole Fract N2<br>Mole Fract CO2 Steam Air Argon Ammonia  $_{\rm CO}$  $CO<sub>2</sub>$ Helium Hydrogen Methane Nitrogen Oxygen<br>Oxygen<br>Propane

Specific gravity Compress Viscosity Carbon Dioxide<br>Nitrogen<br>Hydrogen

Oxygen Argon Nitrous Oxide

#### 5.3.4 진단 메뉴

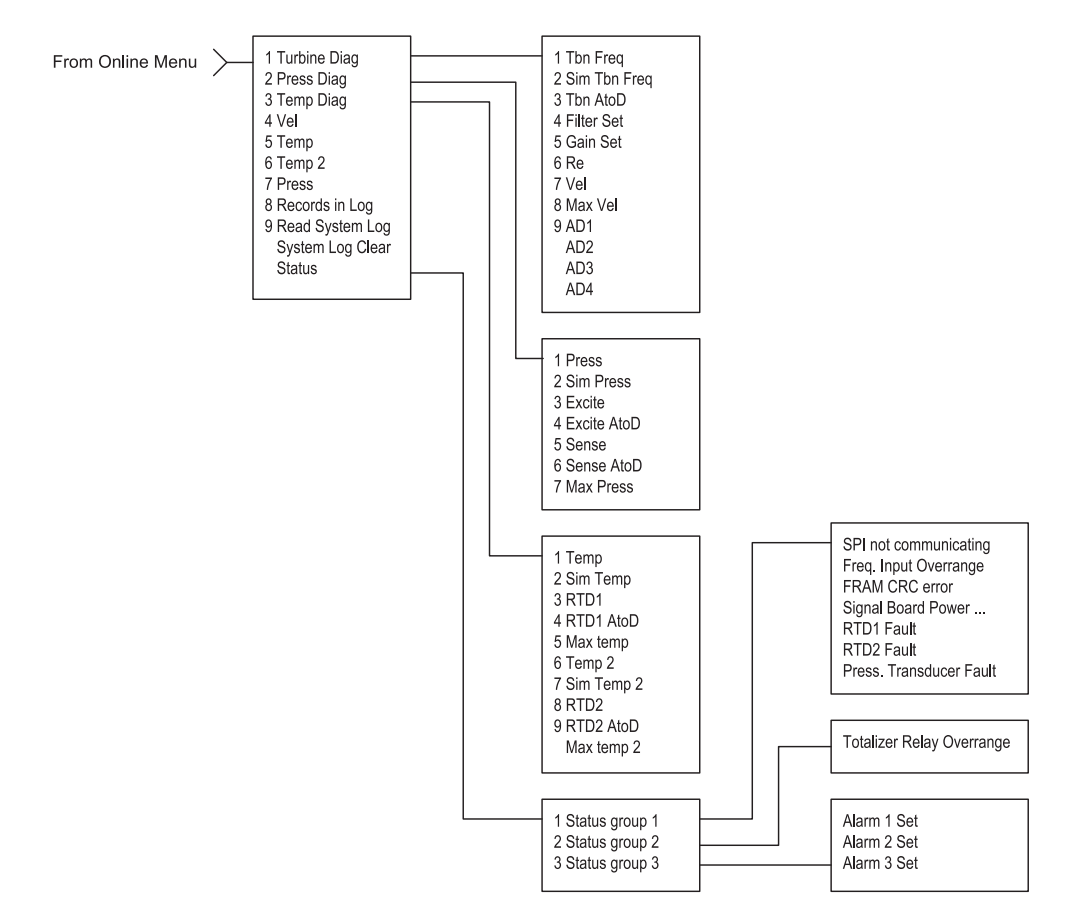

5.3.5 검토 메뉴

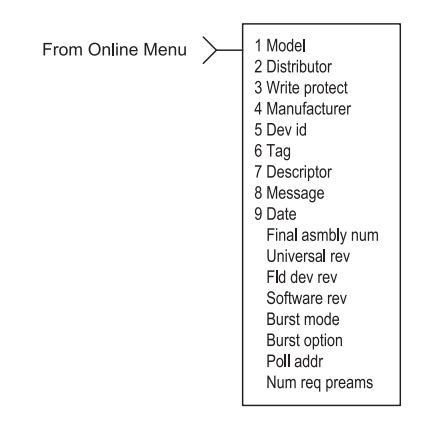

#### 5.3.6 센서 캘리브레이션 메뉴

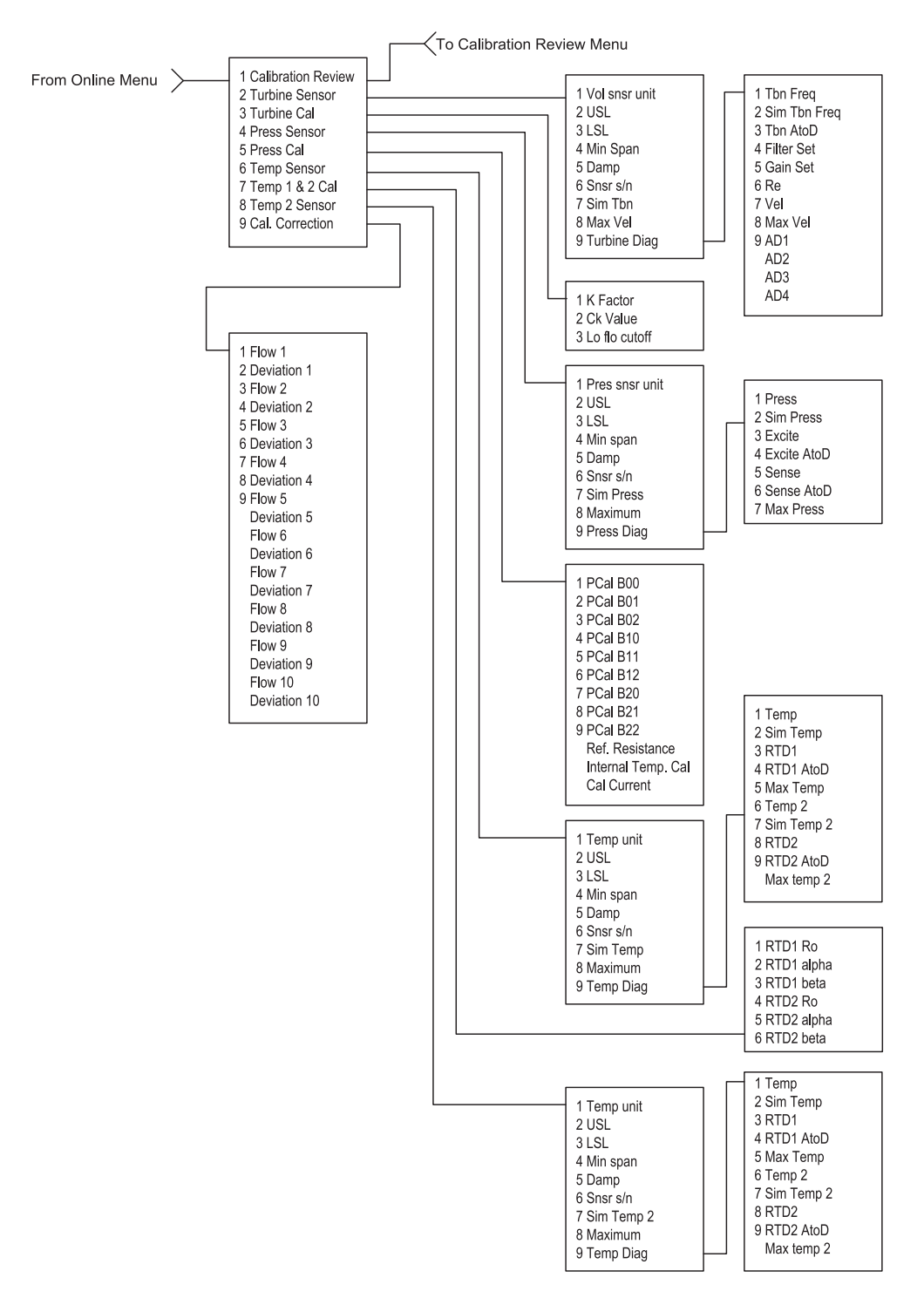

## 5.4 일반 DD 메뉴를 사용한 HART 명령

Online Menu

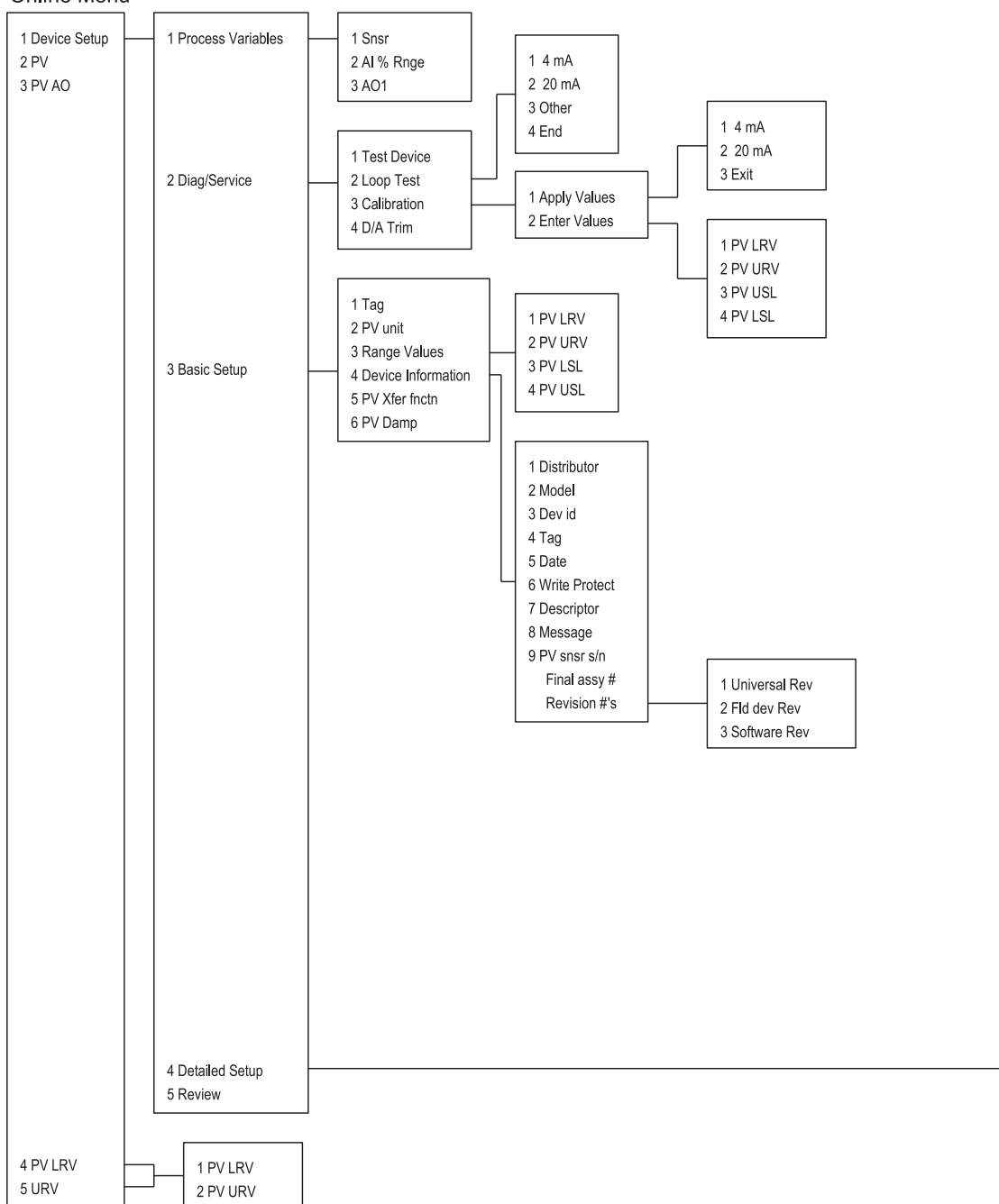

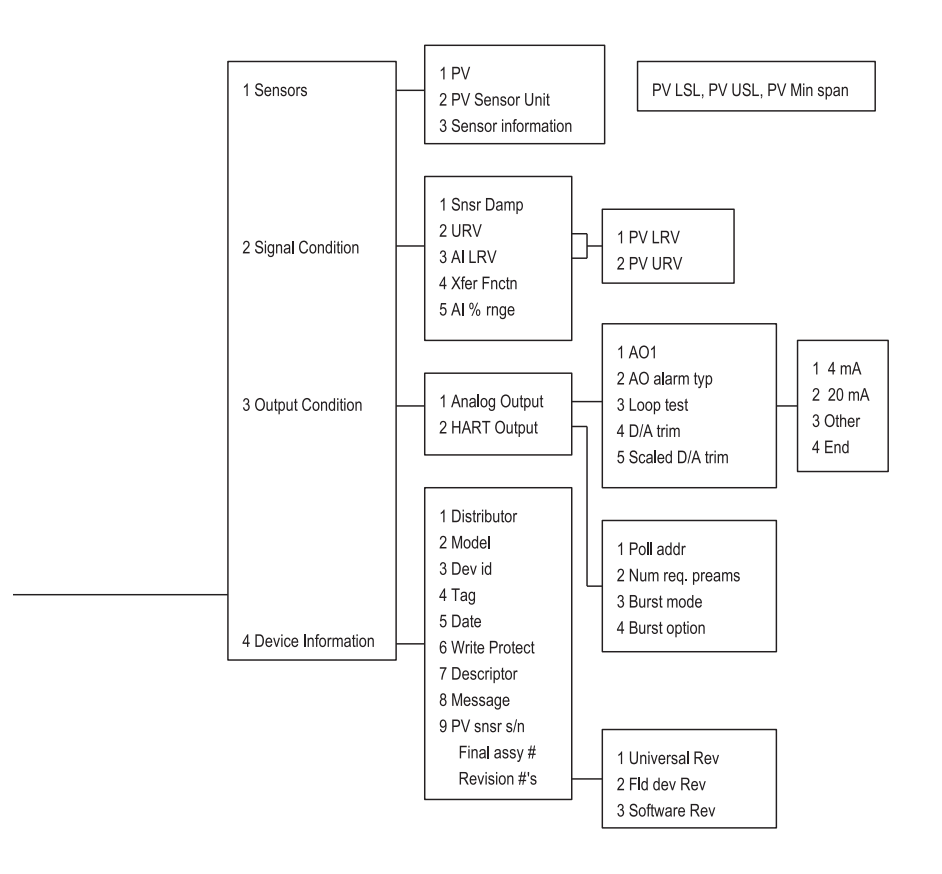

### 5.4.1 단축키 순서

암호 16363을 사용할 것.

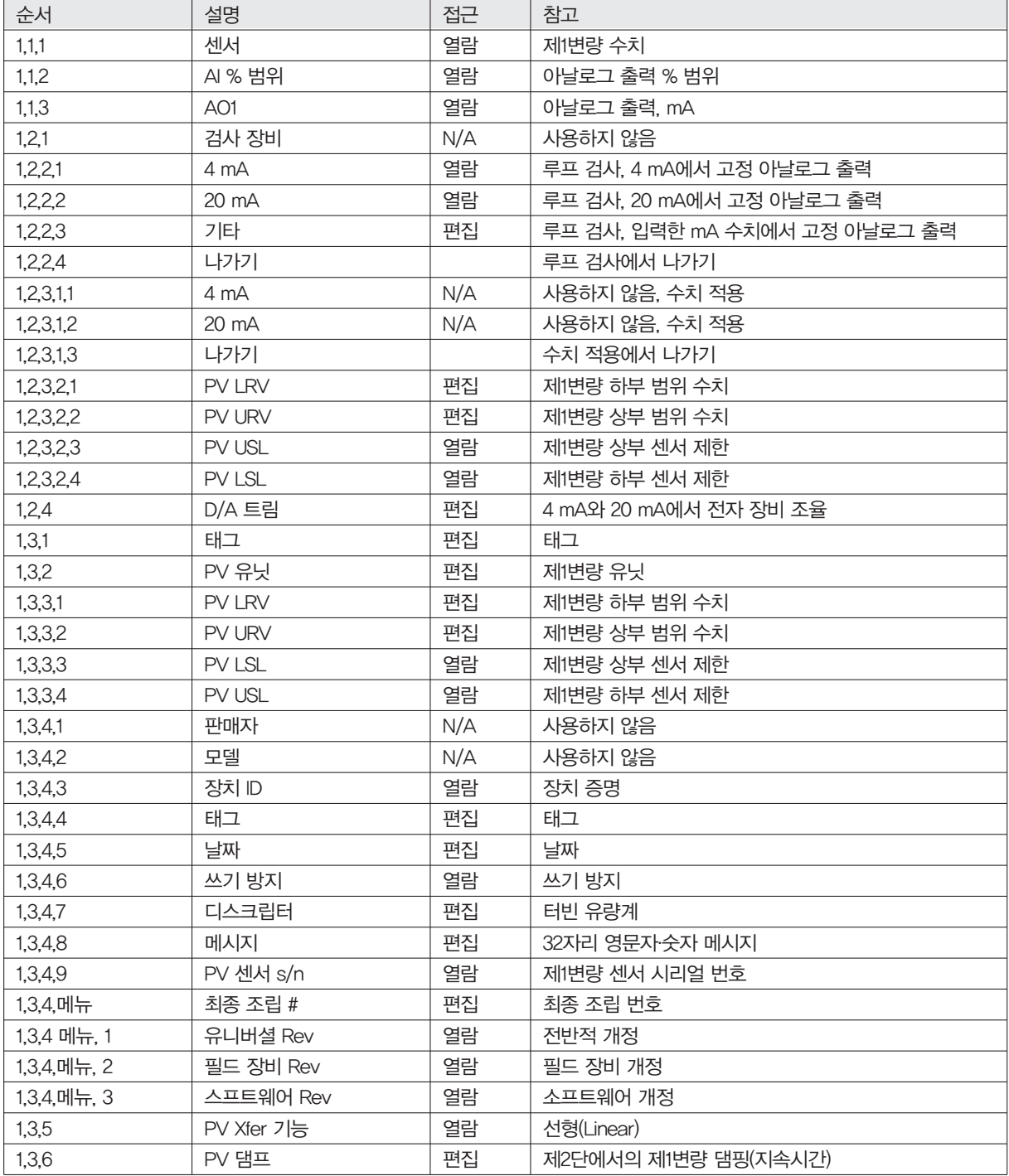

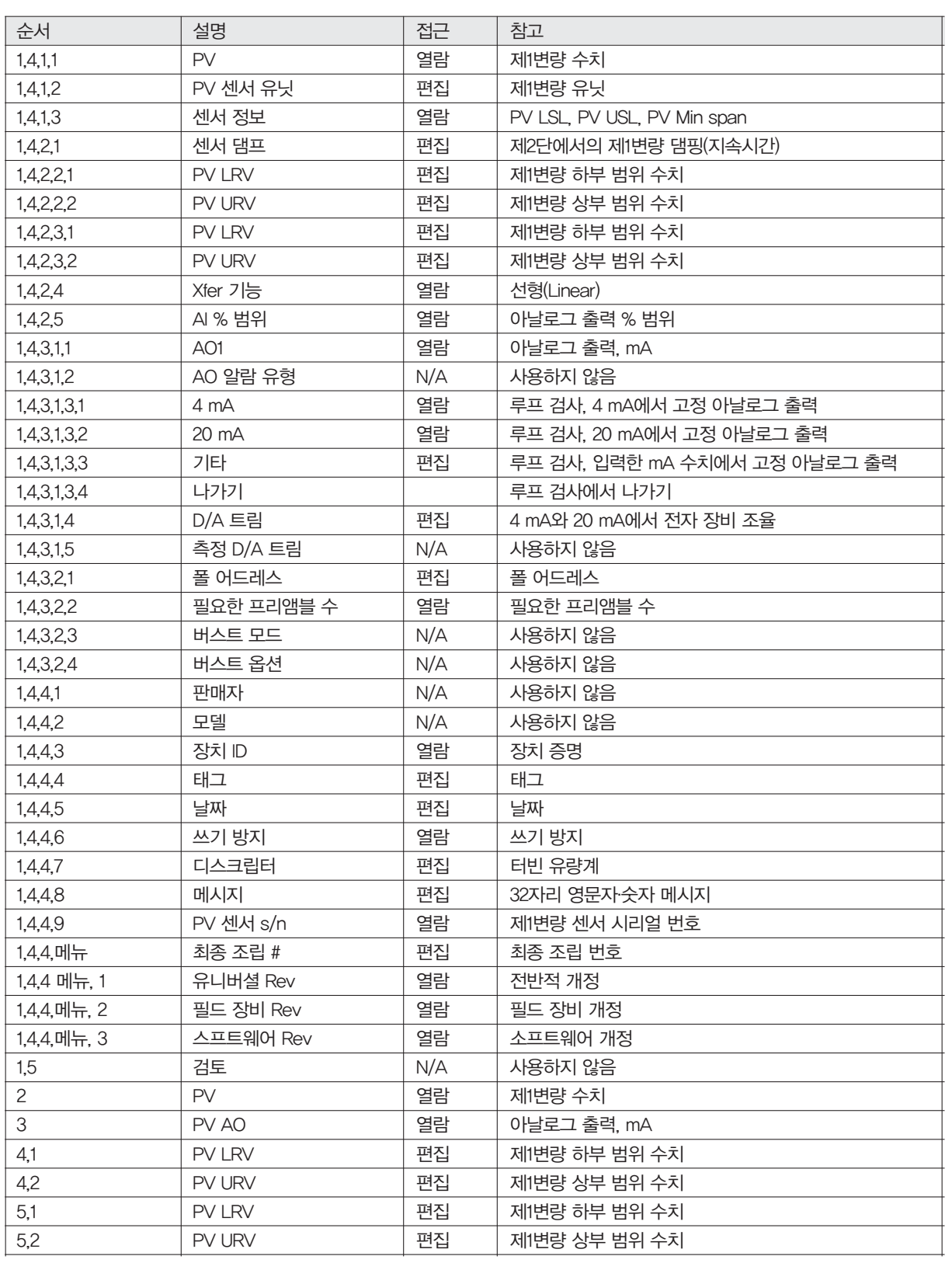

**IM-P198-05** MI Issue 2 **81**<br>**IM-P198-05** MI Issue 2 81

#### 5.5 Modbus 통신

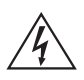

### ※경고

터빈 유량계의 설정을 변경할 때는 수동 모드에서 제어해야 한다.

#### 5.5.1 적용 가능한 유량계 모델

Modbus 통신 프로토콜과 펌웨어 4.00.58 이상의 버전을 갖춘 스파이렉스사코 RIM20 질량 유량계

#### 5.5.2 개요

이 설명서에서는 스파이렉스사코 RIM20 로터 삽입 유량계의 통상적 공정 변량을 모니터하는데 사용하는 Modbus 통신 프로토콜의 기본적인 실행법을 설명한다. 물리 계층은 하프-듀플렉스 RS-485 포트와 Modbus 프로토콜을 사용한다.

### 5.5.3 참조 문서

다음 문서를 www.modbus.org에서 온라인으로 사용할 수 있다. Modbus Application Protocol Specification V1.1 Modbus Over Serial Line Specification & Implementation Guide V1.0 Modicon modbus Protocol Reference Guide PI-MBUS-300 Rev. J

#### 5.5.4 배선

아래 그림과 같이 RS485 데이지 체인 방식의 네트워크 구성이 권장된다. 스타 구성, 링 구성, 클러스터 구성을 사 용하면 안 된다.

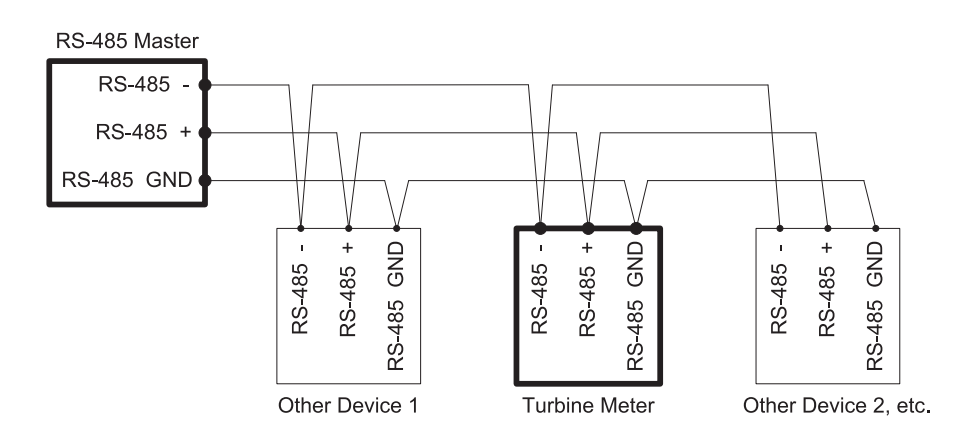

그림 51. RS-485 배선(MODBUS)

#### 5.5.5 핀 레이블링(장치간)

"RS-485 -" ="A" ="TxD-/RxD-" ="인버팅 핀" "RS-485 +" ="B" ="TxD+/RxD+" ="비(Non) 인버팅 핀" "RS-485 GND" ="GND" ="G" ="SC" ="레퍼런스"

#### 5.5.6 메뉴 항목

다음의 메뉴 항목들은 출력 메뉴에 있으며, Modbus 통신 프로토콜의 선택 및 제어를 할 수 있다.

#### 5.5.7 어드레스

Modbus 프로토콜이 선택되면 Modbus 어드레스는 프로그래밍 가능한 장치 어드레스와 동일한데, Modbus 사양 에 따라 1...247 범위 안에 있는 경우여야 한다. 만일 장치 어드레스가 0이거나 247 보다 크다면, Modbus 어드레스 는 내부적으로 1로 설정된다.

#### 5.5.8 통신 프로토콜

통신 프로토콜 메뉴는 패기티 선택과 관련하여 "Modbus RTU 짝수,""Modbus RTU 홀수,""Modbus RTU 없음 2,""Modbus RTU 없음 1," (비표준 Modbus) 짝수, 홀수, 없음을 선택할 수 있다. 짝수 또는 홀수 패리티가 선택되 면 유닛은 8 데이터 비트, 1 패리티 비트, 1 정지 비트로 설정된다. 패리티 없음이 서택되면, 정지 비트의 수는 1(비 표준) 또는 2이다. 프로토콜을 변경하는 경우, 그 변경은 Enter를 누루는 즉시 이루어진다.

#### 5.5.10 Modbus 유닛

Modbus 유닛 메뉴는 유닛의 종류, 적용 장소, 유량계 변량의 표시 여부를 제어한다. 내부 변량-유량계의 기본단 위인 °F, psi a,lbm/sec ,ft 3/sec, Btu/sec ,lbm/ft 3 디스플레이-가 사용자 선택 디스플레이 단위에 표시된다.

#### 5.5.11 Modbus 순서

레지스터 내의 바이트 순서와 부동소수점이나 배장 정수 데이터를 포함하고 있는 다중 레지스터가 전송되는 순서 는 이 메뉴 항목으로 변경할 수 있다. Modbus 사양에 따르면, 레지스터의 가장 중요한 바이트는 제일 처음에 전송 되며, 덜 중요한 바이트들은 그 다음에 전송된다. Modbus 사양에서는 다중 레지스터가 16비트보다 긴 수치를 표 시할 때는 전송된 레지스터 내의 순서를 규정하지 않는다.

이 메뉴 항목을 사용하면, 부동 소수점이나 배장 정수 데이터를 포함하는 레지스터 내의 순서 및/ 또는 레지스터 내의 바이트 순서는 일부 PLCs와 PC소프트웨어에 대한 호환성 때문에 반대로 뒤집힐 수 있다.

이 메뉴에서는 다음과 같은 4개의 항목을 선택할 수 있다. 항목을 선택하면 프로토콜은 Enter 키를 누르지 않아도 즉시 변경된다.

#### 표 2. 바이트 순서

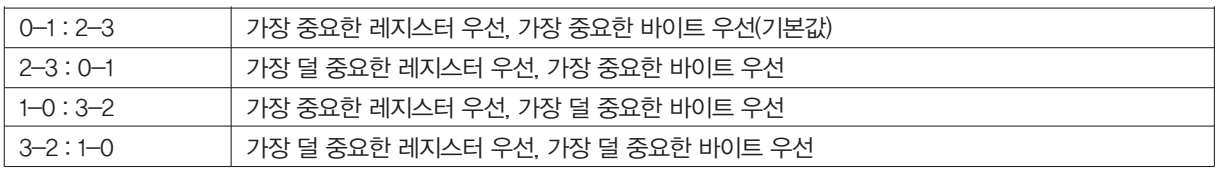

모든 레지스터는 16비트의 정수를 표시하는 문자열이나 레지스터를 포함한 바이트 순서에 의해 영향을 받는다는 사실을 주의해야 한다. 레지스터 순서는 32비트 부동소수점이나 배장 정수를 표시하는 레지스터의 순서에만 영향 을 미치며, 단일 16비트 정수나 문자열에는 영향을 미치지 않는다.

#### 5.5.12 Modbus 프로토콜

이 실행에서는 Modbus RTU 프로토콜이 지원된다. 지원되는 Band Rates는 1200, 2400, 4800, 9600, 19200, 38400, 57600, 115200이다. 기본 Band Rates는 19200이다. 선택한 Modbus 프르토콜에 따라, 데이터는 짝수 또는 홀수 패리티와 1정지 비트, 또는 패리티 없음과 2 또는 1(비표준) 정지 비트를 가진 8비트 데이터 프레임으로 전송 된다.

현재의 Modbus 프로토콜 사양은 레지스터 사용법을 정하지 않고 있지만 원래의(현재는 단종된) Modicon Modbus 프로토콜 사양에서 유래하고, 많은 Modbus 제품 판매업자들이 사용하고 있는 비공식적 레지스터 넘버링 관습이 있다.

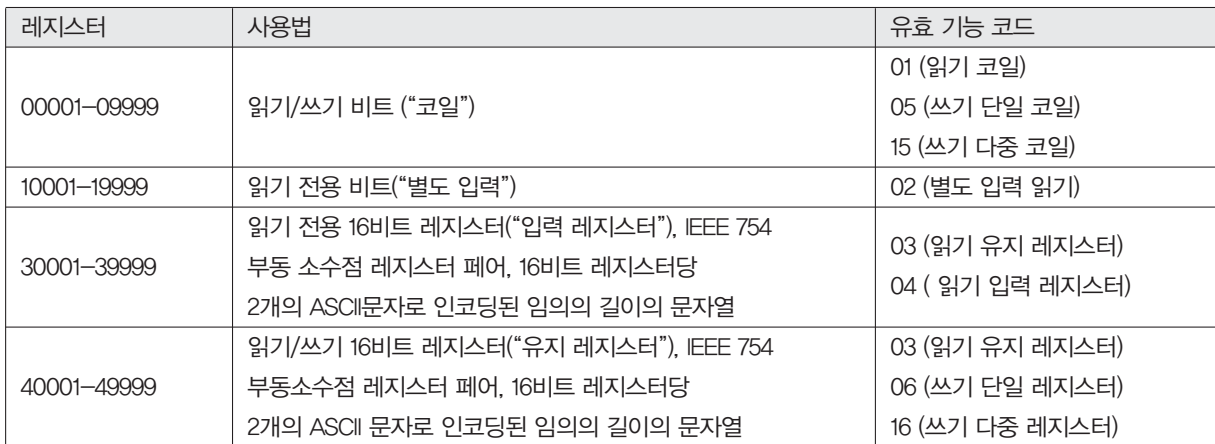

레지스터 수의 각 범위는 기능 코드와 레지스터 번호에 의해 결정된 어드레스의 특정한 범위를 표시한다. 어드레 스는 다음 표에서 볼 수 있듯이 가장 덜 중요한 레지스터 번호 네 자리에서 1을 뺀 것과 동일하다.

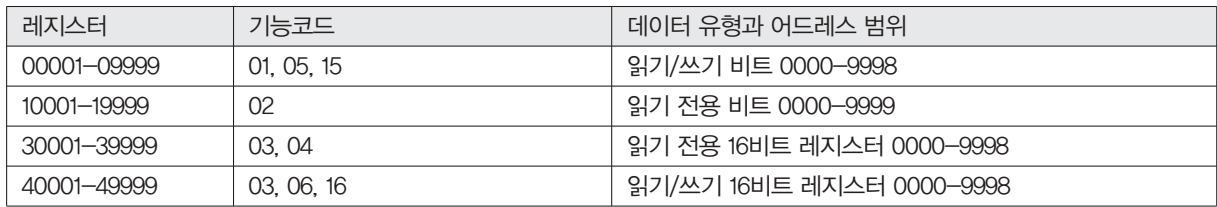

#### 5.6 레지스터 정의

유량계 시리얼 번호와 통상적으로 모니터되는 변량(질량, 용적, 에너지 유량, 총계, 압력, 온도, 밀도, 점성, 레이놀 즈 수 그리고 주파수, 속도, 게인, 진포그 필터 설정과 같은 진단 변량)들은 Modbus 프로토콜을 통해 접근 가능하 다. 배장 정수 및 부동소수점은 Modbus 순서 메뉴에서 선택된 레지스터 순서 안에 있는 16비트 레지스터 페어를 통해 접근된다. 부동소수점은 단점도 IEEE 754 부동소수점 값으로 포맷된다.

유량, 온도, 압력, 밀도 변량은 유량계 내부 기본 유닛이나 사용자가 프로그래밍한 디스플레이 유닛에 의해 접근되 는데, 이 디스플레이 유닛은 프로그래밍 출력 메뉴의 "Modbus 유닛" 항목에 의해 결정된다. 디스플레이 유닛 문자 열은 이들의 관련 레지스터에 접근하는 방법을 통해 검사할 수 있다. 이들 유닛 문자열 레지스터 각각은 2자리의 문자열을 가지고 있으며, 0으로 설정된 미사용 문자가 있는 길이에서는 2-12자리까지 있을 수 있다. 바이트 순서 는 문자열이 전송된 순서에 영향을 미친다는 사실을 주의해야 한다. 만일 Modbus 순서 메뉴(2페이지 참조)가 0- 1:2-3 또는 2-3:0-1로 설정되었다면, 문자열은 올바른 순서로 전송된 것이다. 만일 1-0:3-2 또는 3-2:1-0으로 설정되었다면 각 쌍의 문자들은 반대의 순서로 전송될 것이다.

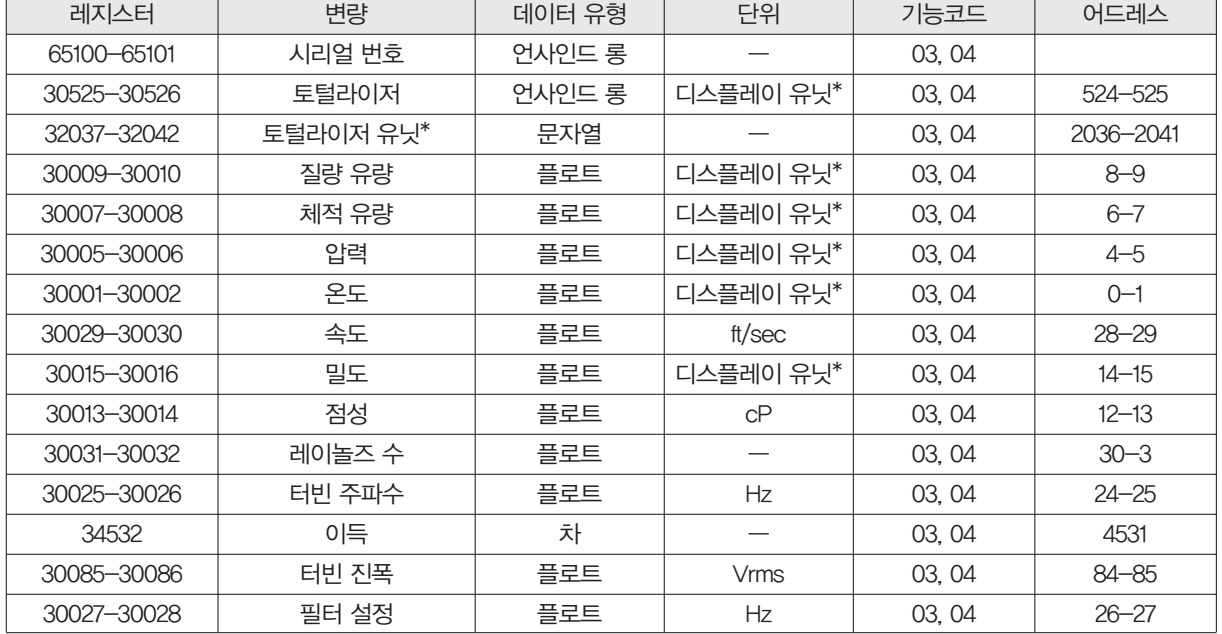

#### 표 3. 레지스터 정의

다음 레지스터는 에너지 유량계 펌웨어에서 사용할 수 있다.:

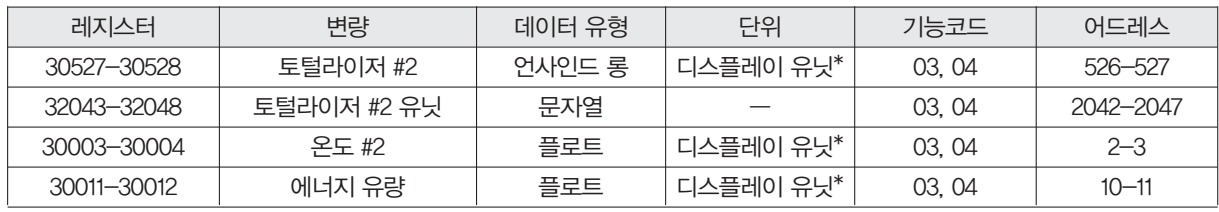

다음의 유량계 레지스터는 디스플레이 유닛 문자열을 포함하고 있다.:

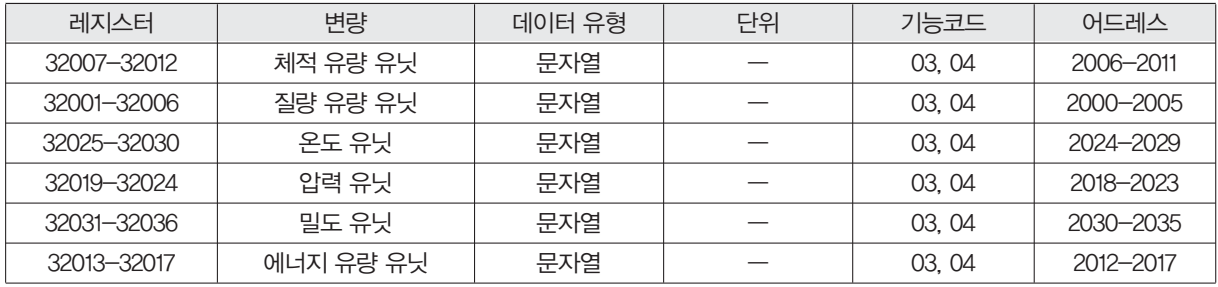

기능코드 03(읽기 유지 레지스터)과 04(읽기 입력 레지스터)는 이러한 레지스터를 읽는 데 지원되는 유일한 코드 이며, 쓰기 유지 레지스터를 위한 기능 코드는 실행되지 않는다. 부동소수점 및 배장 정수 레지스터는 2의 배수인 레지스터 번호와 함께 단일 작동으로 읽을 것이 권장된다. 만일 이러한 데이터가 두 개의 별도 작동으로 읽히게 되 면 각각 단일한 16비트 레지스터를 읽을 것이며, 그 수치는 무효가 될 가능성이 있다.

디스플레이 유닛의 수치와 함께 있는 부동소수점 레지스터는 표시된 것과 같은 단위로 측정된다. 하지만 순시값은 간략화되지 않는다. 만일 디스플레이 간략화 기능이 작동되면(디스플레이 메뉴에 있는 디스플레이 TC항목에 0이 아닌 수치가 입력되는 경우), 레지스터 수치는 표시된 수치와 정확하게 일치하지는 않을 것이다.

#### 5.6.1 예외 상태 정의

Read Exception Status 명령(기능코드 07)은 아래와 같이 정의된 예외 상태 바이트를 복귀 시킨다. 이 바이트는 "코일" 레지스터 #00003(기능코드 5, 어드레스 2, 데이터 = 0xff00)를 설정함으로써 삭제될 수 있다.

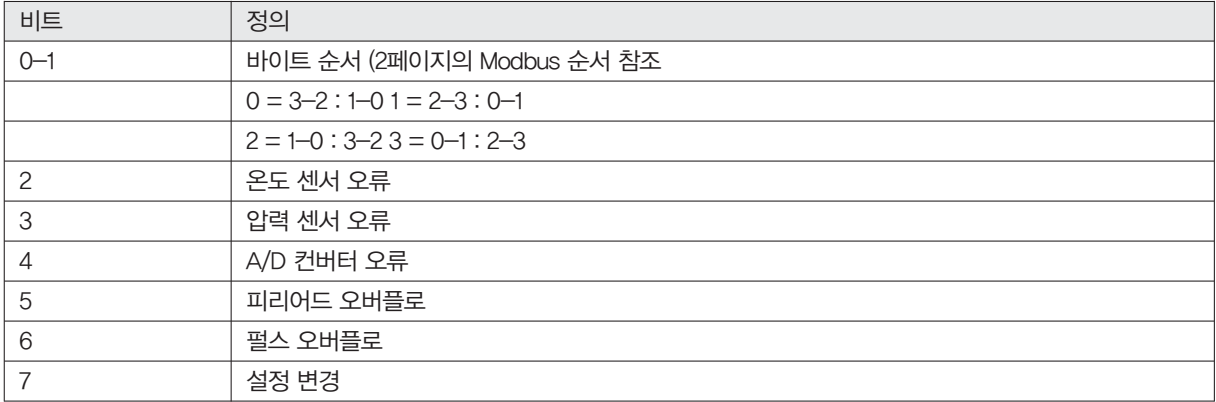

### 5.6.2 별도 입력 정의

세 가지 알람의 상태는 Modbus Read Discrete Input 명령(기능코드 02)을 통해 모니터될 수 있다. 반환된 값은 알 람의 상태를 나타내며, 알람이 활성화되어 작동중일 때만 1로 표시된다. 작동중이 아니거나 비활성화된 알람의 경 우에는 0의 수치가 전송된다.

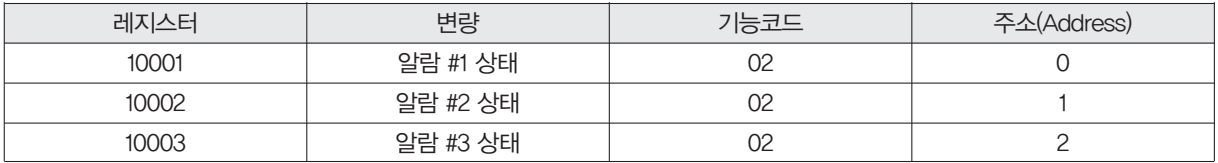

#### 5.6.3 제어 레지스터의 정의

이 실행에서 유일하게 쓰기 가능한 레지스터는 Reset Exception Status, Reset Meter, Reset Totalizer 기능이다. 이 레지스터들은 Write Single Coil 명령(기능코드 05)과 함께 각각 어드레스 8에서 10까지에 쓰여질 수 있는 "코 일"로써 실행된다(레지스터 #00009부터 #00011까지).

이 명령과 함께 보내진 수치는 0×0000이나 0×ff00이어야 하며, 그렇지 않으면 유량계는 에러 메시지를 내보내 게 된다. 토털라이저는 수치 0×ff00일 경우에만 재설정되거나 예외 상태가 삭제될 것이다.

#### 5.6.4 에러 응답

유닛이 받은 메시지 안에서 에러가 감지되면, 응답에 있어서의 기능코드는 가장 중요한 비트 세트와 함께 받은 기 능코드이며, 데이터 필드는 다음과 같은 예외 코드 바이트를 포함하게 된다.

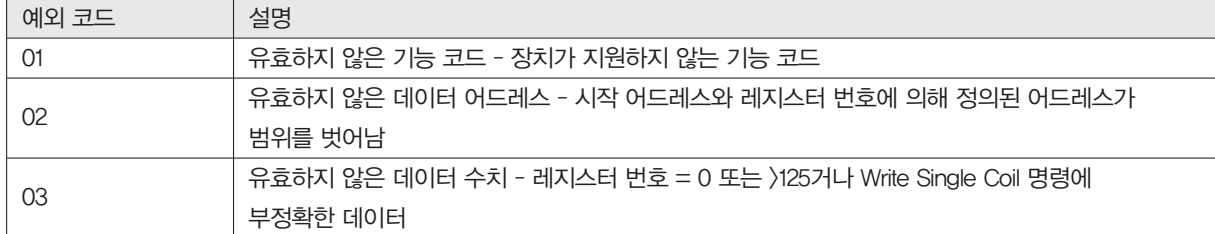

만일 메시지의 첫 번째 바이트가 유닛의 Modbus 어드레스와 같지 않거나, 유닛이 받은 메시지의 어떤 글자에서건 패리티 에러를 감지한 경우(짝수 또는 홀수 패리티가 사용중일 때), 또는 메시지 CRC가 부정확한 경우, 유닛은 응 답하지 않게 된다.

#### 5.6.5 명령 메시지 형식

시작 어드레스는 희망하는 첫 번째 레지스터 번호에서 1을 뺀 것과 같다. 시작 어드레스와 레지스터의 번호에서 파 생된 어드레스는 유효하게 정의된 레지스터를 모두 표시해야 하며, 그렇지 않으면 유효하지 않은 데이터 어드레스 예외가 발생하게 된다.

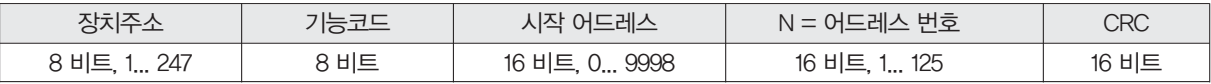

#### 5.6.6 정상 응답 메시지 형식

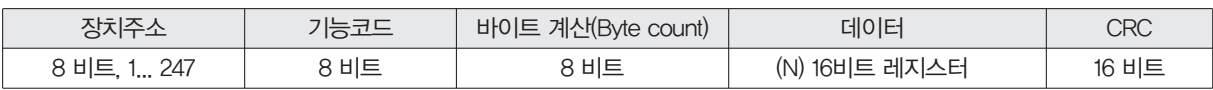

#### 5.6.7 예외 응답 메시지 형식

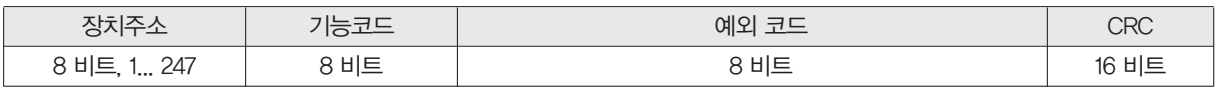

#### 5.6.8 예

어드레스 1을 가진 장비로부터 예외 상태 바이트를 읽는다:

 07 41 E2 장치 어드레스 기능코드, 04 = 예외 상태 읽기

#### 장치로부터 오는 통상적인 응답은 다음과 같다:

 07 03 62 31 장치 어드레스 기능코드 예외 상태 바이트 31 CRC

#### 어드레스 1을 가진 장치로부터 첫 12 레지스터를 요청한다.:

 04 00 00 00 0C F0 0F 장치 어드레스 기능코드, 04 = 읽기 입력 레지스터 00 시작 어드레스 0C 레지스터 수= 12 F0 0F CRC

#### 장치로부터 오는 통상적인 응답은 다음과 같다: \*이들은 더 오래된 레지스터 정의임을 참고한다.

01 04 18 00 00 03 E8 00 00 7A 02 6C 62 00 00 41 BA 87 F2 3E BF FC 6F 42 12 EC 8B 4D D1 장치 어드레스 기능코드 데이터 바이트 수 =24 00 03 E8 시리얼 번호= 1000 (언사인드 롱) 00 7A 02 토털라이저 = 31234 lbm (언사인드 롱) 6C 62 00 00 토털라이저 유닛="lb" (문자열, 사용되지 않은 글자는 0) BA 87 F2 질량 유량 = 23.3164 lbm/초 (플로트) 3E BF FC 6F 체적 유량= 0.3750 ft3 /초 (플로트) 12 EC 8B 압력 = 36.731 psi a (플로트) 4D D1 CRC

#### 존재하지 않는 레지스터를 읽으려는 시도

 04 00 00 00 50 F1 D2 장치 어드레스 기능코드 4 = 읽기 입력 레지스터 00 00 시작 어드레스 50 레지스터 수 = 80 F0 36 CRC

### 다음과 같은 에러 응답 발생:

 84 02 C2 C1 장치 어드레스 가장 중요한 비트 세트가 에러 응답을 가리키는 기능 코드 예외 코드 2 = 유효하지 않은 데이터 어드레스 C2 C1 CRC

#### 3개 알람 상태를 모두 요청한다.:

 02 00 00 00 03 38 0B 장치 어드레스 기능코드 2 = 읽기 별도 입력 00 00 시작 어드레스 03 입력 수 = 3 0B CRC

### 유닛은 다음과 같이 응답한다.:

 02 01 02 20 49 장치 어드레스 기능코드 데이터 바이트 수 =1 알람 #2 켜짐, 알람 #1과 #3 꺼짐 49 CRC

### 다음과 같이 토털라이저를 재설정한다.:

 05 00 00 FF 00 8C 3A 장치 어드레스 기능코드 5 = 쓰기 단일 코일 09 코일 어드레스 = 9 FF 00 토털라이저를 재설정하기 위한 데이터 8C 3A CRC (정확한 CRC EJS-02-06-07과 다름)

유닛은 전송된 것과 동일한 메시지로 응답하고, 토털라이저는 재설정된다. 만일 다음과 같은 메시지에서처럼 "코 일"이 꺼지면, 응답은 전송된 메시지와 동일하지만 토털라이저는 영향을 받지 않는다.

 05 00 00 00 00 CD CA 장치 어드레스 기능코드 5 = 쓰기 단일 코일 00 코일 어드레스 = 0 00 "코일을 끄기"위한 데이터는 토털라이저를 재설정하지 않는다. CD CA CRC

### 5.7 BACnet MS/TP 통신

BACnet Master-Slave/Token-Passing(MS/TP) 드라이버는 RS-485 물리 계층의 서비스를 사용하는 데이터 링 크 프로토콜을 실행한다. MS/TP 버스는 BACnet 표준 프로토콜 SSPC-135, Clause 9 에 기반하고 있다. BACnet MS/TP 프로토콜은 토큰 통과 방식에 기반한 피어 투 피어 다중 마스터 프로토콜이다. 마스터 장치만이 토큰을 받 을 수 있고, 토큰을 유지하고 있는 장치만이 버스에 메시지를 만들어낼 수 있다.토큰은 마스터 장치를 통과하여 작 은 메시지를 사용하는 마스터 장치로 전달된다.

토큰은 가장 낮은 어드레스부터 시작해 연속된 순서대로 통과된다. 버스의 슬레이브 장치는 마스터 장치로부터 온 데이터 요청에 응답할 때만 버스에서 통신할 수 있다.

#### 5.8 MS/TP 버스의 Baud Rates

MS/TP 버스는 각기 다른 4개 중 하나로 통신하도록 설정할 수 있다. MS/TP 버스 위의 모든 장치들이 동일한 전 송 속도로 통신하는 것은 매우 중요하다. 전송 속도 설정은 장치들이 버스를 넘어 데이터 통신을 하는 비율을 결정 한다. RIM20 Vortex 질량 유량계의 Baud Rates는 9600, 19200, 38400, 57600, 115200으로 설정할 수 있다.

### 5.8.1 Baud Rates와 MAC 어드레스 설정

- 1.IUT에 전원을 연결한다.
- 2. Enter를 눌러 설정 메뉴로 들어간다.
- 3. 공장 출하 암호 16363을 입력한다(상하 화살표를 눌러 숫자를 입력한다.).
- 4. 출력 메뉴로 이동한다.
- 5. 오른쪽이나 왼쪽 화살표 버튼을 이용하여 출력 메뉴로 이동한다.
- 6. 아래로 버튼을 눌러 전송 속도 MAC 어드레스 및 장치 인스턴스 화면이 나온다.
- 7. 필요한 설정을 변경한 다음 Exit와 Enter버튼을 눌러 설정을 저장한다.
- 8. b에서 g까지의 단계를 사용해 통신 유형을 변경한다. Hart라고 입력한다.
- 9. 전원을 껐다 켜 장치를 재부팅 한다.

#### ※주 :

a.IUT는 9600, 19200, 38400, 57600, 115200의 전송 속도를 지원한다.

b. MAC 어드레스 범위는 0-127이다.

### 5.9 지원되는 BACnet 오브젝트

BACnet 오브젝트는 디지털 입력 또는 파라미터로 물리적 또는 가상 장비 정보를 표시한다. RIM20 Vortex 질량 유 량계는 다음의 오브젝트 유형을 제공한다.

- a. 장치 오브젝트
- b. 아날로그 입력
- c. 바이너리 입력
- d. 바이너리 수치

각 오브젝트 유형은 오브젝트 정보에 접근할 수 있게 하는 특성으로 구성된 데이터 구조를 정의한다. 아래의 표는 각 Vortex 질량 유량계 유형마다 실행되는 특성을 보여준다.

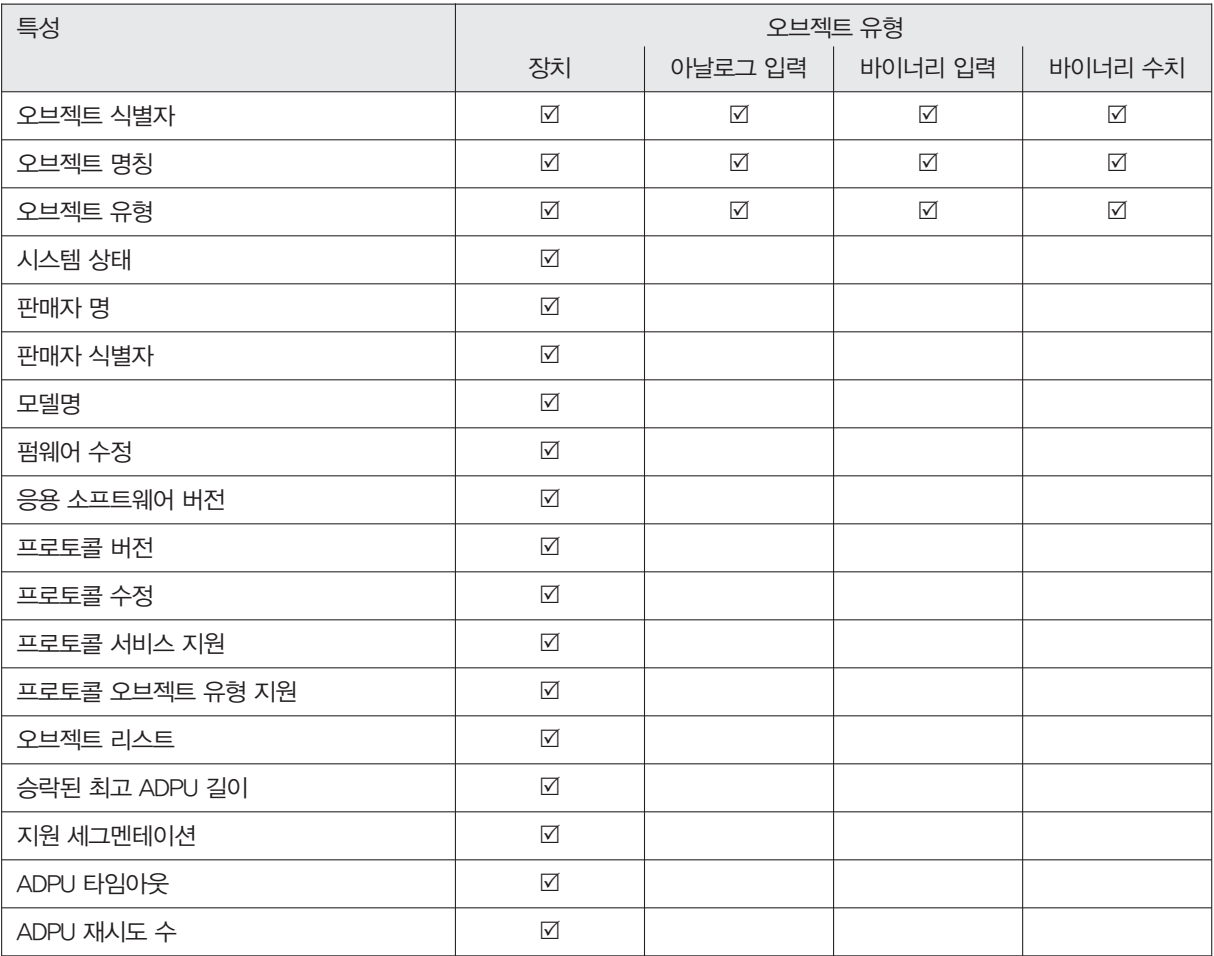

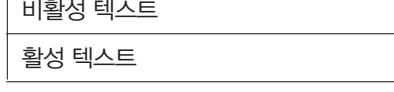

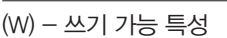

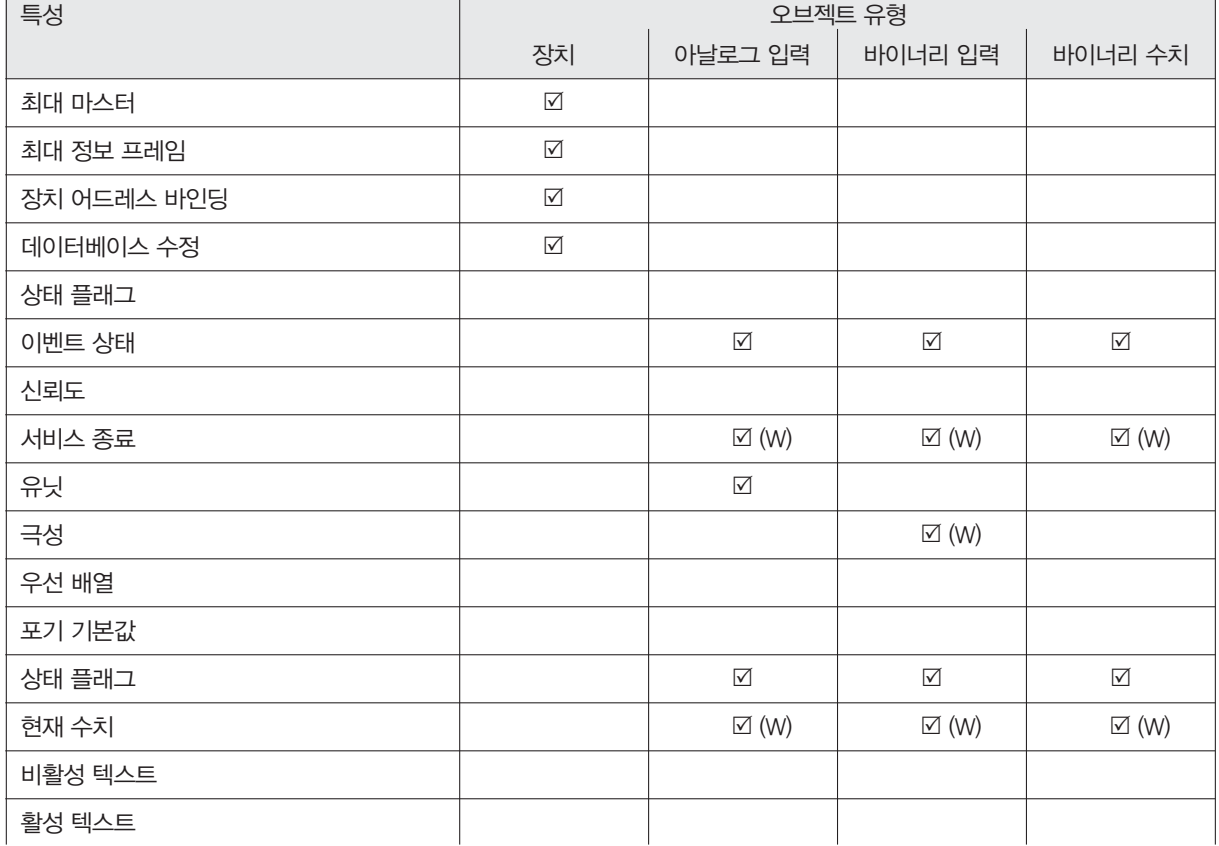

#### 5.9.1 장치 오브젝트:

장치 오브젝트의 기본 특성 수치는 다음과 같다.

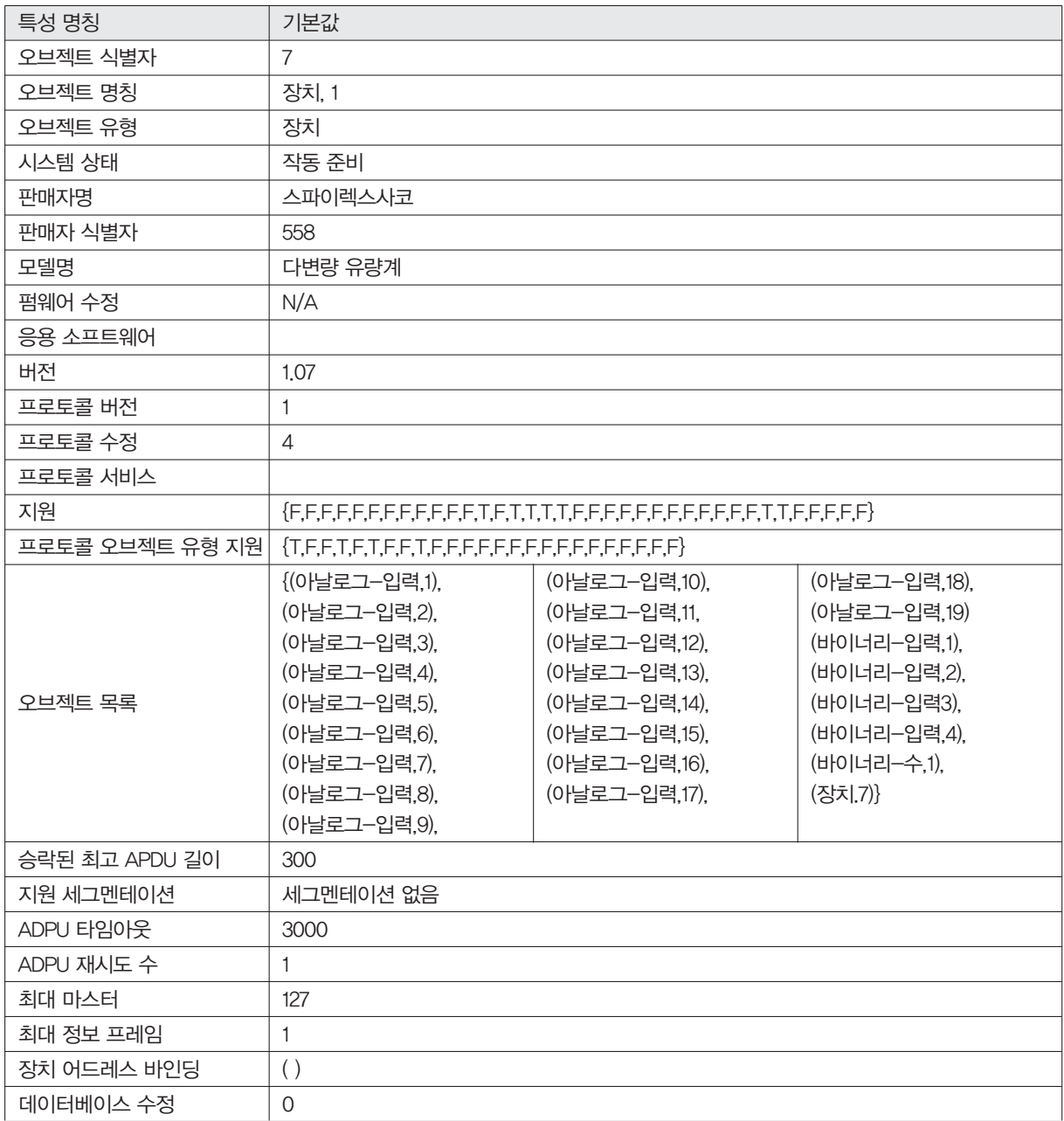

참고 - 장치 통신 제어 : 암호 -"Spirax Sarco"

### 5.9.2 아날로그 입력 오브젝트

Vortex 질량 유량계의 아날로그 입력 유형은 다음 표와 같다.-

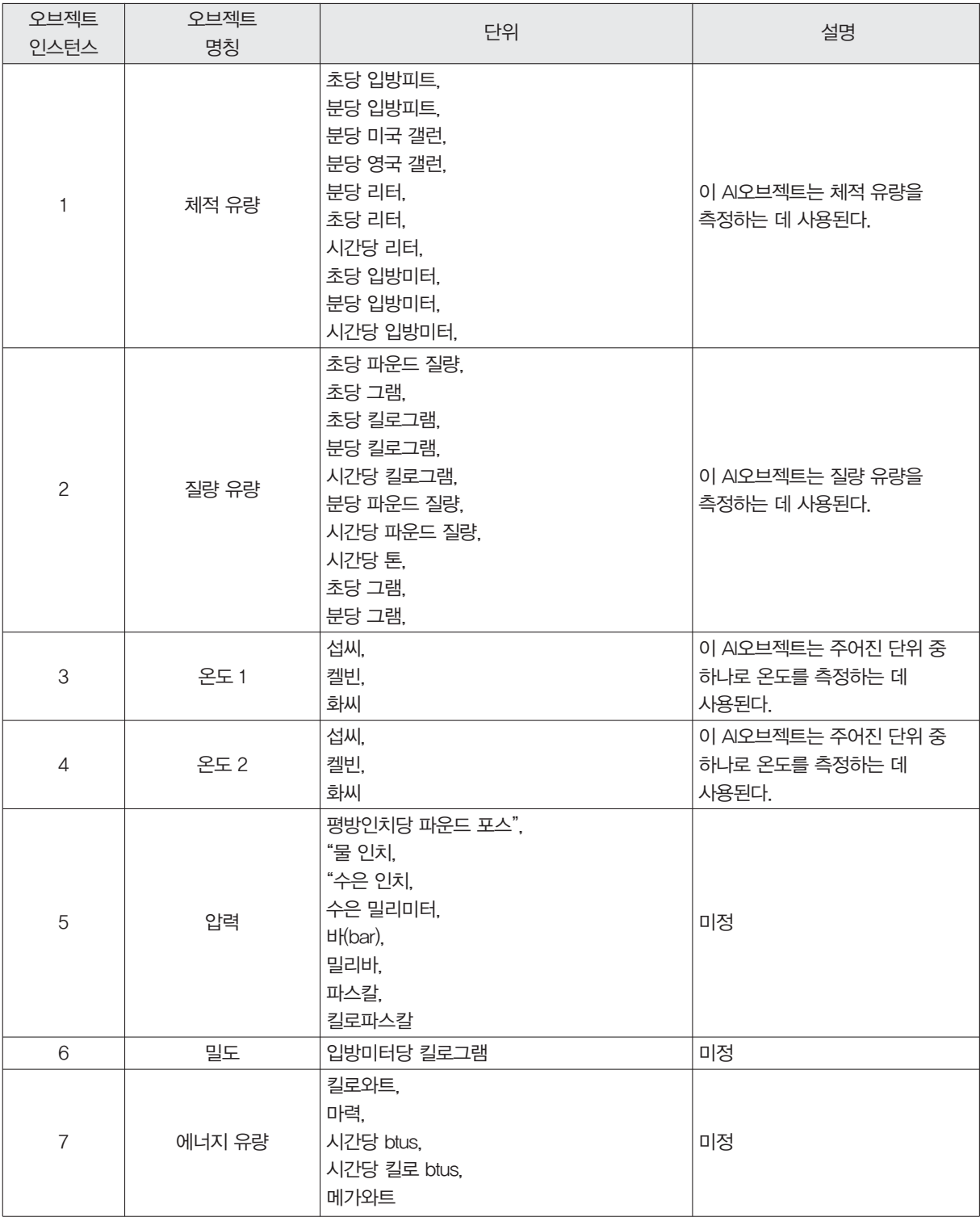

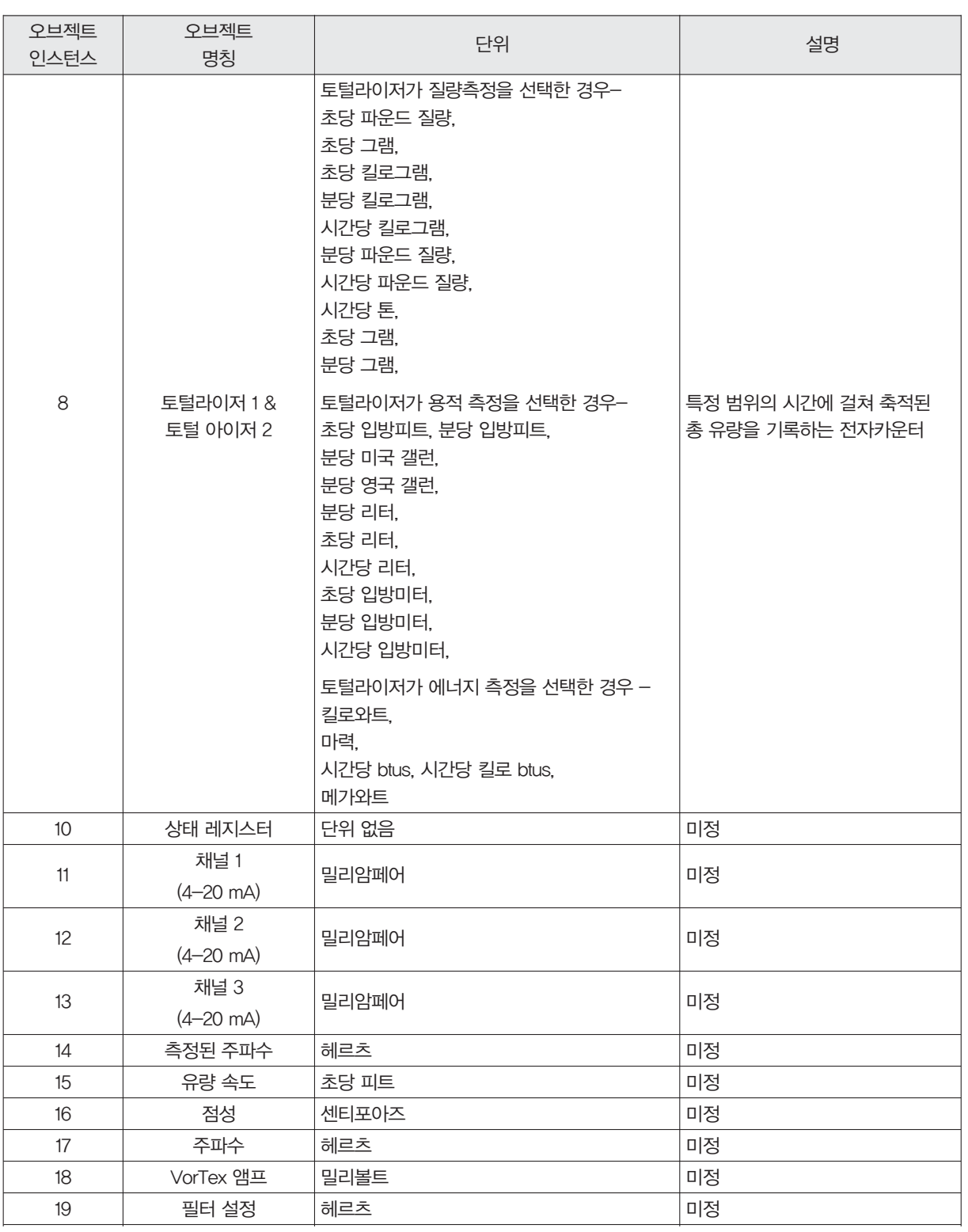

### 5.9.3 바이너리 입력 오브젝트

Vortex 질량 유량계의 바이너리 입력 유형 오브젝트는 아래 표의 설명과 같다.

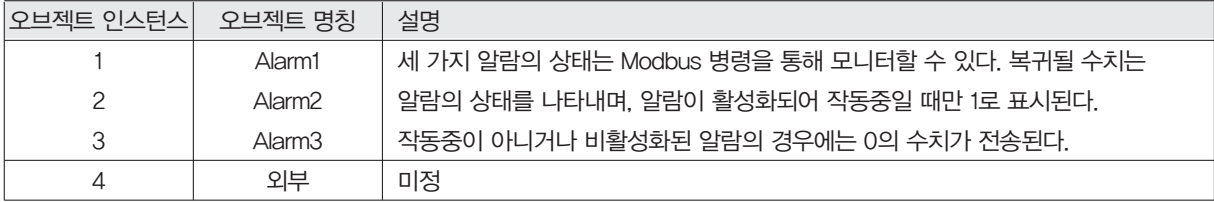

참고-바이너리 입력 4, 현재 수치는 항상 0으로 읽는데, 클라이언트로부터 어떤 정보도 사용할 수 없기 때문이다. 따라서 서비스 종료 특성에 오류가 있을 때, 극성 특성은 현재 수치 특성에 어떤 영향도 미치지 않는다.

#### 5.9.4 바이너리 수치 오브젝트

Vortex 질량 유량계의 바이너리 수치 유형 오브젝트는 아래 표의 설명과 같다.

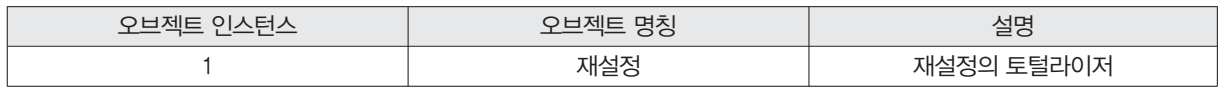

### 5.10 부록 - BACnet 프로토콜 실현 적합성 명세

날짜 : 2012년 4월 19일 응용 소프트웨어 버전 : 1.07 펌웨어 수정 : N/A BACnet 프로토콜 수정 : 4 BACnet 표준화 장비 프로필 (부록 L): BACnet 오퍼레이션 워크스테이션 (B-OWS) BACnet 고급 오퍼레이션 워크스테이션(B-AWS) BACnet 오퍼레이션 디스플레이(B-OD) BACnet 빌딩 콘트롤러(B-BC) BACnet 고급 어플리케이션 콘트롤러(B-AAC) BACnet 어플리케이션 특수 콘트롤러(B-ASC) BACnet 스마트 센서(B-SS) BACnet 스마트 액추에이터(B-SA)

#### 5.10.1 BACnet 정보 처리 상호 운용 빌딩 블록 지원 전체 목록(부록K)

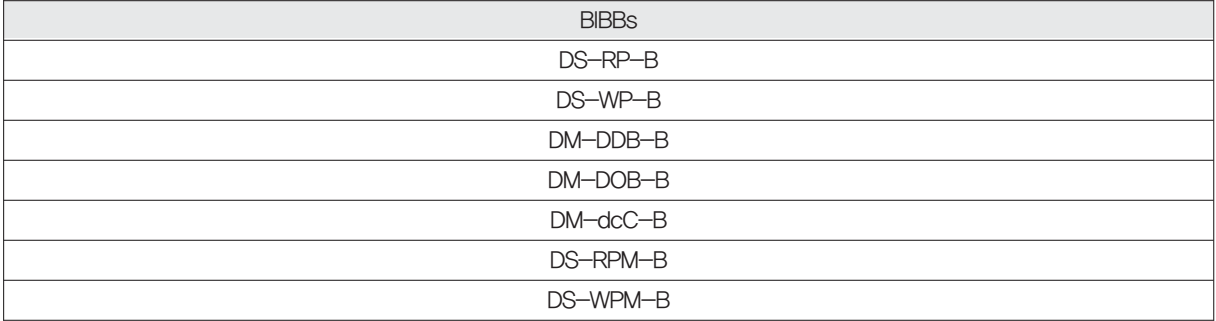

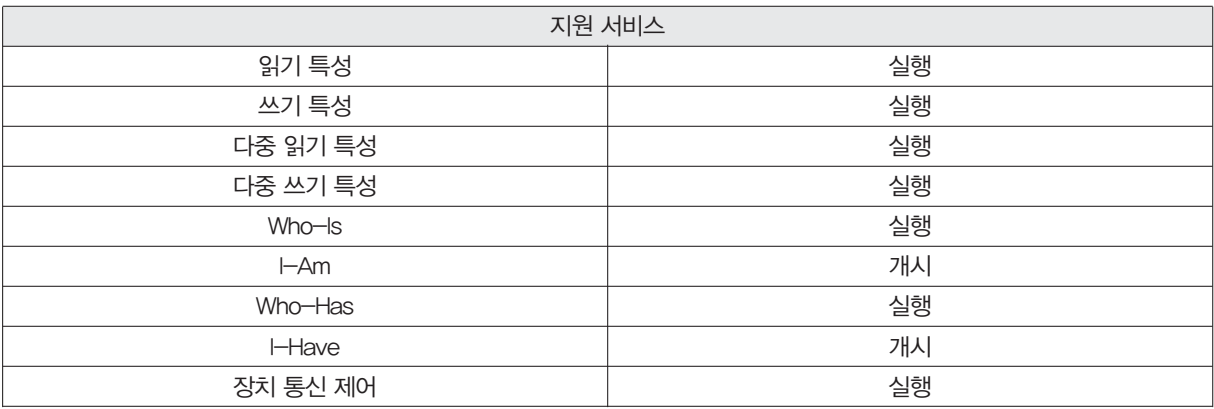

### 5.10.2 세그멘테이션 능력

 분할된 메시지 전송 - 윈도우 크기 분할된 메시지 수신 - 윈도우 크기

### 5.10.3 표준 오브젝트 유형 지원

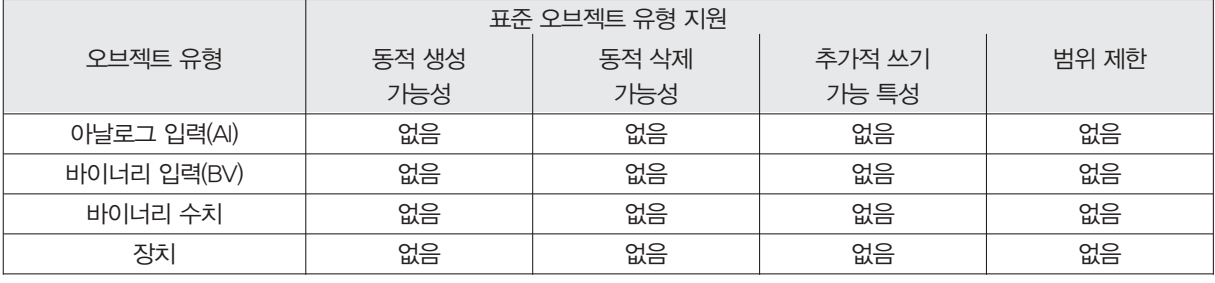

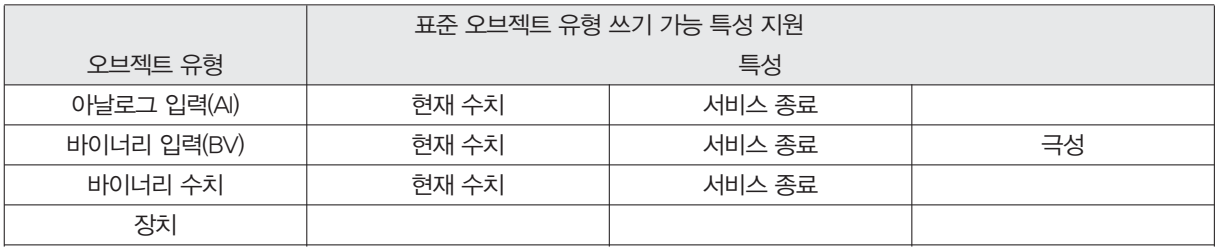

#### 5.10.4 오브젝트 목록

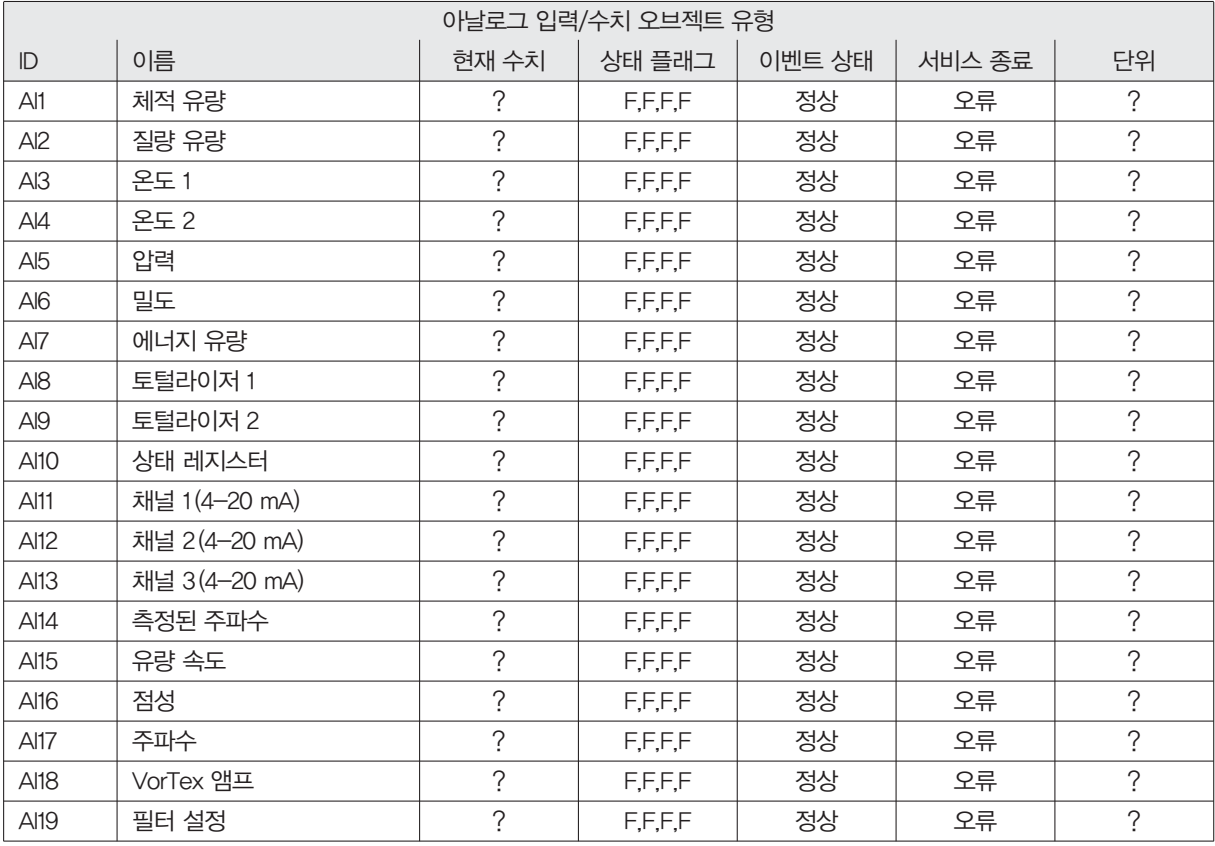

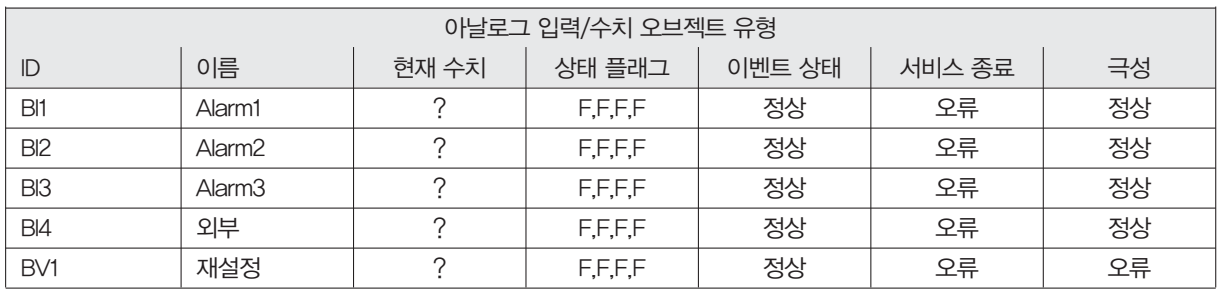

#### 5.10.5 데이터 링크 레이어 옵션

BACnetIP,(부록 J)

□ BACnet IP, (부록 J), 외부 장치

ISO 8802-3, 이더넷 (Clause 7)

 $\Box$  ANSI/ATA 878.1, 2.5 Mb, ARCNET (Clause 8)

ANSI/ATA 878.1, EIA-485 ARCNET (Clause 8), Baud Rates

MS/TP 마스터 (Clause 9), Baud Rates: 9600, 19200, 38400

MS/TP 슬레이브 (Clause 9), Baud Rates:

Point-To-Point, EIA 232 (Clause 10), Baud Rates:

Point-To-Point, modem,(Clause 10), Baud Rates:

LonTalk,(Clause 11), medium:

기타:

## 5.10.6 장치 어드레스 바인딩

고정 장치 바인딩이 지원되는가?(현재 MS/TP 슬레이브와 특정 기타 장치 사이의 쌍방향 통신을 위해 필요하다.): 네

아니오

### 5.10.7 네트워크 보안 옵션

라우터, Clause 6 - 모든 라우팅 설정 목록, 예. ARCNET-Ethernet, Ethernet- MS/TP, 기타

□ 부록 H, BACnet IP 터널링 라우터

 BACnet/IP 동보 통신 관리 장치(BBMD) BBMD가 외부 장치에의한 레지스트레이션을 지워하는가? □ 예 □ 없다 BBMD가 네트워크 주소 변환을 지원하는가? □ 예 □ 없다

### 5.10.8 네트워크 보안 옵션

 비보안 장치 - BACnet 네트워크 보안 없이도 작동 가능 보안 장치 - BACnet 네트워크 보안(NS-SD BVBB)사용 가능 다중 응용 특수키: 암호화 지원(NS-ED BVBB) 키 서버(NS-KS BVBB)

## 5.10.9 지원되는 특성 세트:

다양한 특성 세트를 지원한다고 해서 그 특성 세트들이 모두 동시에 지원된다는 의미는 아니다.  $\boxtimes$  ANSI X3.4 IBMTM/MicrosoftTMDBCS  $\Box$  ISO 8859-1  $\Box$  ISO 10646 (UCS-2)  $\Box$  ISO 10646 (UCS-4)  $\Box$  JIS C 6226

만일 이 제품이 통신 게이트웨이인 경우, 게이트웨이가 지원하는 비-BACnet 장비/네트워크의 유형을 서술하시오. N/A

### 5.11 약어와 정의

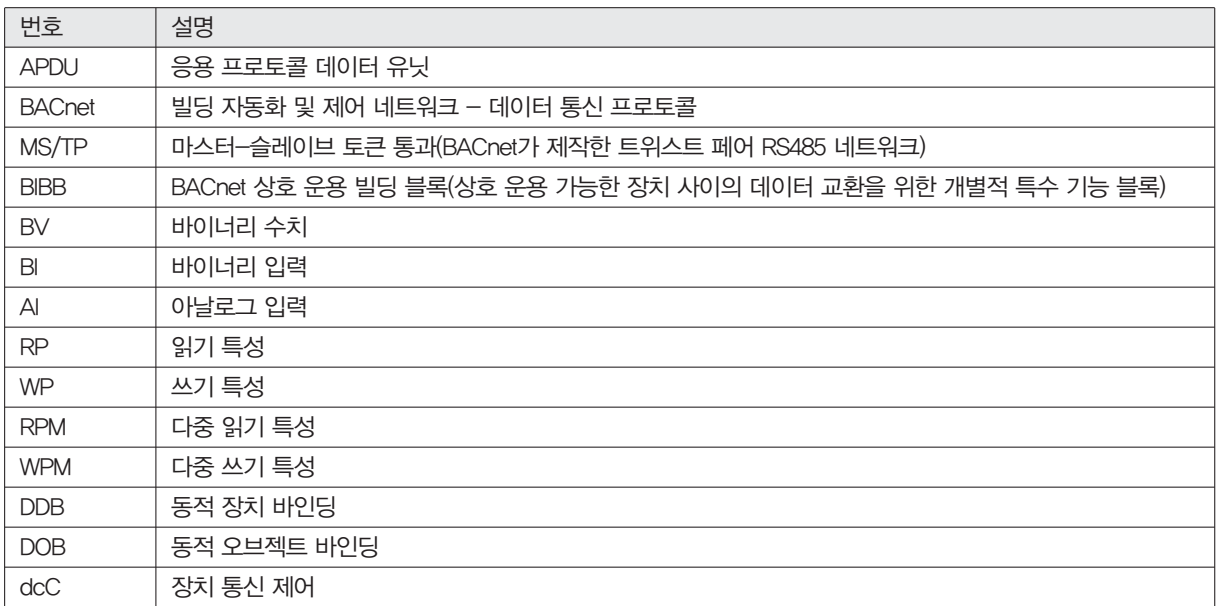

# 6. 문제 해결 및 수리

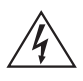

### ※경고

유량계를 수리하기 전에, 배관이 가압되어있지 않은지 확인한다. 질량 유량계를 분해하기 전에 항상 주전원을 제거한다.

### 6.1 숨은 진단 메뉴

암호 16363을 입력해서 다음 페이지에 나오는 메뉴에 들어간 후 "진단 메뉴" 디스플레이스로 이동해(화살표 키 중 하나보다는) ENTER를 친다.

오른쪽 화살표 키를 눌러 제 2단계로 들어간다. EXIT를 눌러 제2단계에서 제1단계로 복귀하고, 제1단계에서 EXIT 를 누르면 설정 메뉴로 복귀한다.

※주의 : 암호 16363으로 모든 설정 메뉴에 접근이 가능하므로, 유량계의 기능에 역행하는 변경을 하지 않도록 주 의해야 한다.

다음 페이지의 각 메뉴를 정한 다음 그에 관한 문제 해결 단계를 설명하기로 한다.

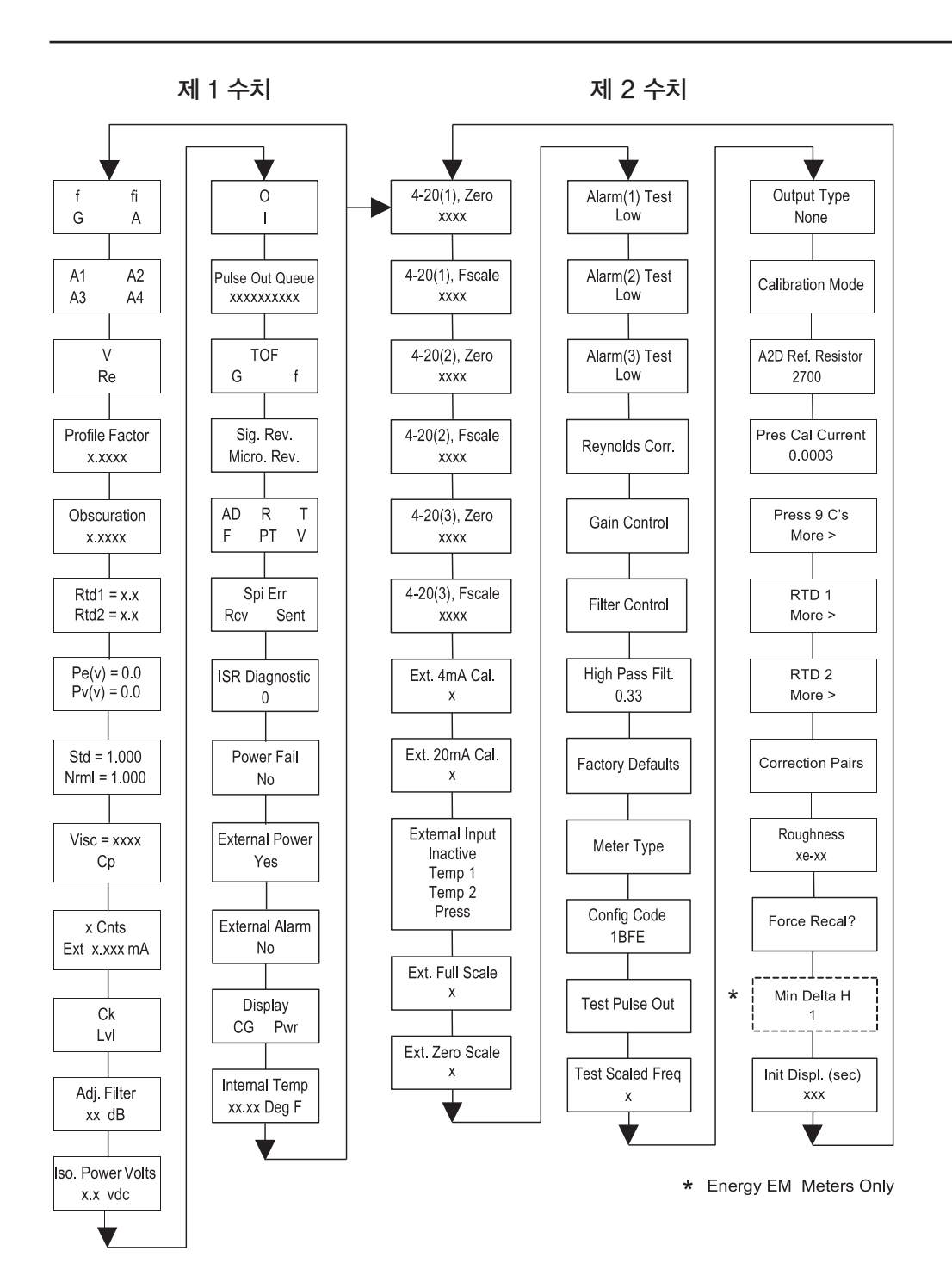

## 6.2 숨은 진단 메뉴 값

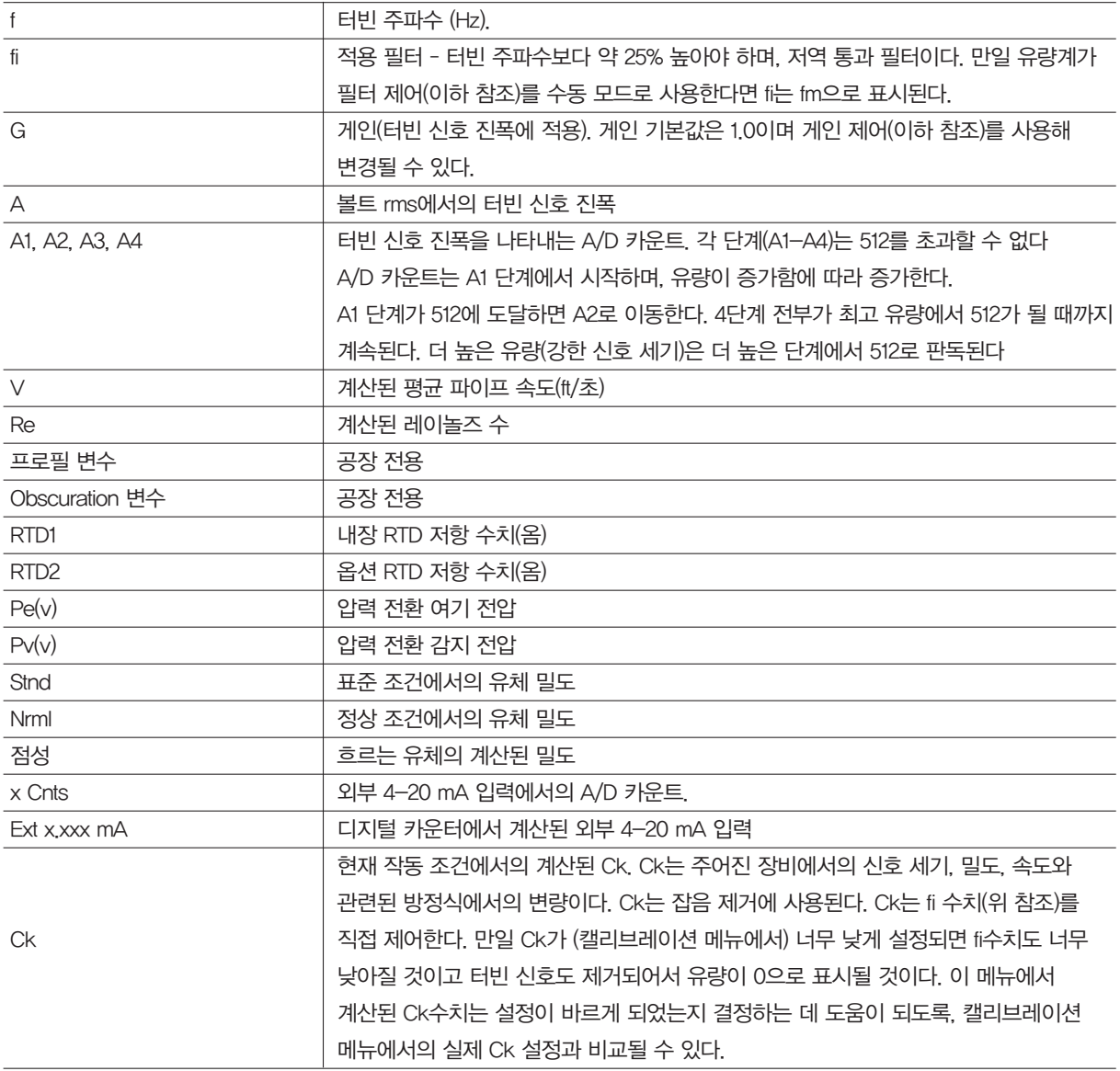

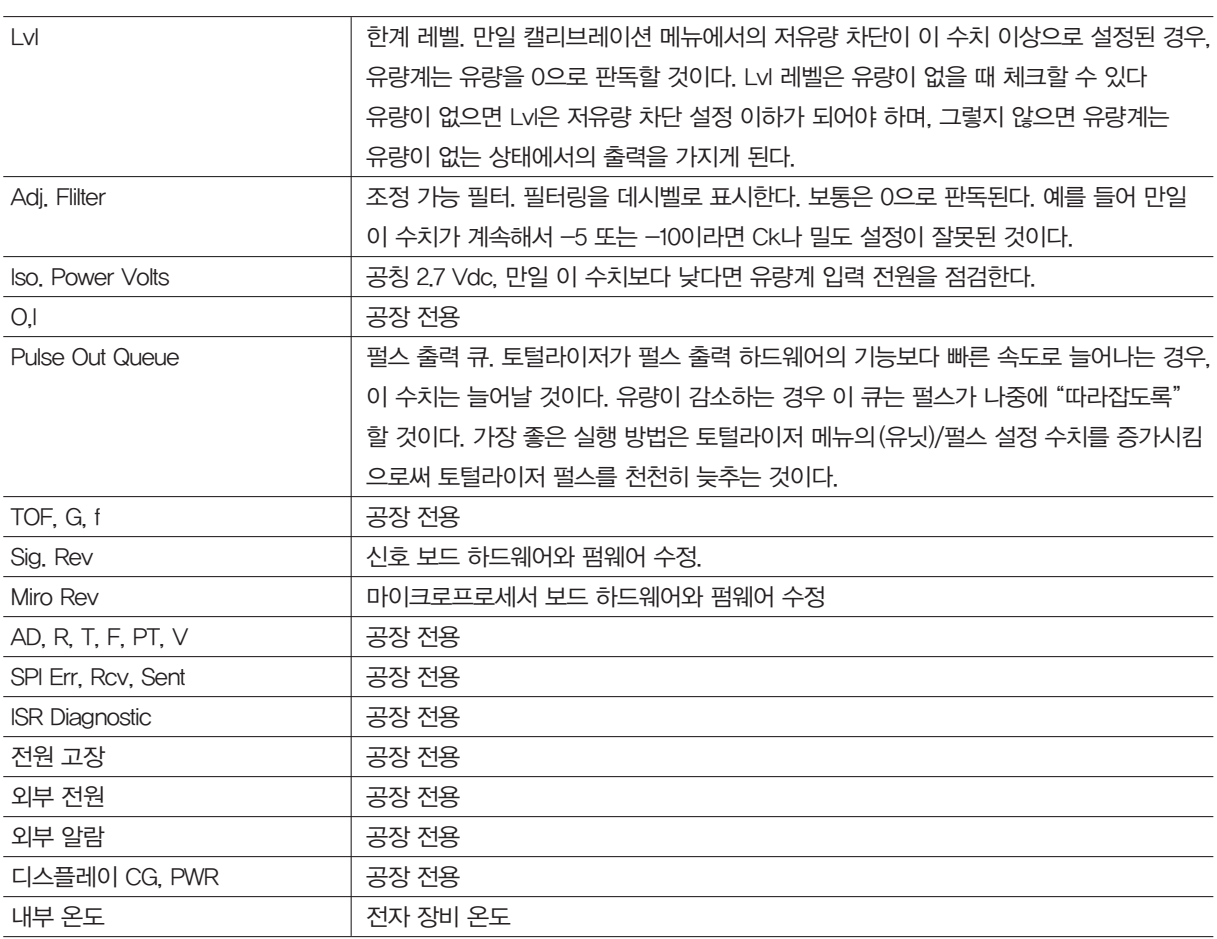

### 6.3 2단계 숨은 진단 수치

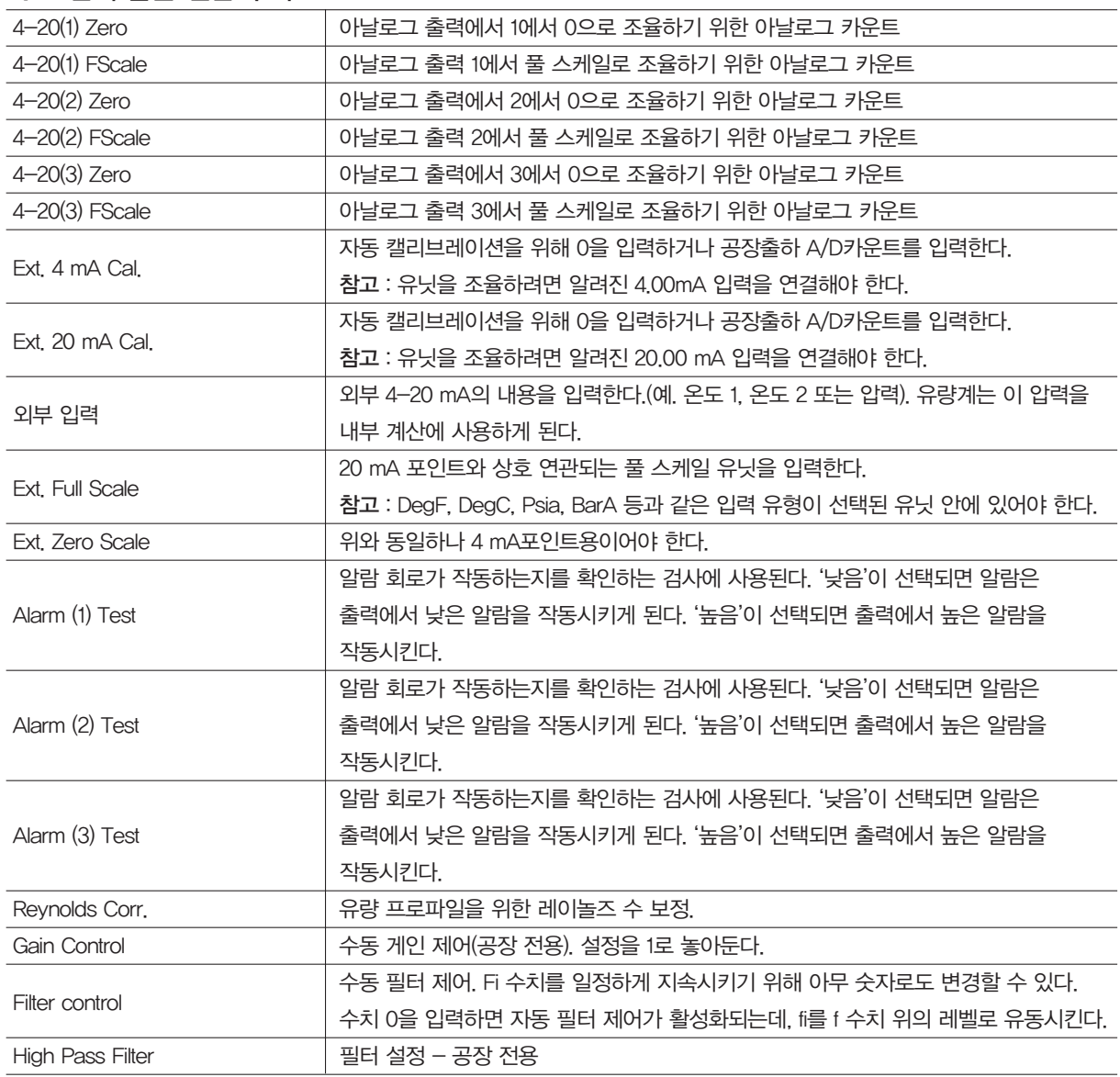

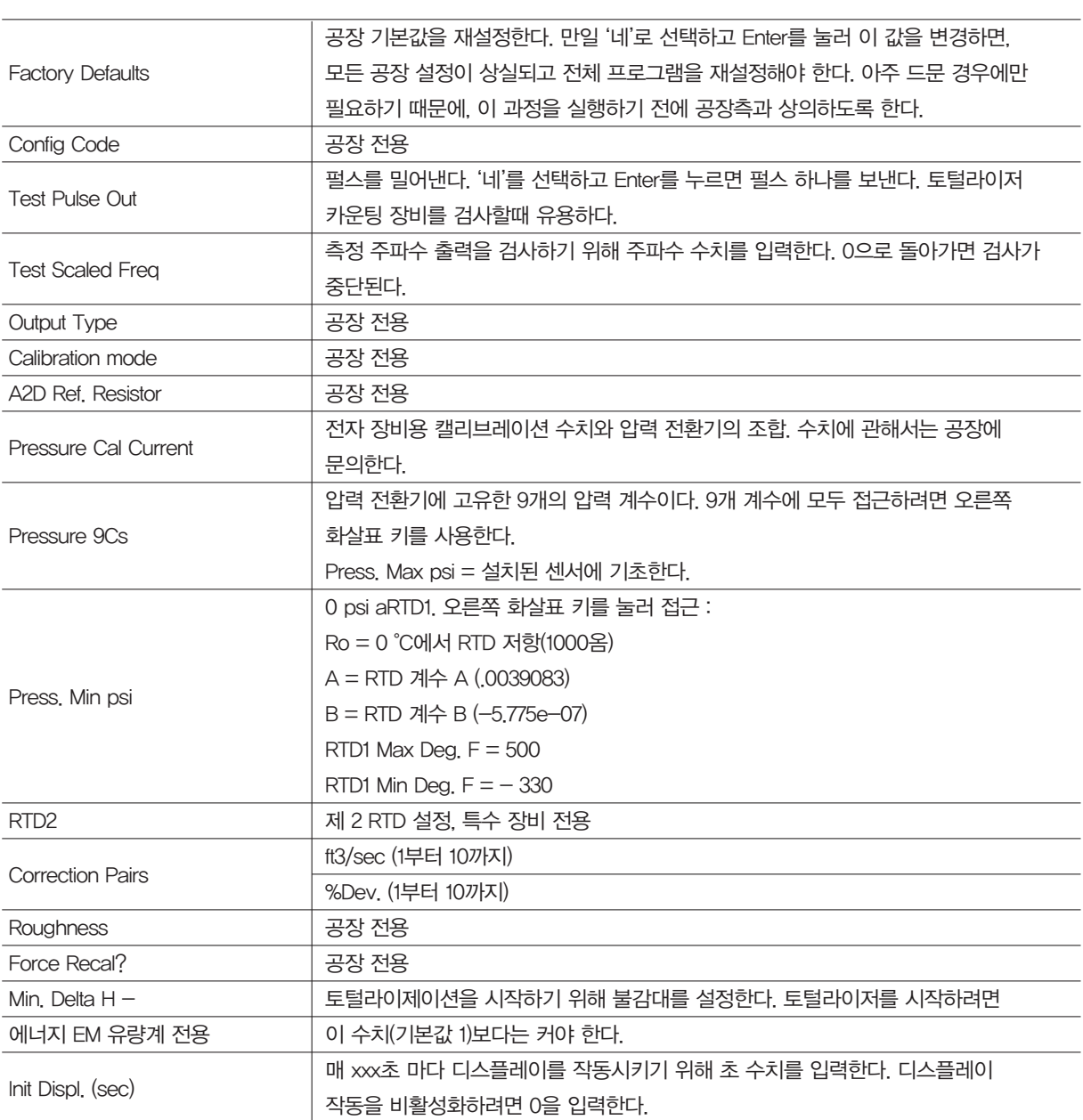
## 6.4 아날로그 출력 캘리브레이션

4-20 mA 회로를 점검하려면 출력 루프와 DVM을 연속으로 연결한다(숨은 진단 메뉴의 제2 단계에서). 0 또는 풀 스케일을 선택하고 ENTER키를 두번 실행한다. 이렇게 하면 유량계가 4 mA 또는 20 mA 조건을 출력한다. 만일 DVM이 4 또는 20에서 ±0.006 mA보다 큰 전류를 표시한다면, 출력이 조율될 때까지 설정을 올리거나 내린 다.

※참고 : 이 설정은 출력을 0으로 조정하거나 유량 범위에 맞추기 위해 회전하기 위한 것이 아니다. 그러한 기능은 출력 메뉴에 위치하고 있다.

## 6.5 유량계의 문제 해결

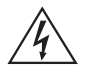

※경고

유량계를 수리하기 전에, 배관이 가압되어있지 않은지 확인한다. 질량 유량계를 분해하기 전에 항상 주전원을 제거한다. 해당되는 경우 위험 지역 예방책을 사용한다. 정전기에 민감한 전자장비 - 정전 기 방지 예방책을 사용한다.

## 6.6 우선 점검 항목

- 설치 방향 정확도
- 설치 깊이 정확도(삽입형 유량계)
- 전원 및 배선 정확도
- 기기 유량 정확도
- 기기용 유량계 범위 정확도
- 유량계 설정 정확도

- 설치 기기학 구조 설명. 예. 전단 지름, 밸브 위치, 후단 지름 등.

## 6.7 수치 기록

유량계의 작동 상태를 작동 상태를 정하기 위해, 설치된 유량계의 작동 모드에서 다음 수치를 기록한다.:

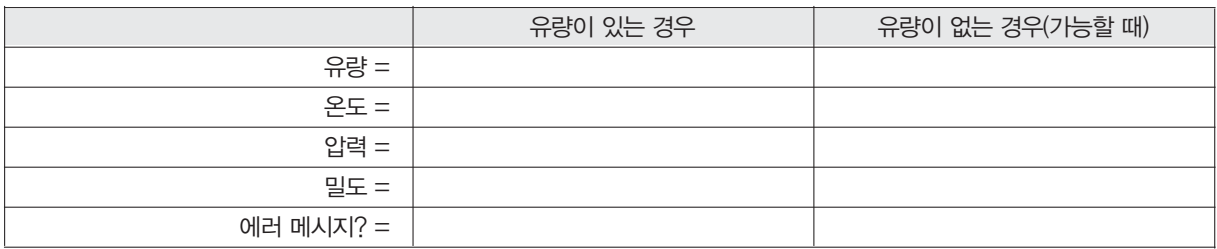

# 설치된 유량계의 숨은 진단 메뉴에서 다음 수치를 기록한다.: (접근 암호 16363 사용)

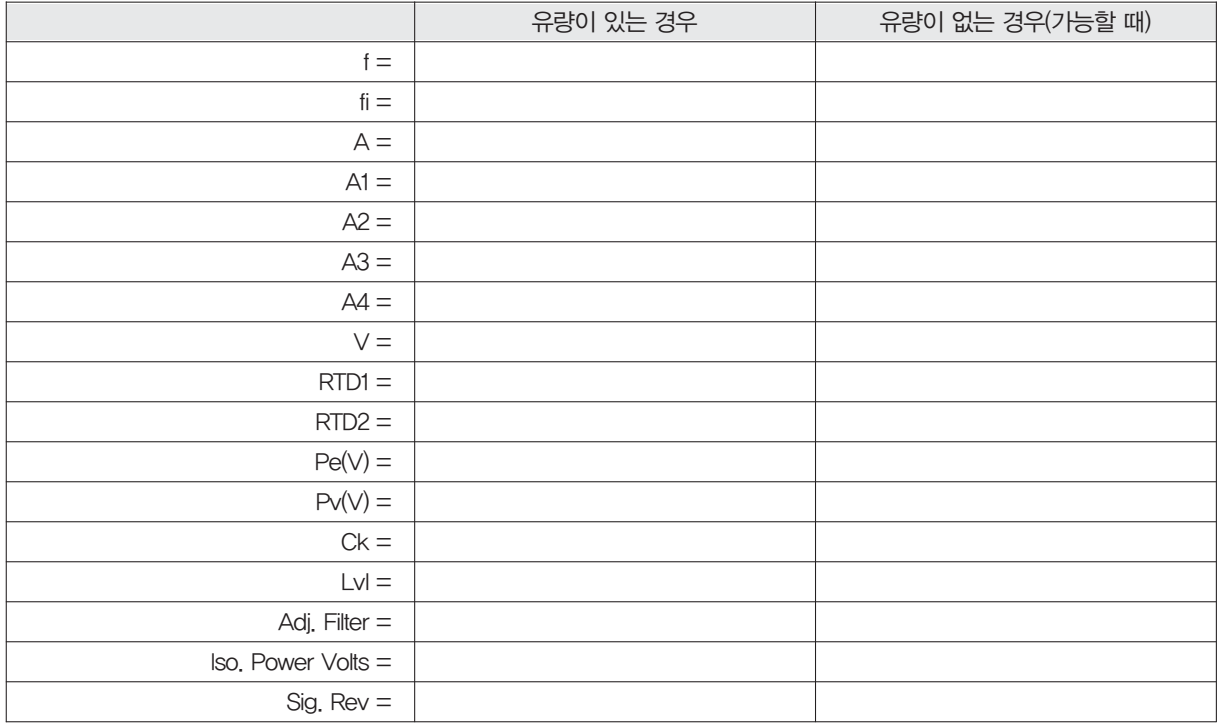

캘리브레이션 메뉴에서 다음 수치를 기록한다.

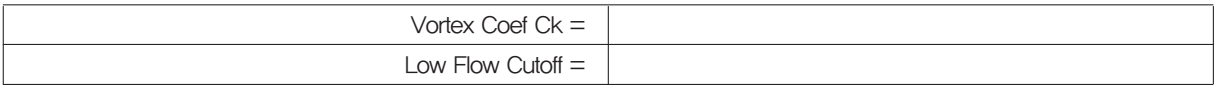

#### 6.8 오류 결정

#### 6.8.1 증상 : 유량이 없을 때 출력

- 1. 저유량 차단이 너무 낮게 설정되어 있다. 유량이 없을때, 숨은 진단 메뉴 1 단계로 가서 Lvl 수치를 기록한다. 저 유량 차단은 이 수치보다 높게 설정되어야 한다.
- 2. 예 : 유량이 없을 때, Lvl = 25 캘리브레이션 메뉴에서 저유량 차단을 약 28로 설정하면, 유량계는 더 이상 유량 이 없을 때 유량을 판독하지 않는다.

#### 6.8.2 증상 : 불규칙한 출력

- 1. 유량이 너무 낮아서 바로 유량계 범위의 차단선에 있고, 유량이 차단선 위와 아래로 순환하면 불규칙한 출력이 나오게 된다. 현재의 작동 조건에 기초한 유량계 범위를 확인하려면 공장에 문의한다. 유량계 범위를 증가시키 기 위해 저유량 차단을 낮추는 것이 가능할 수 있다. 유량이 없을 때의 출력에 관한 위의 예에서, 이번에는 저유 량 차단만이 너무 높은 경우이다. 유량계 범위를 증가시키기 위해 이 수치를 낮출 수 있지만, 앞서 설명 했듯이 유량이없을 때의 출력을 만들지 않는 한에서만 가능하다.
- 2. 기계적 설치는 부정확할 수 있다. 직류가 제2장에서 설명한 것처럼 적절한지 확인한다. 삽입 깊이와 유량 방향 을 확인한다.
- 3. 유량계는 유량 흐름의 실제 변화에 반응할 수 있다. 출력을 시상수를 사용해 간략화될 수 있다. 표시된 수치는 디스플레이 메뉴에 있는 시상수를 사용해 간략화될 수 있다. 아날로그 출력은 출력 메뉴에 있는 시상수를 사용 해 간략화될 수 있다. 시상수 1은 1초에 있어서의 최종 수치의 63%에 달하는 수치의 변화를 가져온다. 시상수 4 는 1초에 있어서의 최종 수치의 22%, 10은 9.5%, 50은 1.9%이다. 시상수 방정식은 아래와 같다(TC=시상수).

1초에 있어서 최종 수치에 대한 변화 % = 100(1-e(-1/TC))

4. 계수 Ck가 부정확하게 설정되었을 수 있다. Ck는 주어진 유체 밀도와 신호 진폭에서 주파수가 유효한 터빈 신 호를 표시하는지를 결정하는데 사용되는 방정식에서의 수치이다. 실제의 경우, Ck는 응용필터(fi) 설정을 제어 한다. 유량이 있는 동안, 숨은 진단의 1단계에 있는 f 및 fi 수치를 관찰한다. fi 수치는 f 수치보다 약 10-20 % 더 높아야 한다. 만일 캘리브레이션 메뉴에 있는 Ck 설정을 높인다면 fi 수치는 증가할 것이다.fi는 저역 통과 필터 이며, 이 수치를 높이거나 낮추면 유량계가 수용 가능한 주파수 범위를 변경할 수 있다. 만일 신호가 강하다면, fi 수치는 크게 증가하며 이것이 정확한 수치이다.

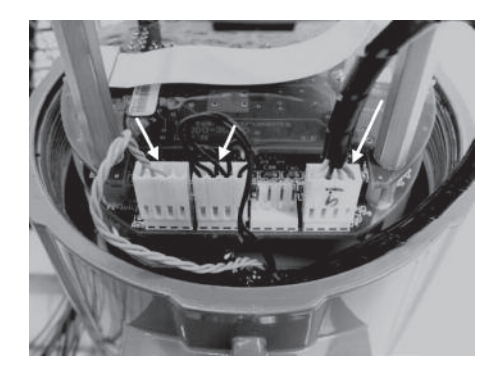

그림 52. 전자 장비 스택 센서 연결

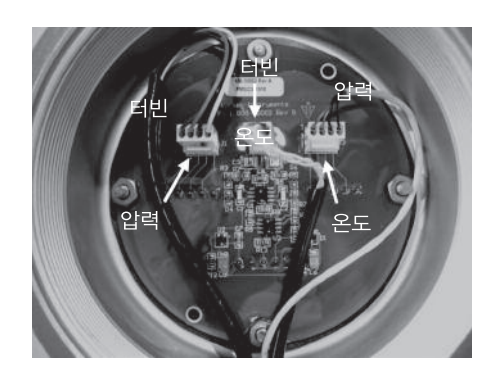

그림 53. 보드 센서 연결을 통한 원격 피드

#### 6.8.3 증상 : 출력 없음

- 1. 원격 장착된 전자 장비의 경우, 원격 장착 정션 박스의 모든 배선 연결을 주의깊게 점검한다. 18개의 배선이 정 확하게 연결되어야 하며, 각 색상(검정, 빨강), 실드, 배선 번호를 확인한다.
- 2. 디스플레이 메뉴에 있는 압력과 온도 디스플레이를 켜고 압력과 온도가 정확한지 확인한다.
- 3. ESD 예방 도구와 위험 영역 예방 도구를 사용해 전자 장비 인클로저 윈도우 커버를 제거한다. 전자 장비 스택 이나 보드를 통한 원격 피드에서 터빈 센서의 연결을 끊는다. 그림 54 참조. 각 외부 핀에서 유량계까지의 저항 은, 매우 낮은 저항으로 측정되어야 한다. 중앙 핀에서 유량계까지의 저항을 측정하는데, 이 핀은 유량계에 접 지되어야 한다.

센서가 아직 연결되지 않은 상태에서 숨은 진단 메뉴의 1단계로 들어가, 터빈 주파수 f를 표시한다. 아날로그 보드 위에 있는 3개의 노출 핀에 손가락을 계속 놓고 있는다. 유량계는 전기 잡음, 예컨대 60 Hz를 판독해야 한다. 모든 판독이 정확하면, 터빈 센서 배선을 재설치한다.

4. 모든 유량계 설정 및 앞서 설명한 모든 문제 해결 단계를 확인한다. 이 문제를 유발하는 원인은 많이 있으므로, 필요한 경우 공장측에 문의한다.

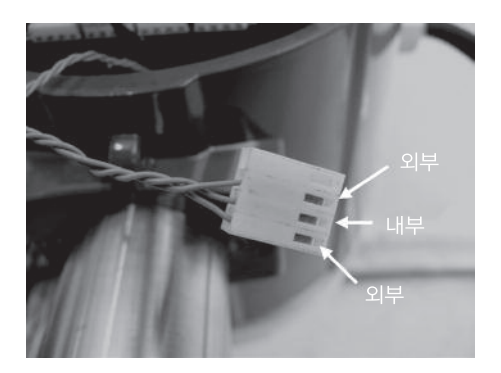

그림 54. 터빈 센서 커넥터

## 6.8.4 증상 : 유량계가 온도 오류를 표시

- 1. 원격 장착된 전자 장비의 경우, 원격 장착 정션 박스의 모든 배선 연결을 주의깊게 점검한다. 18개의 배선이 정 확하게 연결되어야 하며, 각 색상(검정, 빨강), 실드, 배선 번호를 확인한다.
- 2. 숨은 진단의 1단계로 들어가 rtd1의 저항을 점검한다. 저항은 실온에서 약 1080옴이어야 한다.
- 3. ESD 예방 도구와 위험 영역 예방 도구를 사용해 전자장비 인클로저 윈도우 커버를 제거한다. 전자 장비 스택이 나 보드를 통한 원격 피드에서 온도 센서의 연결을 끊는다. 그림 55참조 온도 센서 커넥터의 외부 핀에 걸쳐 저 항을 측정한다. 저항은 실온에서 약 1080옴이어야 한다(더 높은 온도에서는 더 높은 저항).
- 4. 결과를 공장측과 상의한다.

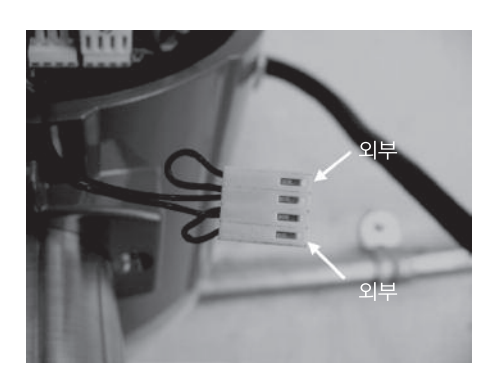

그림 55. 온도 센서 커넥터

#### 6.8.5 증상 : 유량계가 압력 오류를 표시

- 1. 원격 장착된 전자 장비의 경우, 원격 장착 정션 박스의 모든 배선 연결을 주의깊게 점검한다. 18개의 배선이 정 확하게 연결되어야 하며, 각 색상(검정, 빨강), 실드, 배선 번호를 확인한다.
- 2. ESD 예방 도구와 위험 영역 예방 도구를 사용해 전자장비 인클로저 윈도우 커버를 제거한다. 전자 장비 스택이 나 보드를 통한 원격 피드에서 압력 센서의 연결을 끊는다. 압력 센서 커넥터의 외부 핀에 걸쳐 저항을 측정한 다음, 내부 핀에 걸쳐 측정한다. 두 측정에서 모두 4000옴 이상으로 판독되어야 한다.
- 3. 숨은 진단의 1단계로 들어가 Pe(V)와 Pv(V) 수치를 기록한 다음, 그 결과를 공장측과 상의한다.

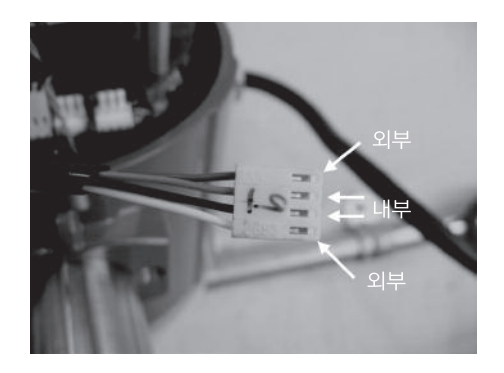

그림 56. 압력 센서 커넥터

## 6.9 전자 장비 부품 교체(유량계 전 기종)

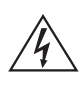

※경고

유량계를 수리하기 전에, 배관이 가압되어있지 않은지 확인한다. 질량 유량계를 분해하기 전에 항 상 주전원을 제거한다.

전자 기기의 보드는 정전기에 민감하다. 손목 접지대를 착용하고, 정전기에 민감한 부품을 다룰 때 요구되는 사전 주의 사항을 준수한다.

1. 유량계의 전원을 차단한다.

- 2. 큰 인클로저 커버를 제 자리에 고정하는 소형 세트 스크류의 위치를 확인하고 푼다. 커버의 스크류를 풀고 전자 장비 스택을 노출시킨다.
- 3. 유량계의 넥에서 나온 센서 하네스의 위치를 확인하고 회로 보드에 부착시킨다. 각 센서 연결부의 위치를 기록 한다. 그림 52, 53를 참조하라. 터빈 센서 연결부는 왼쪽, 온도 센서 연결부(있는 경우)는 왼쪽에서 두 번째, 압 력 센서 연결부(있는 경우)는 가장 오른쪽 커넥터에 있다. 소형 플라이어를 사용해 센서 배선 커넥터를 회로 보 드에서 뽑는다.
- 4. 작은 인클로저 커버를 제 자리에 고정하는 소형 세트 스크류의 위치를 확인하고 푼다. 커버의 스크류를 풀고 필 드 배선 스트립을 노출시킨다. 필드 배선에 이름표를 단 다음 제거한다.
- 5. 검정 배선 레이블을 고정하고 있는 스크류를 제거한 다음 레이블을 제거한다.
- 6. 터미널 보드 주변의 90도에 늘어서 있는 Philips 헤드 스크류 4개의 위치를 확인한다. 이 스크류들은 인클로저 의 전자 장비 스택을 고정시키고 있다. 이 스크류들을 제거한다(주 : 이 스크류들은 캡티브 스크류이므로 인클 로저 안에 남아 있게 된다).
- 7. 전자 기기 스택을 인클로저 반대쪽으로부터 조심스럽게 제거한다. 만일 전자 기기의 스택이 빠져나오지 않으면 , 스크류 드라이버 손잡이로 터미널 스트립을 부드럽게 톡톡 친다. 이렇게 하면 반대쪽 인클로저 벽에 있는 고 무 봉인 개스킷이 느슨해진다. 스택이 느슨해진 센서 하네스에 걸려 있지 않도록 주의한다.

8. 1-6단계까지의 역 반복해 새 전자 장비 스택을 설치한다.

## 6.10 공장으로 기기 반품

RIM20유량계를 공장에 반품하기 전에, 반품 승인 번호(RMA)를 신청해야 한다. 고객 서비스 센터에 연락해 RMA 번호와 정확한 반품 주소를 받아야 한다.:

고객 서비스 센터에 연락하기 전에, 유량계 시리얼 번호와 모델 코드를 준비한다.

문제 해결에 도움이 되는 추가 항목에 관해서는 '유량계 문제 해결 체크리스트'를 참조한다. 더 상세한 문제 해결 안내를 요청할 때는, 유량이 없을 때와 유량이 있을 때의 수치를 가능한 한 체크리스트에 기록한다.

# 7. 부록

## 7.1 부록 A - 제품 사양

정확도

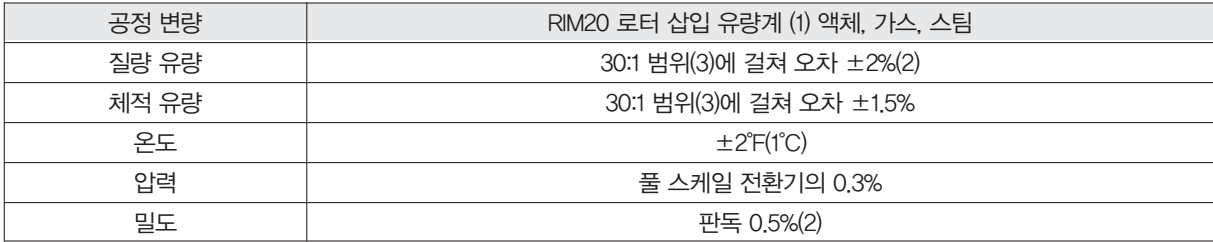

#### ※참조

(1) 여기에 나오는 정확도는 파이프를 통과하는 총 질량 유량에 관한 것이다.

(2) 압력 전환기 풀 스케일의 50-100%

(3) 표시된 것은 공칭 레인지어빌리티이다. 정확한 레인지어빌리티는 유체와 파이프 크기에 따라 다르다.

#### 반복성

질량 유량 : 비율의 0.2% 체적 유량 : 비율의 0.1% 온도 : ±0.2°F(±0.1°C) 압력 : 풀 스케일의 0.05% 밀도 : 판독의 0.1%

## 12개월 이상의 안정성

질량 유량 : 최대 비율의 0.2% 체적 유량 : 무시해도 좋을 정도의 오류 온도 : 최대 ±0.1°F (±0.5°C) 압력 : 최대 풀 스케일의 0.1% 밀도 : 최대 판독의 0.1%

## 응답 시간

1-100초까지 조정 가능

## 처리 가능 물질

316L 스테인레스 스틸과 호환되는 가스, 액체, 또는 스팀. 다중 위상 액체의 경우에는 권장하지 않음.

## 유량

통상적인 질량 유량 범위는 아래의 표에 있음. 정확한 유량은 유체 및 파이프 크기에 따라 다름. 파이프 크기 관련 문제가 있으면 공장측과 상의할 것.

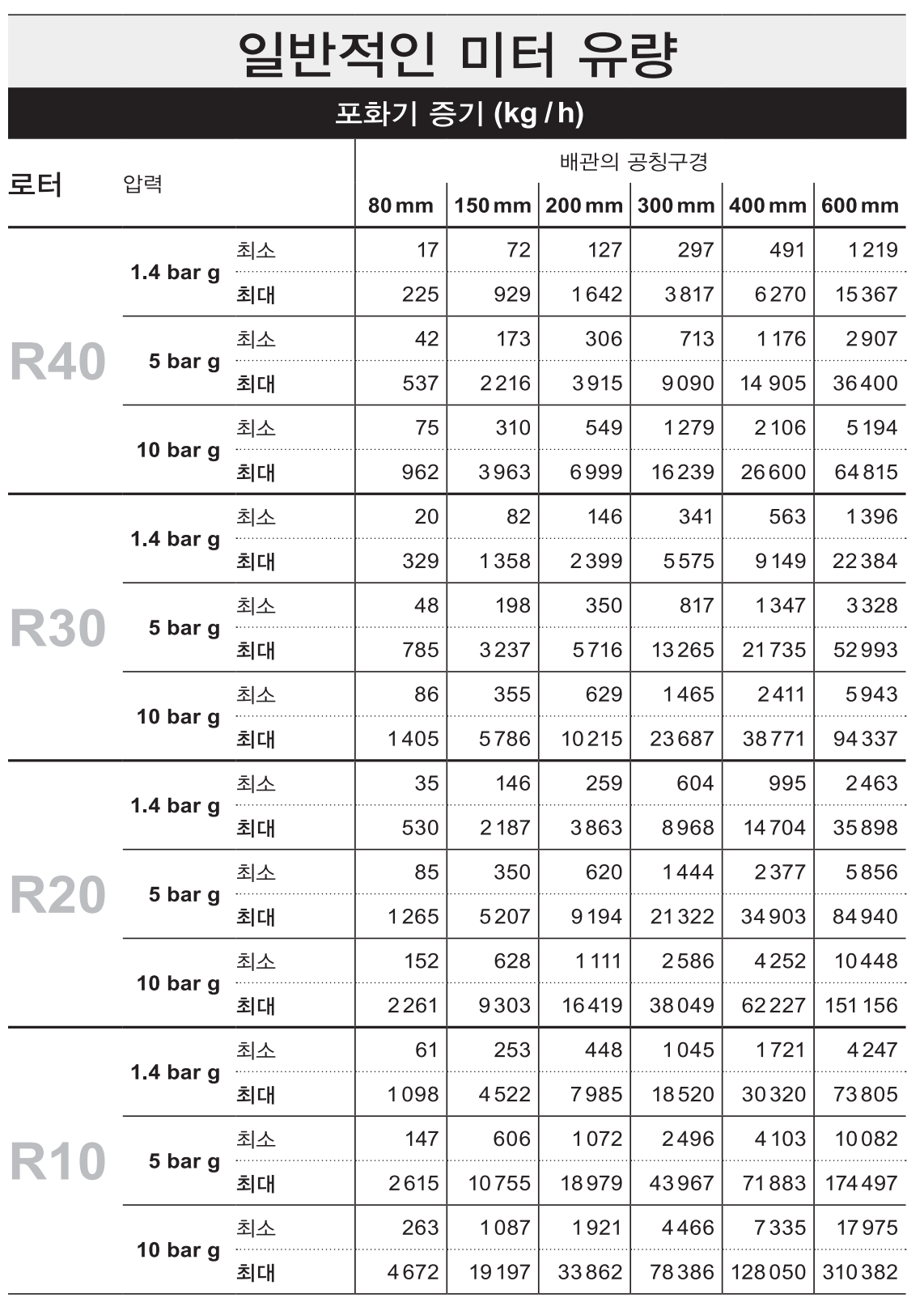

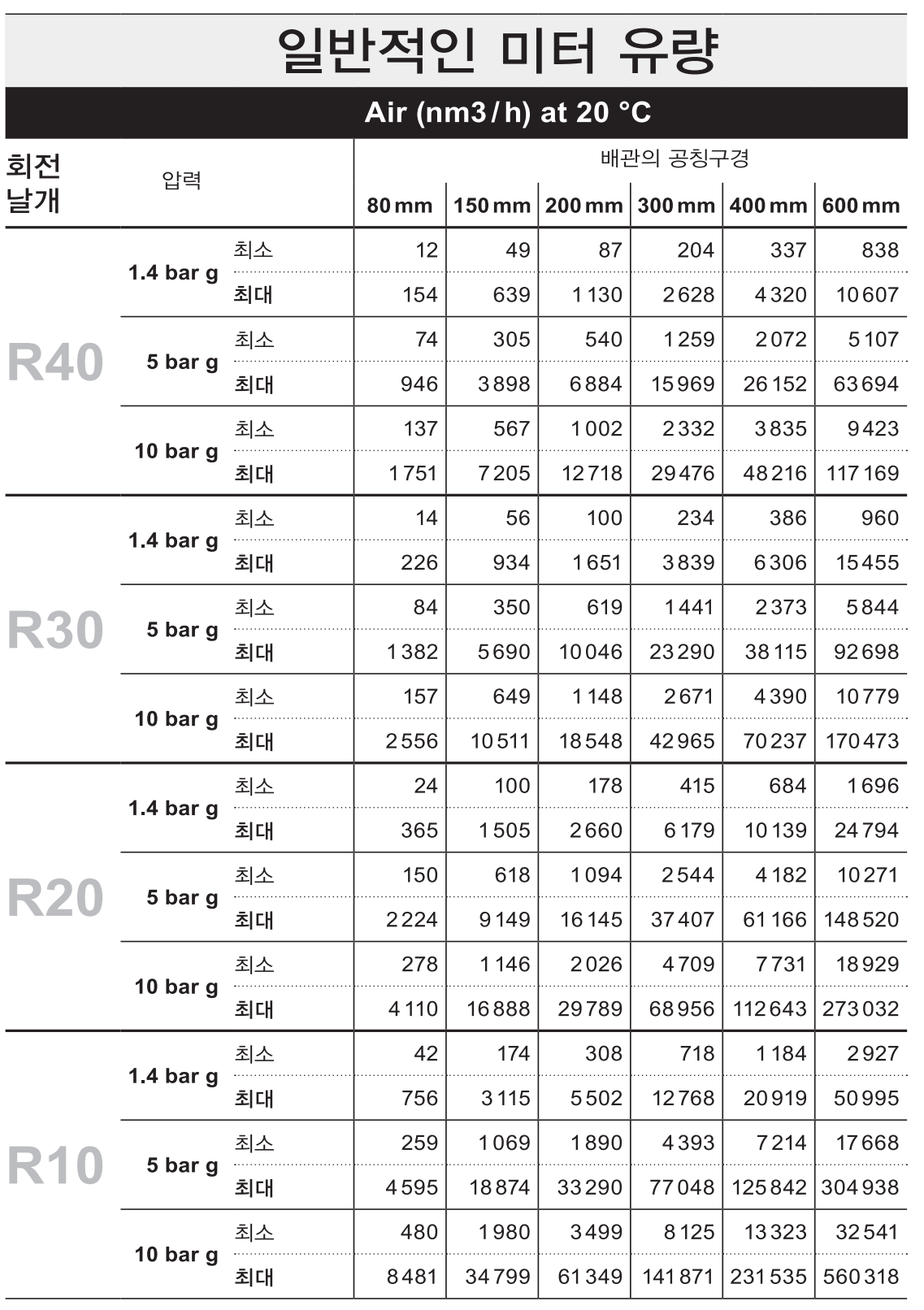

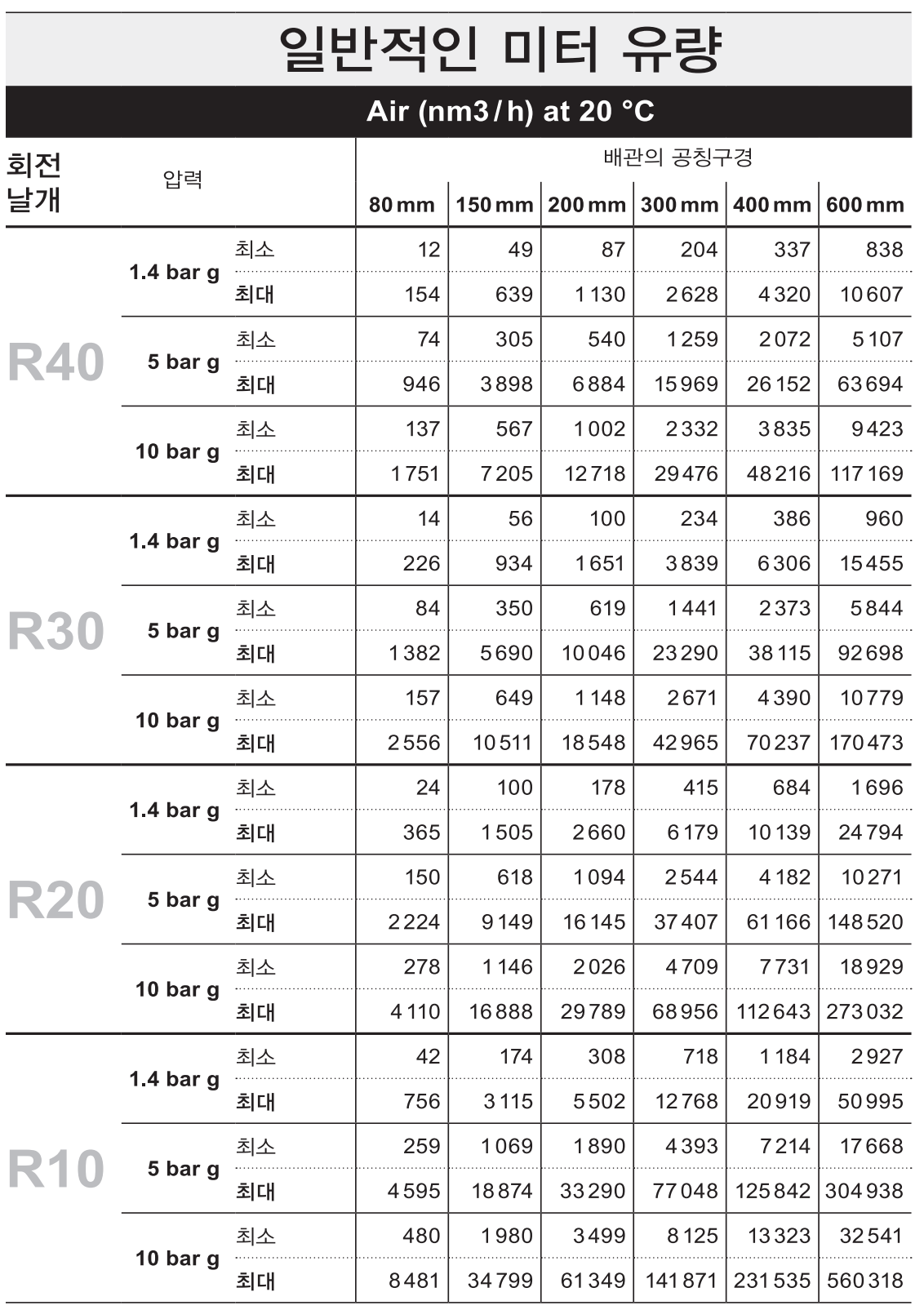

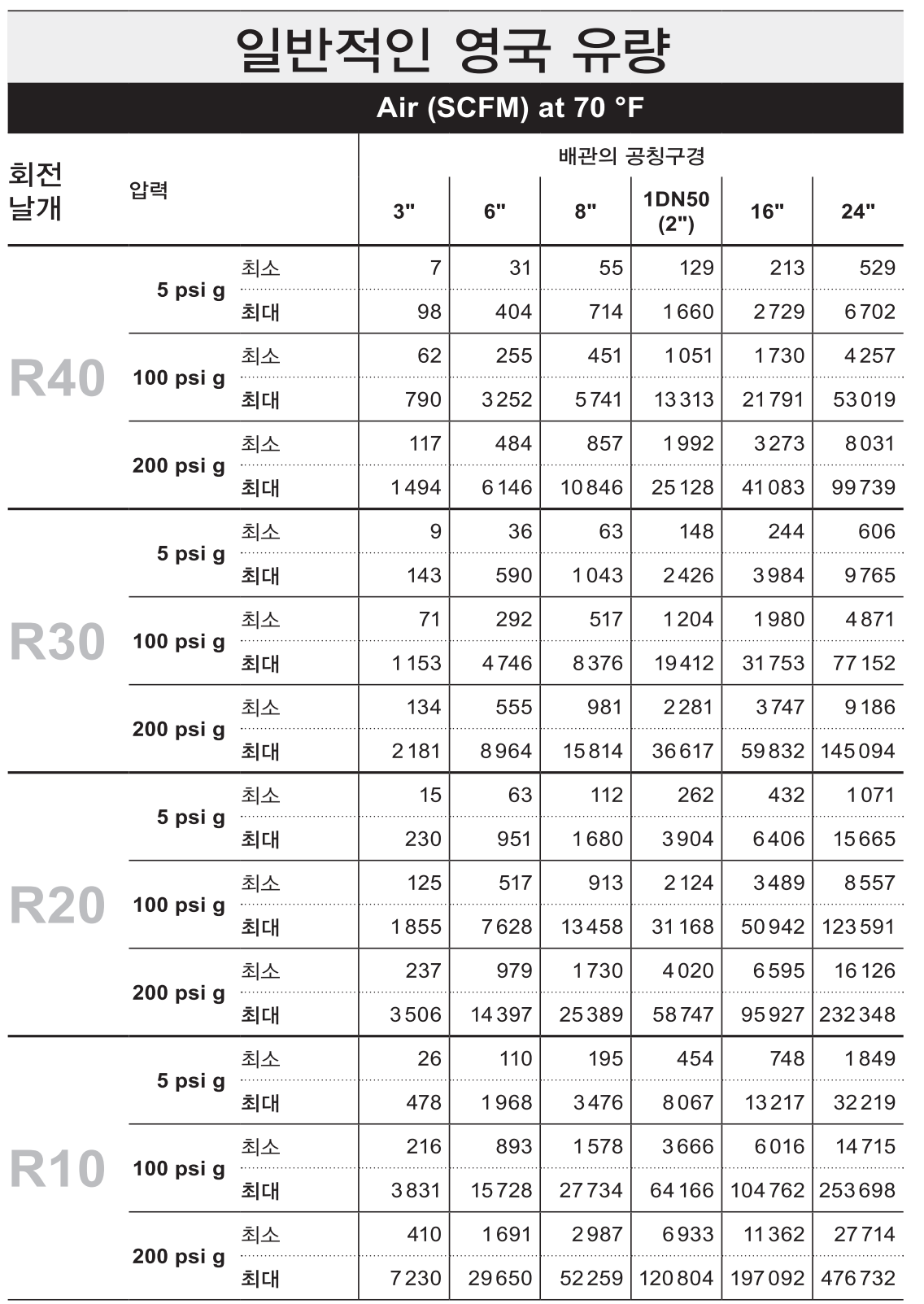

**IM-P198-05** MI Issue 2 **Spirax**<br>**IM-P198-05** MI Issue 2 **Spirax** 

# 선형 범위

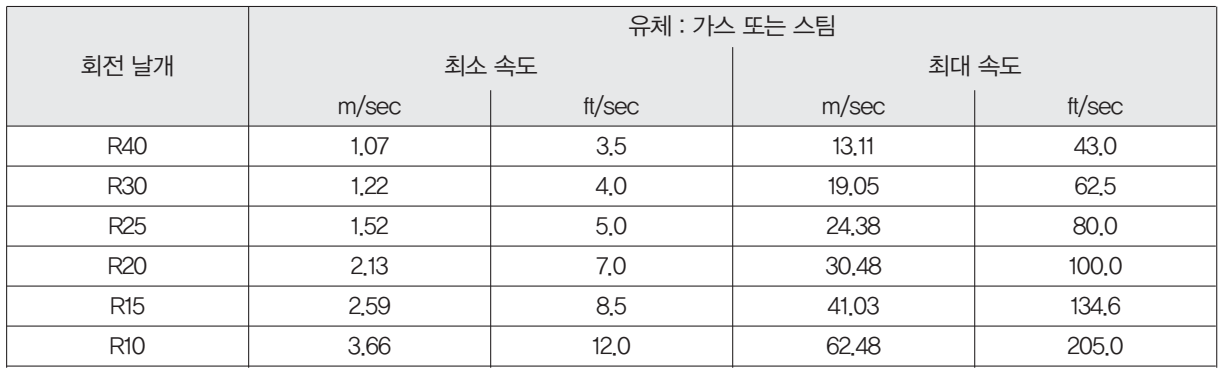

## 공정 유체 압력

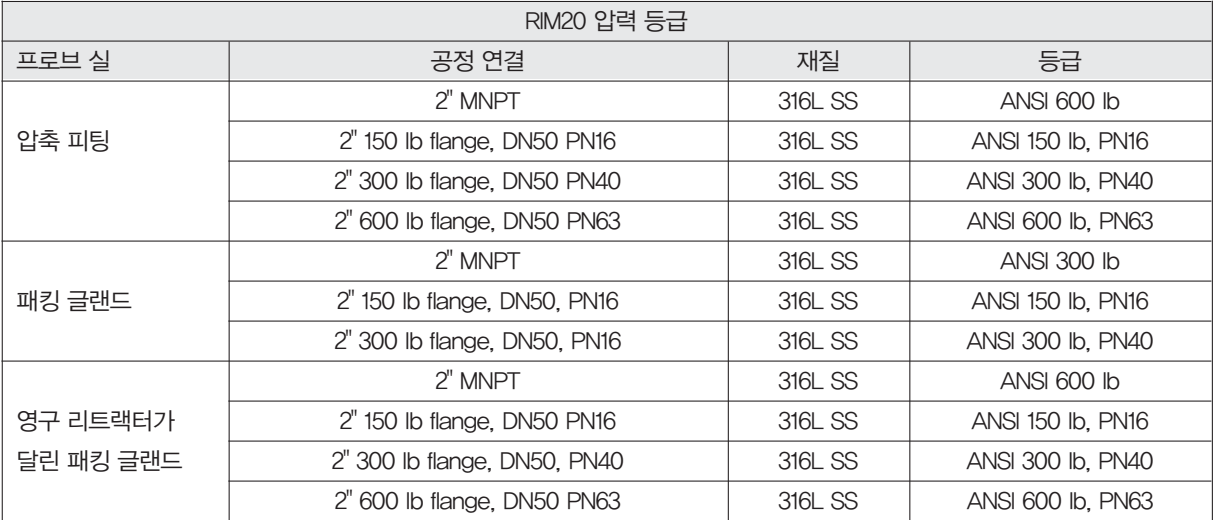

## 압력 전환기 범위

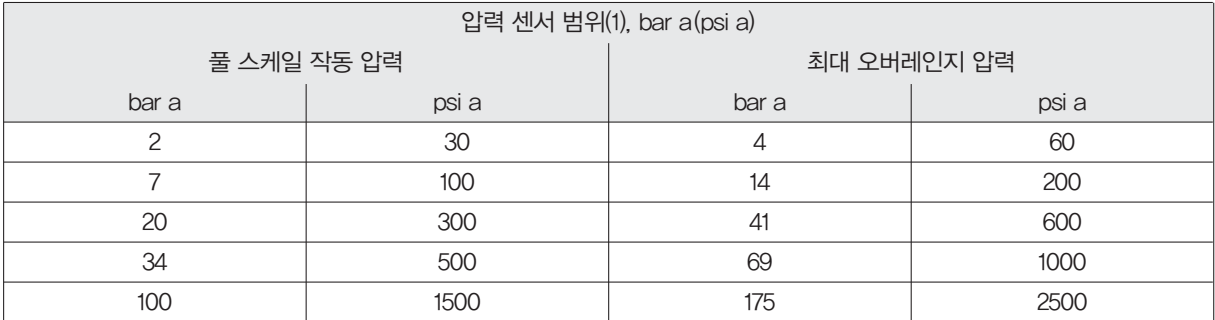

※주

(1) 정확도를 최대화하려면 기기의 가장 낮은 풀 스케일 작동 압력 범위를 특정한다. 손상을 피하려면 유량계의 압력이 위에서 표시된 오버레인지 압력을 초과해서는 안 된다.

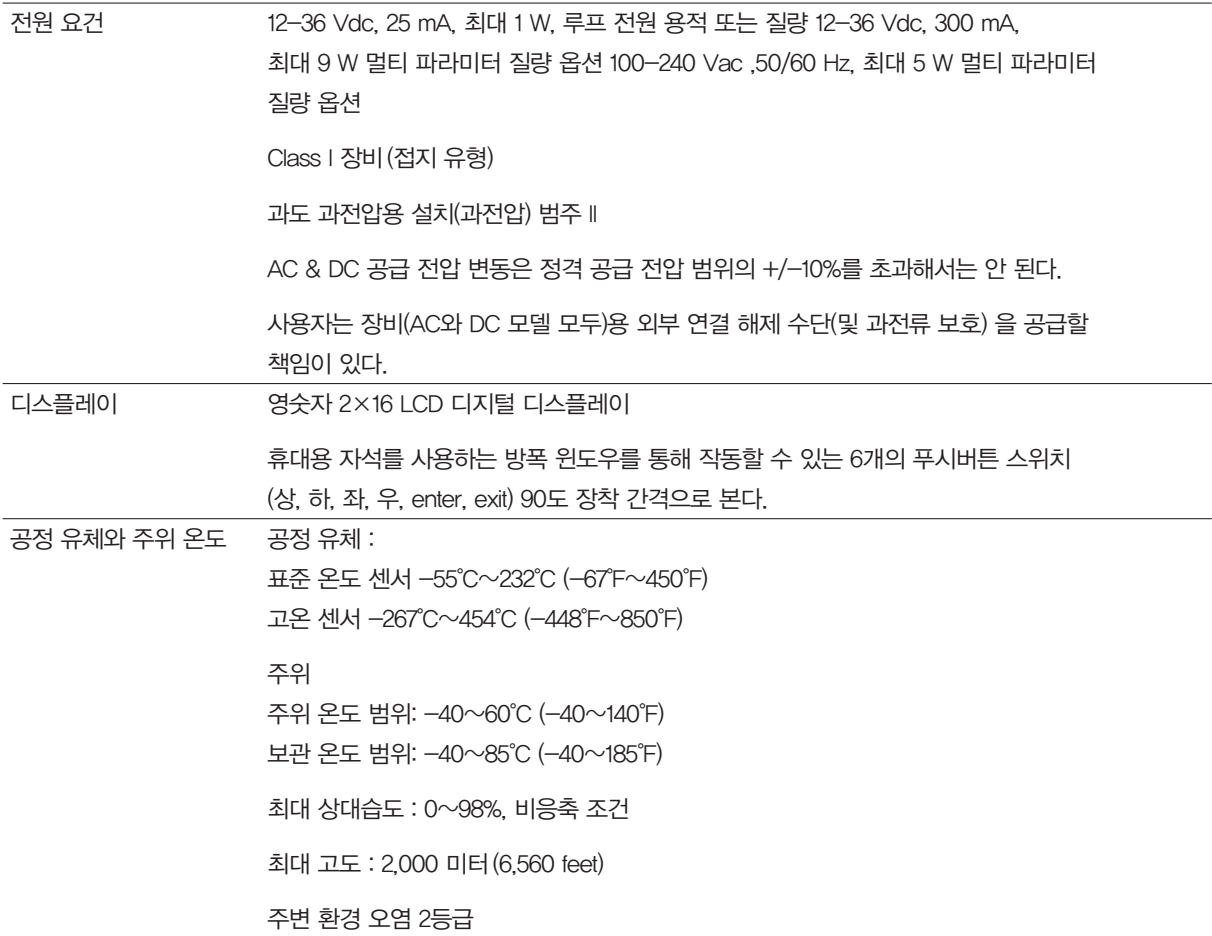

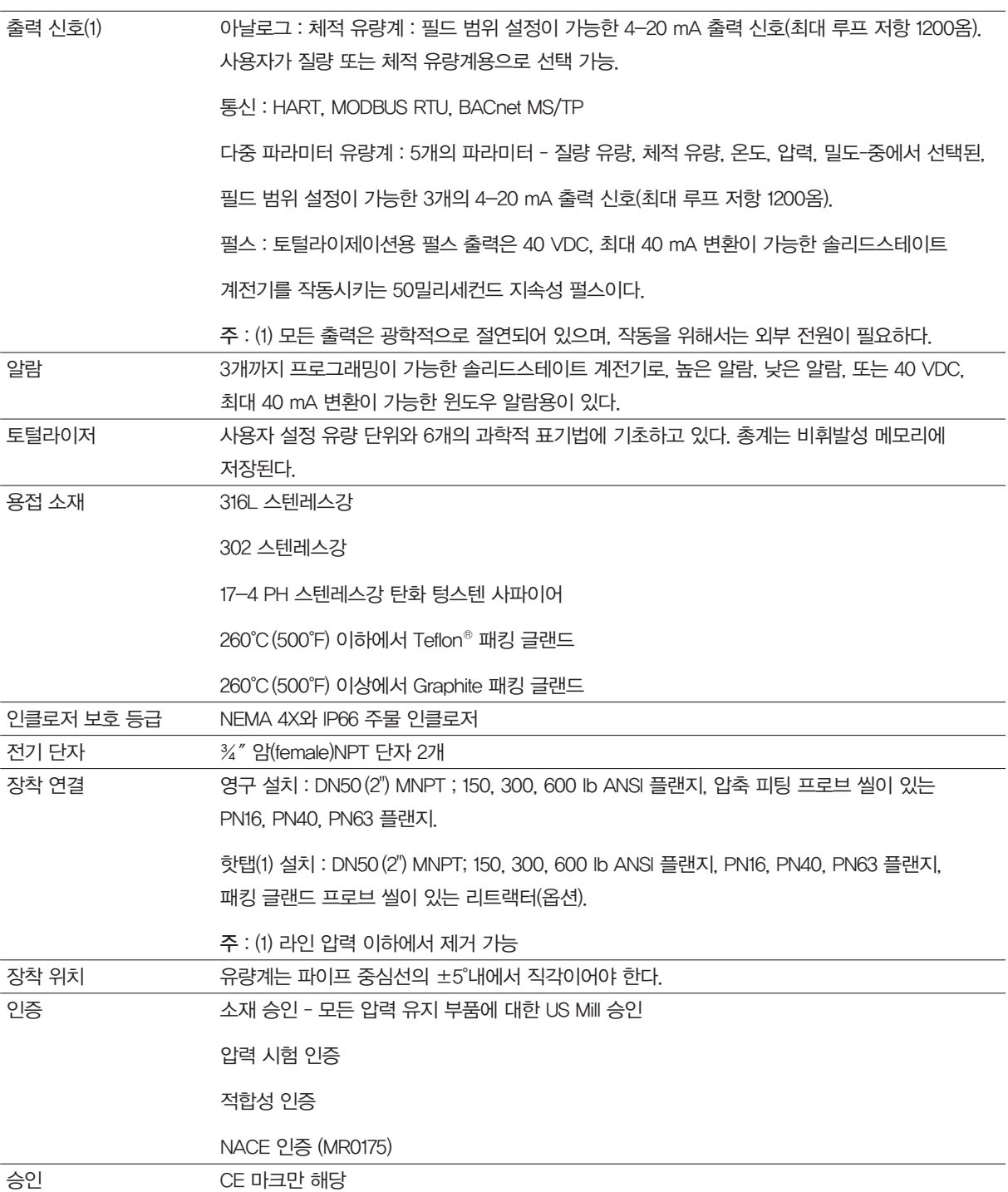

# 7.2 부록 B 승인

# 저전압 지침

Directive 2014/35/EU EN 61010-1:2010

# 전자기 적합성 지침

Directive 2014/30/EU EN 61000-6-2:2005 EN 55011:2009 + A1:2010 Group 1 Class A

# $C\epsilon$

7.3 부록 C 유량계 계산

# 유량 속도

 $V_{\rm f} = \frac{\rm f}{\rm K_c}$ 

## 체적 유량

 $Q_V = V_f A$ 

# 질량 유량

 $Q_m = V_f A_\rho$ 

## 여기서,

A = 파이프의 단면적(ft²)  $f = HU$  유량계 주파수(pulses/sec)  $K_c$  = 레이놀즈 수로 보정된 유량계 인자(pulses/sec)  $Q_V$  = 체적 유량 (ft<sup>3</sup> / sec)  $Q_m = 2F + 2F + 10F$  (lbm / sec)  $V_f = \frac{Q}{T} \frac{A}{T} (ft / sec)$  $\rho = \Xi \Sigma (\text{lbm / ft}^3)$ 

## 유체 계산

## 스팀 T & P 계산

유체 메뉴에 있는 "실제 가스" 선택에서 "스팀 T & P"를 선택한 경우, 그 계산은 다음의 방정식에 기초한다.

# 밀도

스팀 밀도는 Keenan과 Keyes의 공식으로부터 계산한다. 방정식으로는 스팀 용적을 계산한다.

- $=\frac{4.555.04 \cdot T}{\rho} + B$  $\overline{\mathsf{v}}$
- =  $B_0 + B_0^2 g^1(\tau) \tau \cdot \rho B_0^4 g_2(\tau) \tau^3 \cdot \rho^3 B_0^{13} g_3(\tau) \tau^{12} \cdot \rho^{12}$  $\sf B$
- B<sub>0</sub> = 1.89 2641.62  $\cdot$  t  $\cdot$  10<sup>80870r<sup>2</sup></sup>
- $g_1(\tau) = 82.546 \cdot \tau 1.6246 \cdot 10^5 \cdot \tau^2$
- $g_2(\tau) = 0.21828 1.2697 \cdot 10^5 \cdot \tau^2$
- $g_3(r) = 3.635 \cdot 10^{-4} 6.768 \cdot 10^{64} \cdot \tau^{24}$
- tau는 I/Kelvin 온도이다.

밀도는 1/(v/ 물의 표준 밀도)에서 찾을 수 있다.

# 점성

점성은 Keenan과 Keyes의 방정식으로부터 계산한다.

 $\eta(\text{noise}) = \frac{1.501 \cdot 10^{-5}\sqrt{T}}{1 + 446.8/T}$ 

T는 Kelvin 온도이다.

## 가스 계산 ("실제 가스"와"기타 가스")

유체 메뉴에서 선택된 "실제 가스: 가스"와 "기타 가스"의 설정을 정하기 위해 이 공식을 사용한다. 가스 계산은 Richard W. Miller의 Flow Measurement Engineering Handbook(Third Edition, 1996) 의 내용을 따랐다.

## 밀도

실제 가스 밀도는 다음 방정식으로부터 계산한다.

$$
\rho = \frac{GM_{w^{\prime} \text{ Air}} P_{f}}{Z_{f} R_{0} T_{f}}
$$

G는 비중, Mw 는 공기의 분자 중량, pr는 압력, Z는 압축률, Ro는 일반 기체상수, T는 온도이다. 비중과 RO는 알려져 있으며, 터빈 유량계가 사용하는 표에 저장된다.

구하기 어려운 계수는 압축률 Z이다. Z는 Redlich-Kwong 방정식을 사용해 구한다(Miller, 2-18페이지).

Redlich-Kwong 방정식은 압축률 인자를 구하기 위해, 감소된 온도와 압력을 사용한다. 방정식은 비선형이며, 반 복해가 사용된다. 터빈 프로그램은 압축률 인자를 반복법으로 구하기 위해 Redlich- Kwong 방정식에서 뉴턴법을 사용한다. Redlich-Kwong 방정식에서 사용된 임계 온도와 임계 압력은 다른 계수와 함께 유체 데이터 표에 저장 된다.

## 점성

실제 가스의 점성은 2개의 알려진 점성에 대한 지수방정식으로 계산한다. 그 방정식은 다음과 같다:

## $\mu_{\rm cp} = aT_{\rm k}^{\rm n}$

a와 n은 2개 온도에서 알려진 2개의 점성에서 구할 수 있다.

$$
n = \frac{\ln [(\mu_{cp})^2 / (\mu_{cp})^1]}{\ln(T_{\text{K2}} / T_{\text{K1}})}
$$

그리고

$$
a = \frac{(\mu_{cP})^1}{T_{K1}^n}
$$

## 액체 계산

유체 메뉴에서 선택된 "Goyal-Dorais"와 "기타 액체"의 설정을 정하기 위해 이 공식을 사용한다. 가스 계산은 Richard W. Miller의 Flow Measurement Engineering Handbook(Third Edition, 1996) 의 내용을 따랐다.

# 밀도

액체 밀도는 Goyal-Doraiswamy 방정식을 사용해 구할 수 있다.

Goyal-Doraiswamy 방정식에서는 밀도를 구하기 위해 분자 중량과 함께 임계 압축률, 임계 압력, 임계 온도를 사 용한다.

비중을 구하기 위한 방정식은 다음과 같다.

$$
G_{F} = \frac{p_{c} M w}{T_{c}} \left( \frac{0.008}{Z_{c}^{0.773}} - 0.01102 \frac{T_{f}}{T_{c}} \right)
$$

비중을 구한 다음 밀도로 변환될 수 있다.

# 점성

액체 점성은 Andrade 방정식을 사용해 구할 수 있다. 이 방정식은 점성을 추론하기 위해 상이한 온도에서 2개의 점성을 사용한다.

Andrade's 방정식 :

$$
\mu = A_{L} \exp \frac{B_{L}}{T_{deg R}}
$$

A와 B를 구하면,

$$
B_{L} = \frac{T_{deg \, R1} T_{deg \, R2} \ell_{n} (\mu_{1} / \mu_{2})}{T_{deg \, R1} - T_{deg \, R1}}
$$

$$
A_{L} = \frac{\mu_1}{\exp(B_{L}/T_{\text{deg R1}})}
$$

모든 온도는 Rankin 온도이다. 아래 첨자 R이 감소된 온도라고 생각하면 안 된다.

# 7.4 부록 D 용어 사전

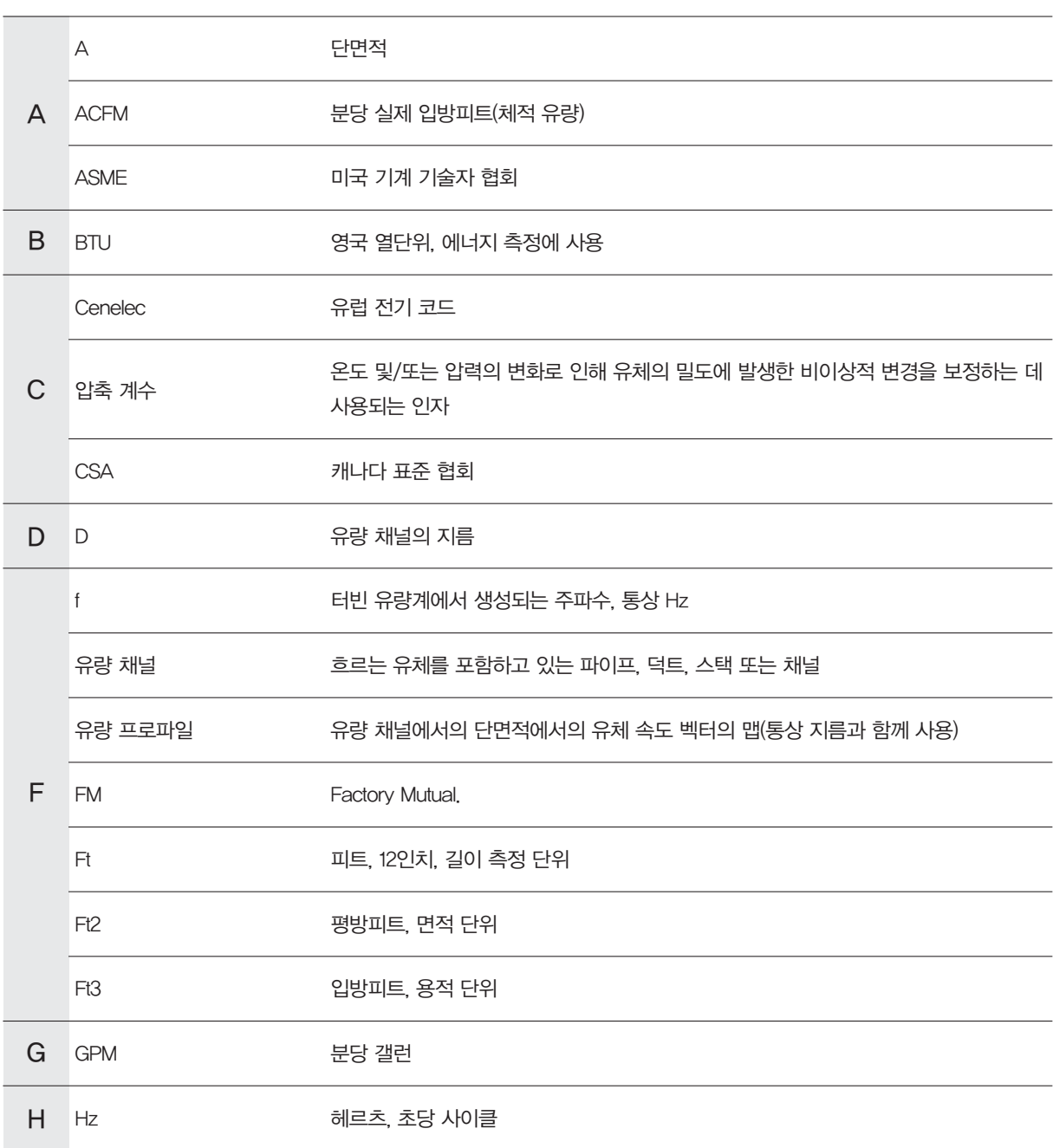

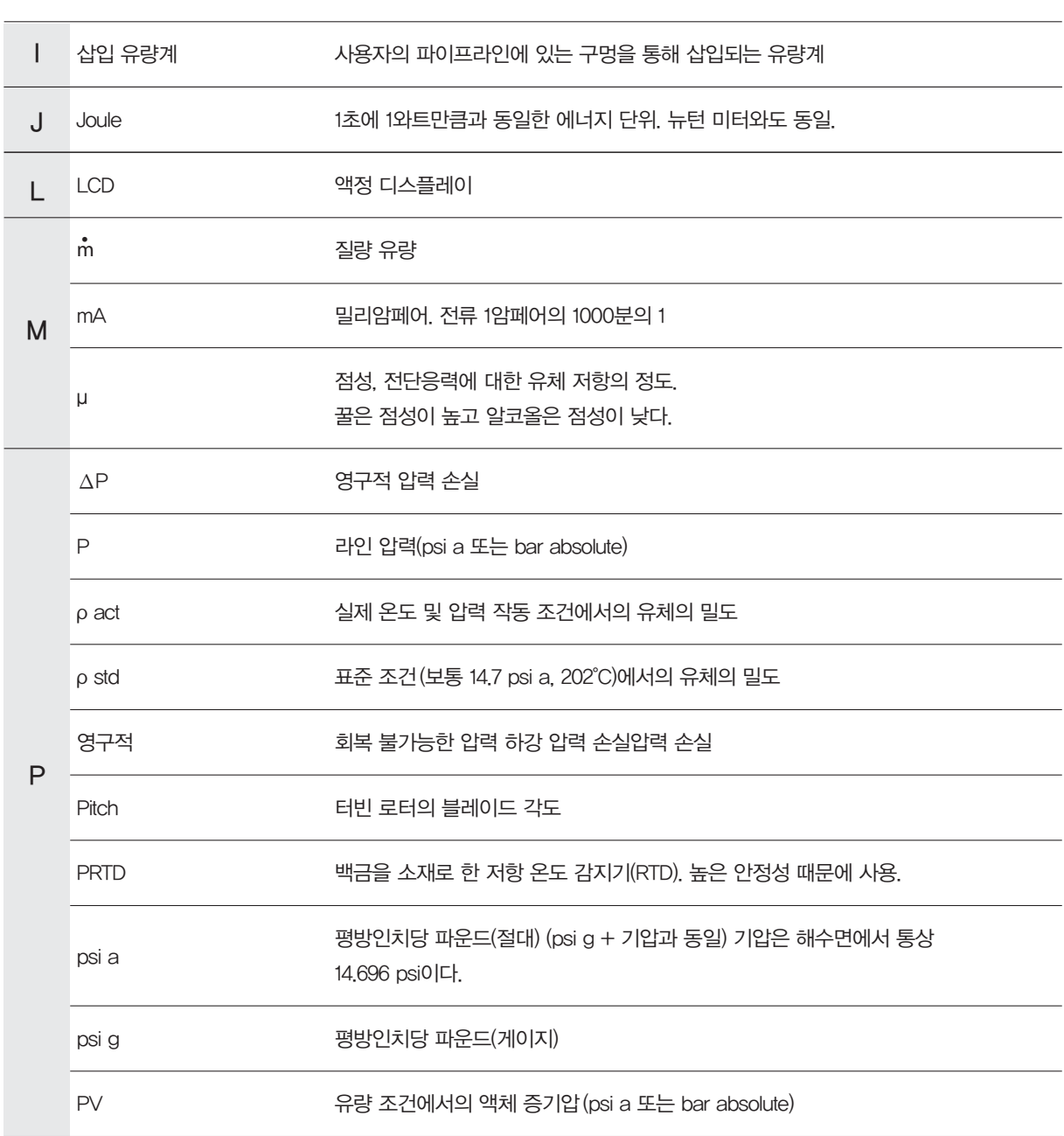

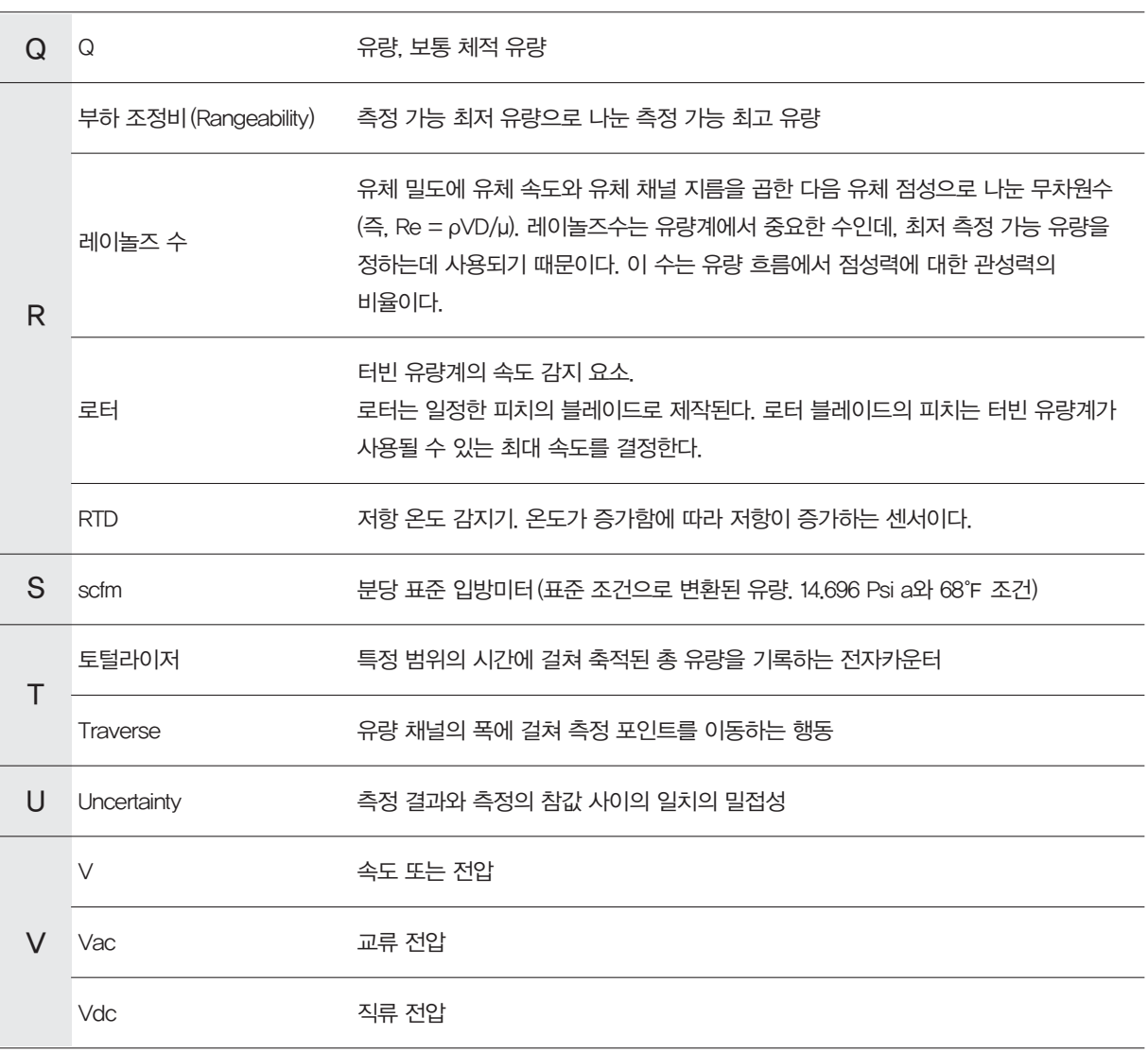

# *ENERGY SAVING IS OUR BUSINESS* **http://www.spiraxsarco.com/global/kr**

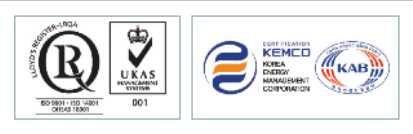

제품의 개발 및 개선을 위하여 사전 통보없이 규격변경을 할 수 있습니다. 본 자료의 유효본 유무를 확인하신 후 이용하시기 바랍니다(KP 1708)

IM-P198-05 MI Issue 2(KR 1708)

한국스파이렉스사코(주)는 로이드인증원(LRQA)으로부터 ISO 9001(품질경영)/ISO 14001(환경경영)/ OHSAS 18001(안전보건) 인증 및 에너지관리공단으로부터 ISO 50001(에너지경영) 인증을 받았습니다.

■고객기술상담전화 서울특별시 동작구 사당로 30길 99 스팀피플하우스 : 02-3489-3489

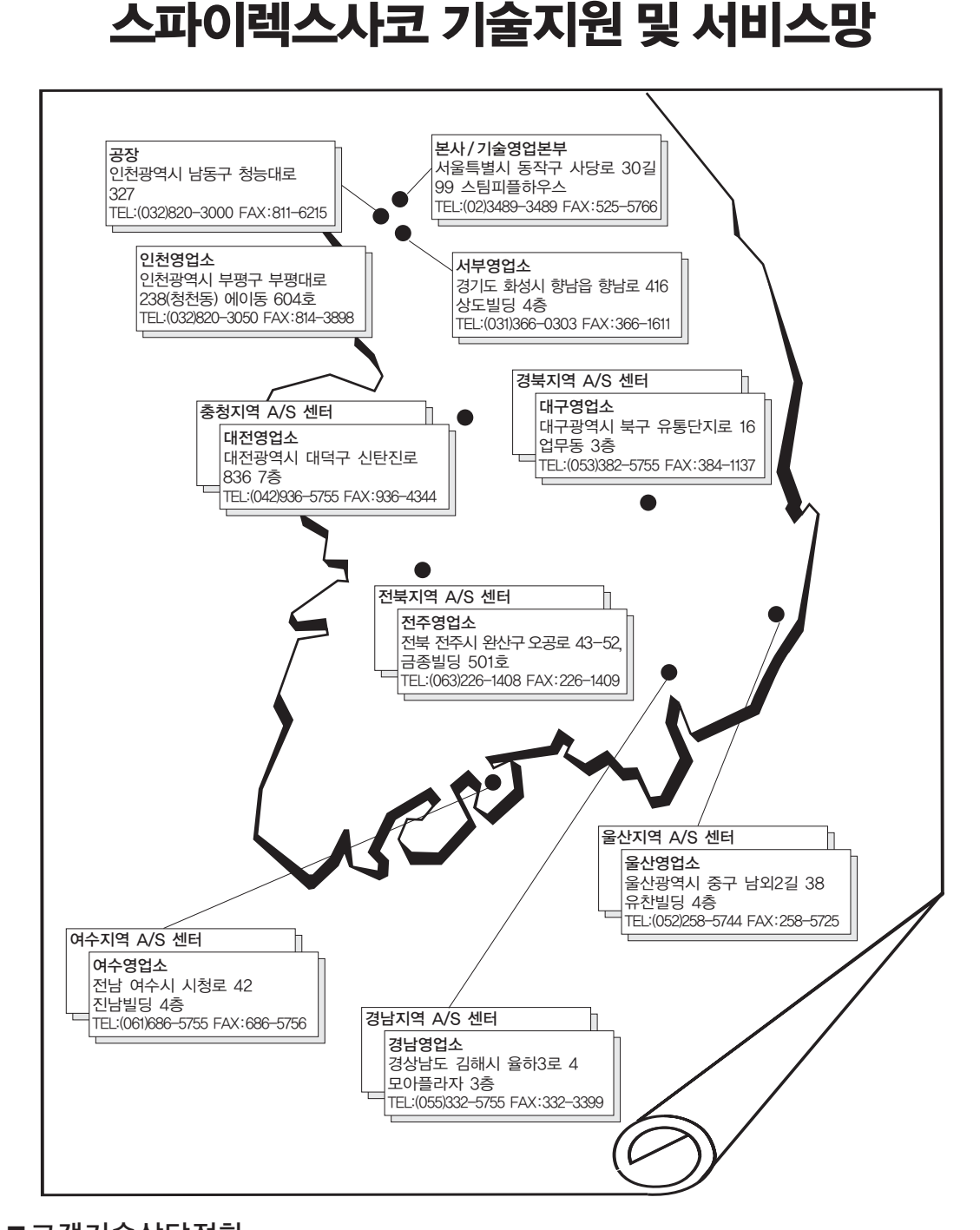